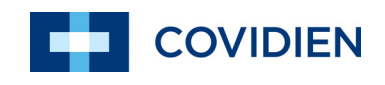

Manual del operador

# Nellcor<sup>™</sup> Sistema portátil de monitorización de SpO<sub>2</sub>

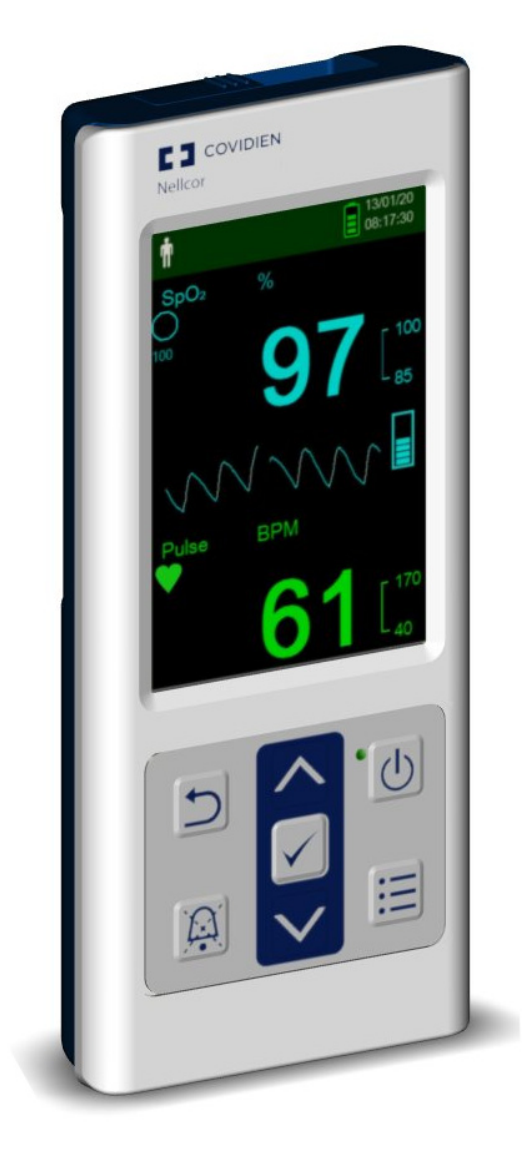

COVIDIEN, COVIDIEN con su logo y el logotipo de Covidien y de Positive Results for Life son marcas registradas por Covidien AG en los EE. UU. y el resto del mundo.

Las marcas ™\* son marcas registradas de sus respectivos propietarios. Otras marcas son marcas registradas de una empresa de Covidien.

©2018 Covidien. Todos los derechos reservados.

# **Tabla de contenido**

# **[1 Introducción](#page-10-0)**

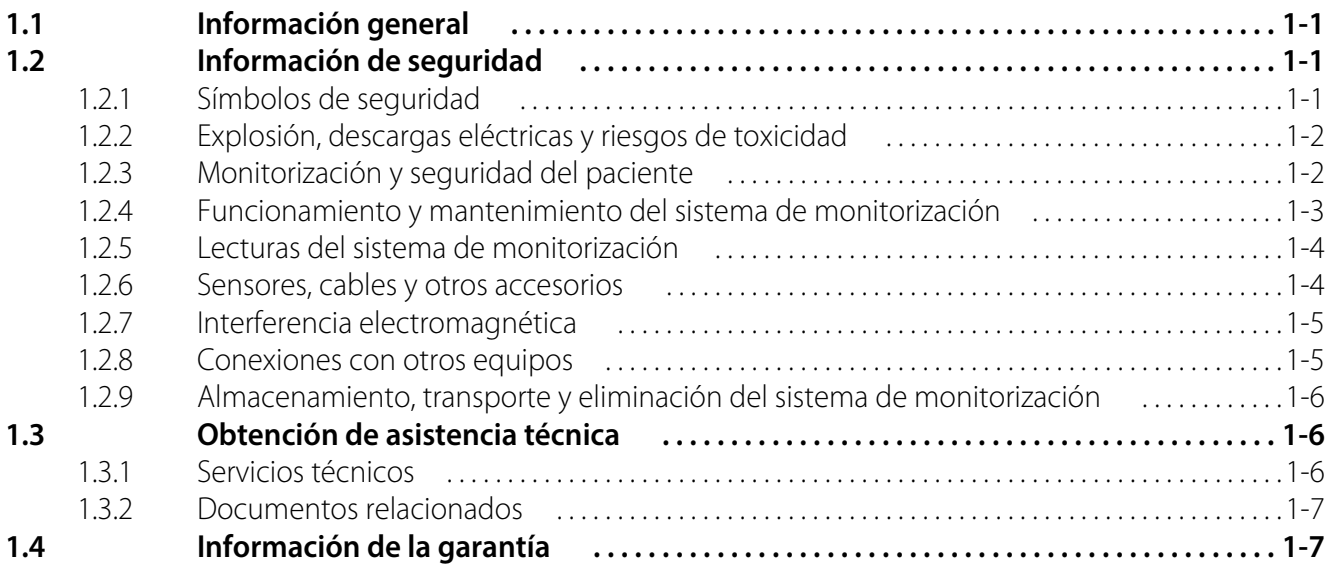

# **[2 Información general del producto](#page-18-0)**

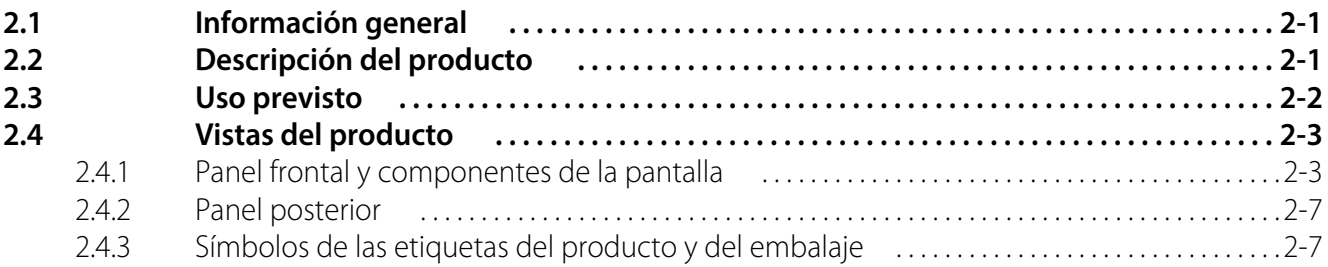

# **[3 Instalación](#page-26-0)**

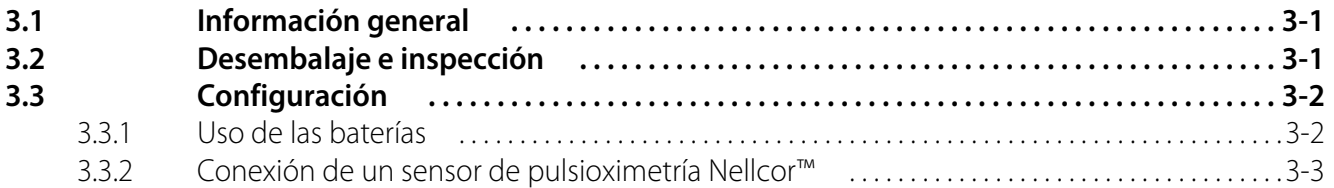

# **[4 Funcionamiento](#page-30-0)**

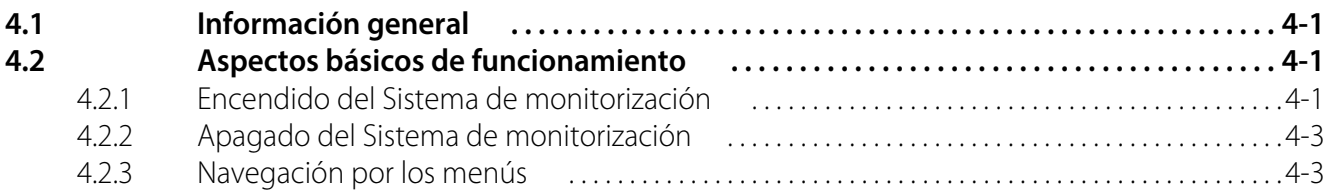

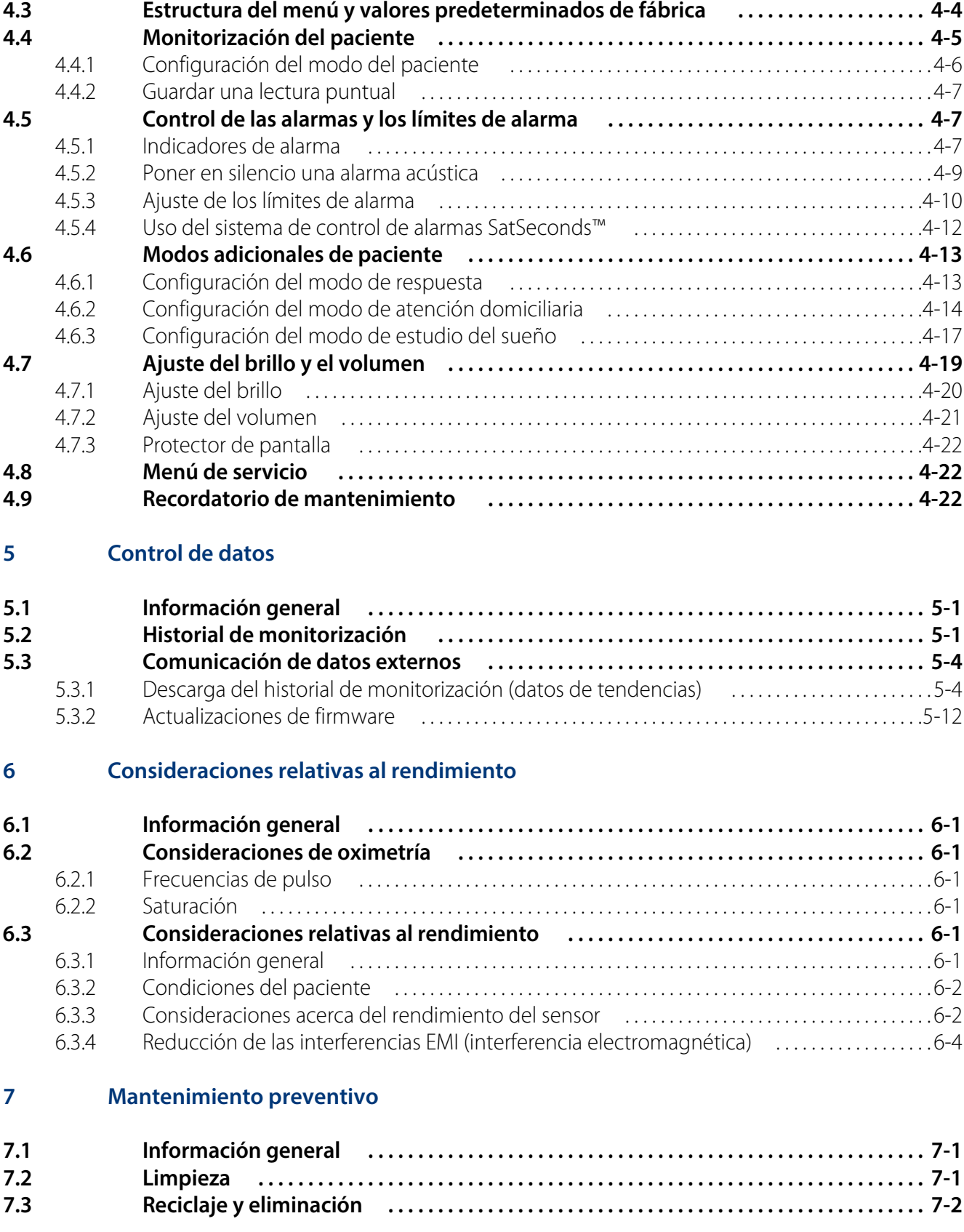

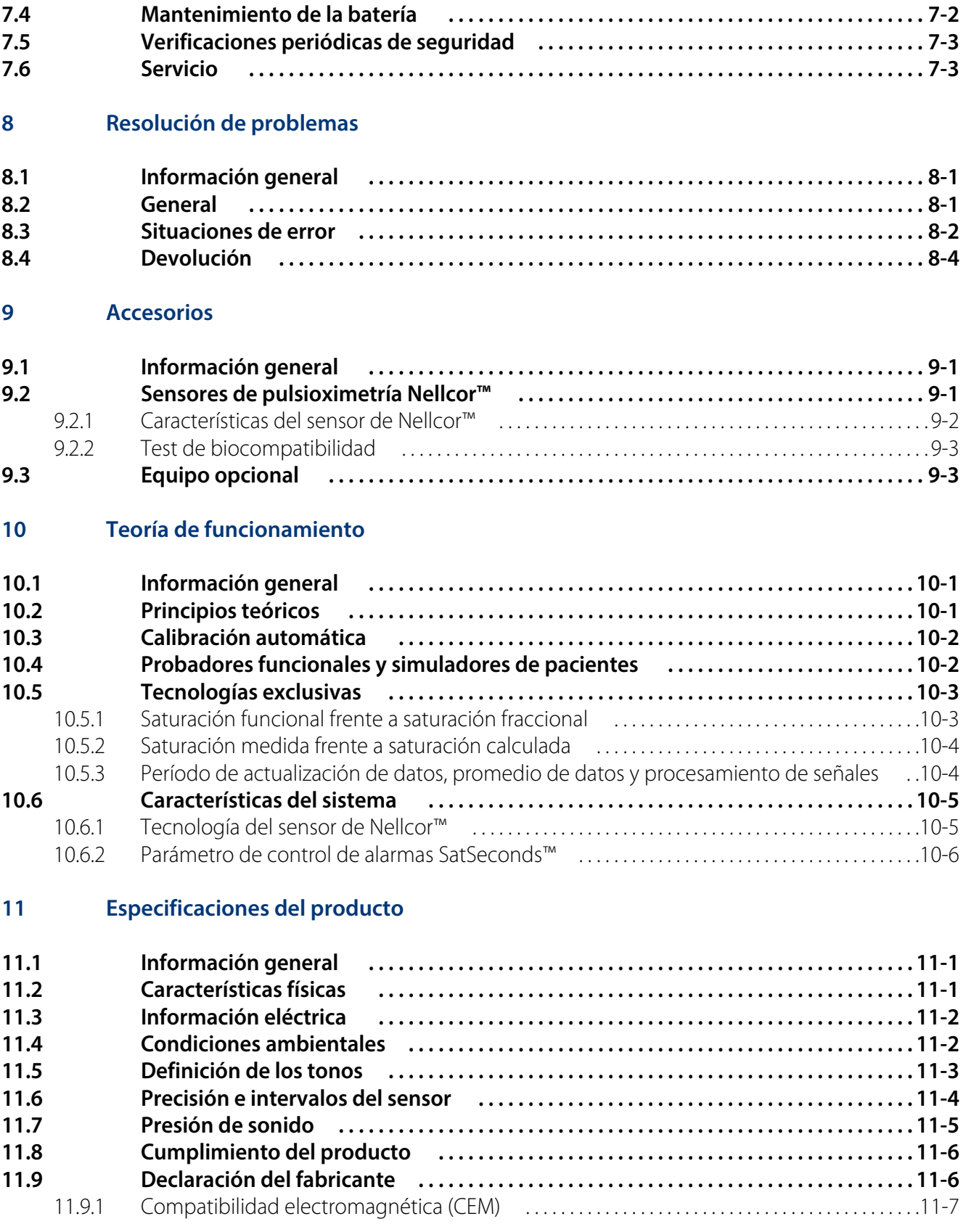

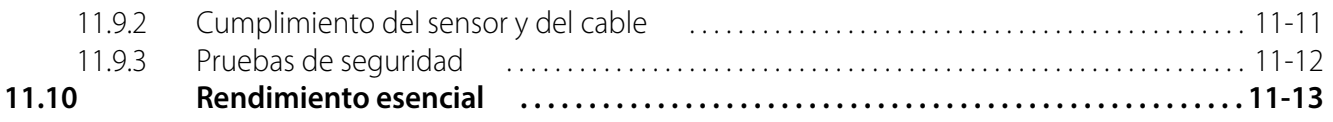

# **[A Estudios clínicos](#page-104-0)**

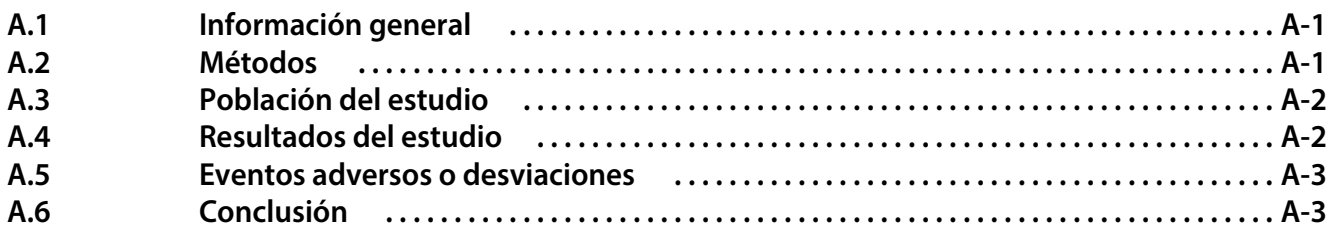

# **Lista de tablas**

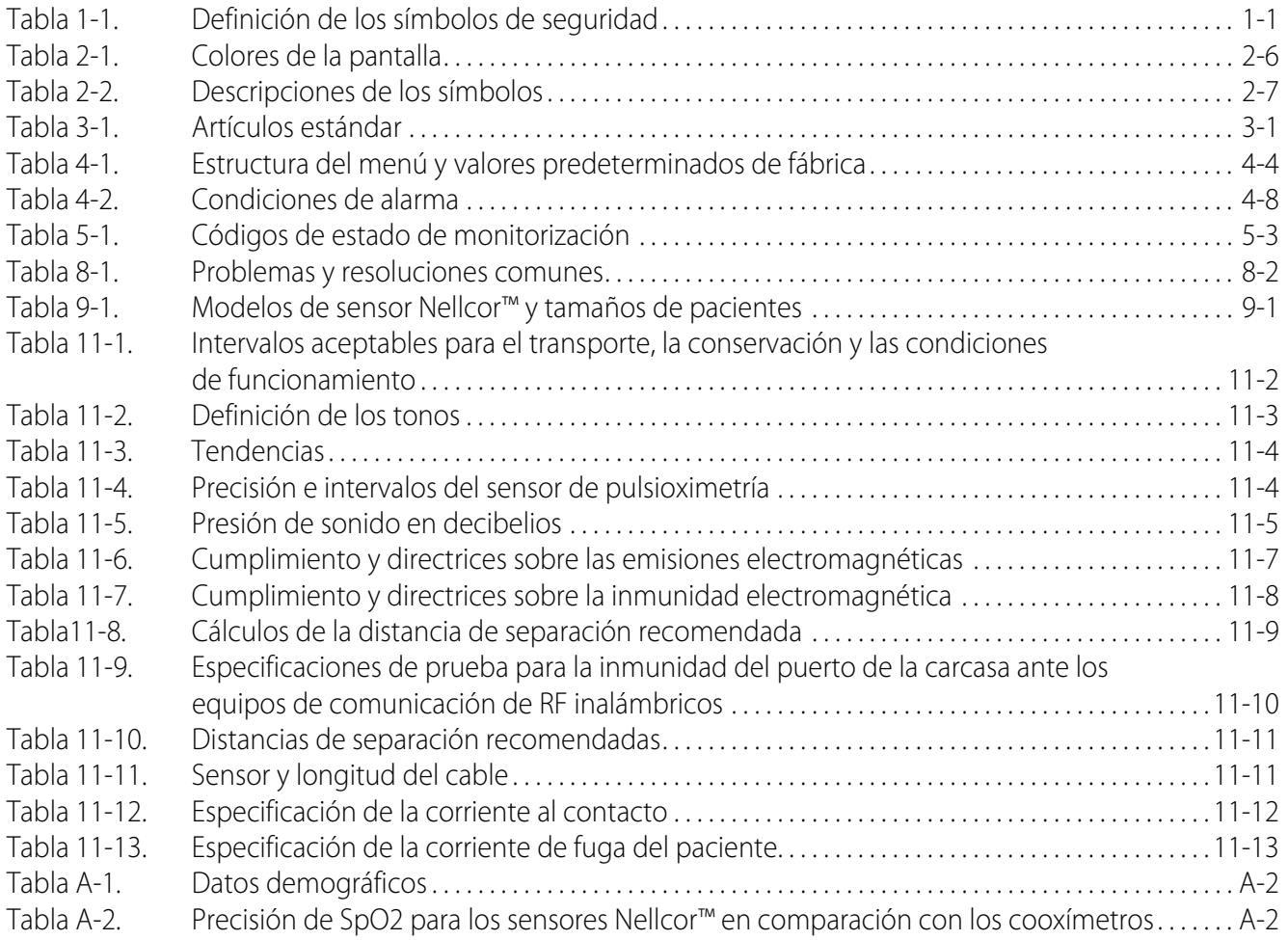

Esta página se deja en blanco intencionalmente

# **Lista de figuras**

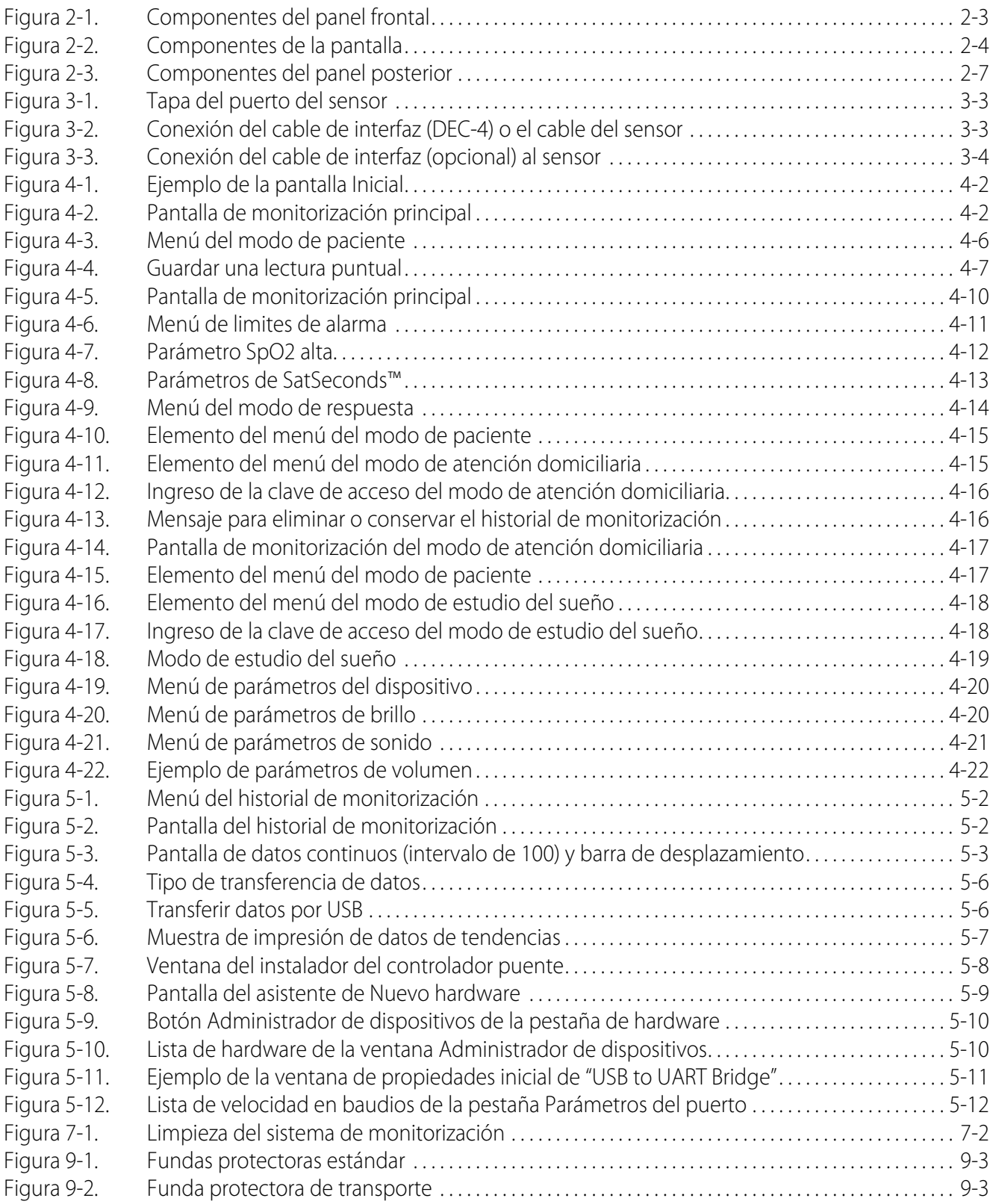

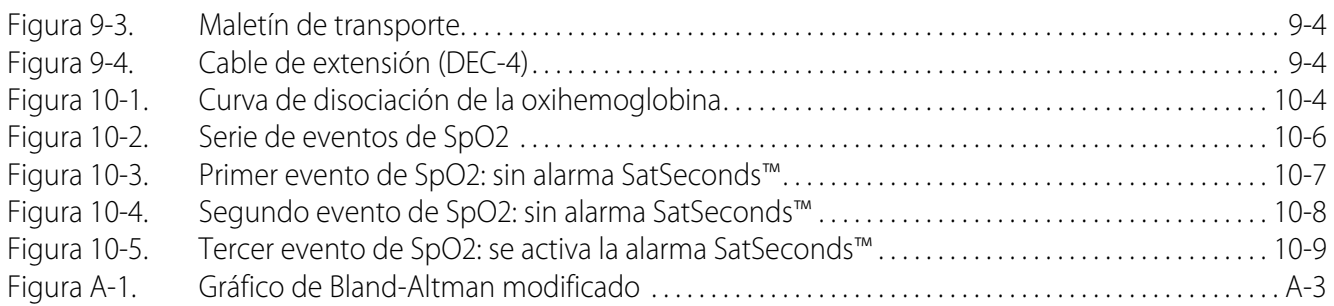

# <span id="page-10-0"></span>1 Introducción

# <span id="page-10-1"></span>**1.1 Información general**

Este manual contiene información para utilizar el Sistema portátil de monitorización de SpO<sub>2</sub> Nellcor™. Antes de utilizar el sistema de monitorización, lea detenidamente este manual.

Este manual es para los siguientes productos:

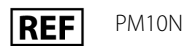

# **Nota:**

Antes de utilizarlo, lea detenidamente este manual, el *Modo de empleo* de los accesorios y toda la información referente a las precauciones y especificaciones.

# <span id="page-10-2"></span>**1.2 Información de seguridad**

Esta sección contiene información de seguridad importante relacionada con el uso general del Sistema portátil de monitorización de SpO<sub>2</sub> Nellcor<sup>™</sup>. Este manual recoge otra información de seguridad importante. El Sistema portátil de monitorización de SpO<sub>2</sub> Nellcor™ se conoce como el "sistema de monitorización" a lo largo del presente manual.

# <span id="page-10-3"></span>**1.2.1 Símbolos de seguridad**

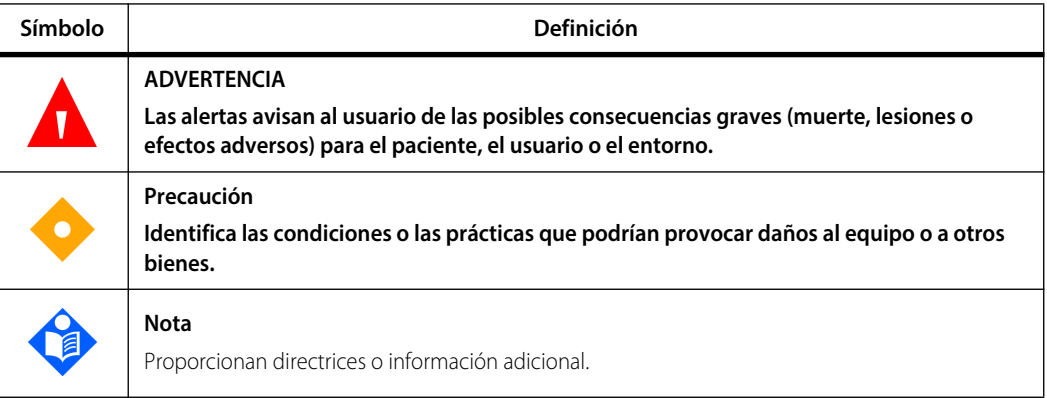

<span id="page-10-4"></span>**Tabla 1-1.** Definición de los símbolos de seguridad

# <span id="page-11-0"></span>**1.2.2 Explosión, descargas eléctricas y riesgos de toxicidad**

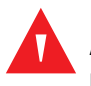

## **ADVERTENCIA:**

**Riesgo de explosión: No usar el sistema de monitorización en presencia de anestésicos inflamables.**

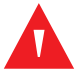

### **ADVERTENCIA:**

**Peligro de descarga: No derrame ni vierta líquidos sobre el sistema de monitorización.**

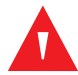

### **ADVERTENCIA:**

**Peligro de descarga eléctrica: Cierre correctamente la tapa de la batería para impedir que la humedad entre en el sistema de monitorización.**

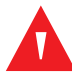

# **ADVERTENCIA:**

**El panel LCD (pantalla) contiene sustancias químicas tóxicas. No toque los paneles LCD si están rotos. El contacto físico con un panel LCD roto puede dar lugar a la transmisión o ingestión de sustancias tóxicas.**

# <span id="page-11-1"></span>**1.2.3 Monitorización y seguridad del paciente**

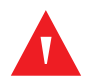

## **ADVERTENCIA:**

**Desconecte y retire siempre el sistema de monitorización y los sensores mientras se realizan exploraciones de resonancia magnética (RM). La utilización del sistema de monitorización durante una RM podría provocar quemaduras o efectos negativos en la imagen de RM o en la precisión del sistema de monitorización.**

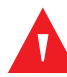

### **ADVERTENCIA:**

**Vigile a los pacientes cuando los monitorice. Es posible, aunque poco probable, que las señales electromagnéticas radiadas procedentes de fuentes externas al paciente y al sistema de monitorización puedan provocar lecturas imprecisas.**

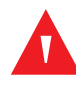

### **ADVERTENCIA:**

**Como se recomienda con todos los equipos médicos, coloque los cables cuidadosamente para reducir la posibilidad de enredo o estrangulación del paciente.**

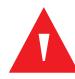

# **ADVERTENCIA:**

**No levante ni transporte el sistema de monitorización por el sensor o por el cable de interfaz de pulsioximetría. El cable se puede desconectar y hacer que el sistema de monitorización se caiga sobre un paciente o provocar daños en la propia superficie del sistema de monitorización.**

# <span id="page-12-0"></span>**1.2.4 Funcionamiento y mantenimiento del sistema de monitorización**

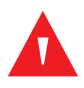

# **ADVERTENCIA:**

**Revise el sistema de monitorización y todos los accesorios antes de su uso para garantizar que no existen indicios de daños físicos o de funcionamiento incorrecto. No lo utilice si está dañado.**

# **ADVERTENCIA:**

**Para garantizar un funcionamiento preciso y evitar fallos en el aparato, no someta al sistema de monitorización a condiciones de humedad extrema como, por ejemplo, exposición directa a la lluvia. Tal exposición podría provocar un funcionamiento impreciso o fallos en el aparato. No sumerja el sistema de monitorización, los sensores de pulsioximetría y los conectores completamente en agua, disolvente u otras soluciones de limpieza, ya que estos no son sumergibles.** 

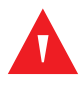

# **ADVERTENCIA:**

**No esterilice el sistema de monitorización por irradiación, con vapor o con óxido de etileno.**

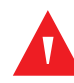

# **ADVERTENCIA:**

**El sistema de monitorización no debe utilizarse al lado de otros equipos ni sobre ellos. Si fuera necesario utilizarlo junto a otros equipos o sobre ellos, observe el comportamiento del sistema de monitorización para verificar que funciona correctamente con la configuración deseada.**

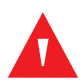

# **ADVERTENCIA:**

**Las únicas piezas del sistema de monitorización que el usuario puede cambiar son las cuatro baterías AA. Aunque los usuarios pueden abrir la tapa de las baterías para cambiarlas, solo el personal calificado de servicio debe encargarse de sacar la tapa o acceder a los componentes internos para realizar cualquier otra tarea. Los usuarios no deben modificar los componentes del sistema de monitorización.**

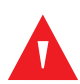

# **ADVERTENCIA:**

**No pulverice, vierta ni derrame ningún líquido sobre el sistema de monitorización, sus accesorios, conectores, interruptores o aberturas de la carcasa, ya que esto podría provocar daños al sistema de monitorización. Nunca ponga líquidos sobre el sistema de monitorización. Si se derraman líquidos sobre el sistema de monitorización, extraiga la batería, seque inmediatamente sus componentes y lleve el sistema de monitorización al servicio técnico para asegurarse de que no haya peligros.**

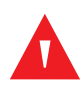

# **ADVERTENCIA:**

**No dañe las baterías aplicando presión. No arroje, golpee, deje caer o tire las baterías.**

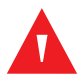

# **ADVERTENCIA:**

**Mantenga el sistema de monitorización y las baterías fuera del alcance de los niños.**

# **Precaución:**

**El sistema de monitorización no podrá funcionar correctamente si se utiliza o se almacena en condiciones diferentes a las especificadas en este manual, o si este sufre golpes o caídas.**

# <span id="page-13-0"></span>**1.2.5 Lecturas del sistema de monitorización**

# **ADVERTENCIA:**

**El sistema de monitorización puede permanecer conectado al paciente durante la desfibrilación o durante la utilización de una unidad electroquirúrgica; sin embargo, las lecturas pueden no ser precisas durante la desfibrilación y poco después de esta, ya que el sistema se ve afectado por el desfibrilador.**

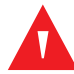

## **ADVERTENCIA:**

**Compruebe los signos vitales del paciente con medios alternativos para despejar las posibles dudas sobre la exactitud de la medición. Acuda a un técnico calificado para que confirme que el sistema de monitorización funciona correctamente.**

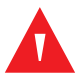

# **ADVERTENCIA:**

**Para obtener un mejor rendimiento y precisión del producto, utilice solamente los accesorios suministrados o recomendados por Covidien. Utilice los accesorios según sus respectivos** *Modos de empleo***.**

# <span id="page-13-1"></span>**1.2.6 Sensores, cables y otros accesorios**

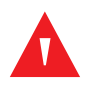

## **ADVERTENCIA:**

**Antes de utilizarlo, lea atentamente el** *Modo de empleo* **del sensor de pulsioximetría, incluidas todas las advertencias, las precauciones y las instrucciones.**

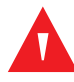

### **ADVERTENCIA:**

**Utilice solo los sensores de pulsioximetría y los cables de interfaz y los accesorios aprobados por Covidien. El uso de otros sensores, cables y accesorios podría provocar lecturas imprecisas y un aumento de las emisiones del sistema de monitorización.**

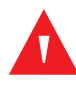

### **ADVERTENCIA:**

**No utilice otros alargadores para ampliar la longitud del cable de la interfaz aprobado por Covidien. El aumento de la longitud tiene un efecto negativo en la calidad de la señal y puede dar lugar a mediciones imprecisas.**

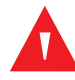

### **ADVERTENCIA:**

**A fin de impedir que se produzcan daños, evite realizar dobleces innecesarias en el cable del sensor.**

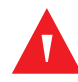

# **ADVERTENCIA:**

**El mensaje de error de desconexión del sensor y la alarma asociada indican que el sensor está desconectado o que el cable tiene un defecto. Compruebe la conexión y, si es necesario, cambie el sensor, el cable de pulsioximetría, o ambos.**

# <span id="page-14-0"></span>**1.2.7 Interferencia electromagnética**

# **ADVERTENCIA:**

**Cualquier equipo de transmisión de radiofrecuencia u otras fuentes de ruido eléctrico cercanas pueden dar lugar a alteraciones en el funcionamiento del sistema de monitorización.**

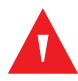

# **ADVERTENCIA:**

**El sistema de monitorización se diseñó para su uso en entornos en los que la señal puede verse afectada por las interferencias electromagnéticas. Durante tales interferencias, puede parecer que las mediciones son inapropiadas o que el sistema de monitorización no está funcionando correctamente.**

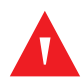

# **ADVERTENCIA:**

**Los grandes equipos que cuenten con un relé de conmutación para su encendido o apagado pueden afectar al funcionamiento del sistema de monitorización. No utilice el sistema de monitorización en estos entornos.**

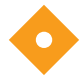

# **Precaución:**

**Este dispositivo se ha probado y cumple con los límites para dispositivos médicos de IEC 60601-1-2: 2007 y de IEC 60601-1-2: 2014. Estos límites se diseñaron para proporcionar una protección razonable contra interferencias perjudiciales en una instalación médica típica.**

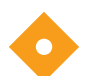

# **Precaución:**

**Este sistema de monitorización genera, utiliza y puede emitir energía de radiofrecuencia. Si no se instala y utiliza según estas instrucciones, podría ocasionar interferencias perjudiciales para otros dispositivos cercanos. Si sospecha que puede haber interferencias, mueva los cables de pulsioximetría lejos del dispositivo sospechoso de provocarlas.**

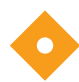

# **Precaución:**

**Tenga en cuenta las posibles interferencias de fuentes de interferencia magnética, como los teléfonos móviles, los radiotransmisores, los motores, los teléfonos, las lámparas, las unidades electroquirúrgicas, los desfibriladores y otros dispositivos médicos. Si las lecturas del pulsioximetría no son las esperadas dado el estado del paciente, retire las posibles fuentes de interferencia.**

# <span id="page-14-1"></span>**1.2.8 Conexiones con otros equipos**

# **Precaución:**

**El equipo auxiliar conectado a la interfaz de datos del sistema de monitorización debe estar certificado conforme a IEC 60950-1 para equipos de procesamiento de datos. Todas las combinaciones de equipos deben cumplir con IEC 60601-1 sobre requisitos de seguridad para los sistemas médicos eléctricos. Quienes conecten equipos adicionales a los puertos de entrada o de salida de la señal estarán configurando un sistema médico y por tanto tendrán la responsabilidad de garantizar que dicho sistema cumpla los requisitos sobre sistemas que establecen IEC 60601-1, IEC 60601-1-2:2007, e IEC 60601-1- 2:2014.**

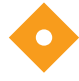

# **Precaución:**

**Al conectar el sistema de monitorización a otro instrumento, compruebe que los dispositivos funcionan correctamente antes de su uso clínico.**

# **Precaución:**

**La persona que conecte un PC al puerto de salida de datos está configurando un sistema médico y, por lo tanto, tiene la responsabilidad de garantizar que dicho sistema cumpla los requisitos que establece la norma IEC 60601-1-1 y la norma de compatibilidad electromagnética IEC 60601-1-2.**

# <span id="page-15-0"></span>**1.2.9 Almacenamiento, transporte y eliminación del sistema de monitorización**

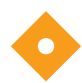

# **Precaución:**

**Saque las baterías del sistema de monitorización antes de almacenarlo o cuando no lo vaya a utilizar durante un largo período.**

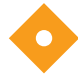

### **Precaución:**

**No cortocircuite las baterías, ya que podrían provocar calor. Para evitar cortocircuitos, no deje que las baterías entren en contacto con objetos metálicos en ningún momento, especialmente durante el transporte.**

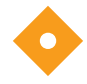

## **Precaución:**

**Siga los decretos y las instrucciones locales relativas al desecho y reciclaje de componentes del sistema de monitorización y sus componentes, incluidas las baterías y sus accesorios.**

# <span id="page-15-1"></span>**1.3 Obtención de asistencia técnica**

# <span id="page-15-3"></span><span id="page-15-2"></span>**1.3.1 Servicios técnicos**

Para obtener información y asistencia técnica, póngase en contacto con Covidien o con un representarte local de Covidien.

### **Servicios técnicos de Covidien: Monitorización del paciente**

15 Hampshire Street

Mansfield, MA 02048 EE. UU.

1.800.635.5267, 1.925.463.4635, o póngase en contacto con un representante local de Covidien

### **www.covidien.com**

Cuando llame a Covidien o a un representante local de Covidien tenga a mano el número de serie del sistema de monitorización. Facilite el número de la versión de firmware que aparece en el autotest de encendido (ATE).

# <span id="page-16-0"></span>**1.3.2 Documentos relacionados**

- Guía de uso domiciliario del Sistema portátil de monitorización de SpO<sub>2</sub> Nellcor<sup>™</sup> Proporciona información básica para el uso del sistema de monitorización y la resolución de errores o problemas de funcionamiento. Este manual está destinado a los cuidadores domiciliarios.
- **Modo de empleo del sensor de pulsioximetría Nellcor™** Selección del sensor y su uso. Antes de conectar cualquiera de los sensores de pulsioximetría aprobados por Covidien al sistema de monitorización, consulte el *Modo de empleo* en cuestión.
- **Cuadrícula de la precisión de saturación** Proporciona instrucciones específicas del sensor relacionadas con la precisión de la medición de saturación de  $SpO<sub>2</sub>$  deseada. Disponible en línea en www.covidien.com.
- Manual de servicio de Sistema portátil de monitorización de SpO<sub>2</sub> Nellcor<sup>™</sup> Proporciona información para que los técnicos calificados la consulten durante la reparación del sistema de monitorización.

# <span id="page-16-1"></span>**1.4 Información de la garantía**

La información de este documento está sujeta a cambios sin previo aviso. Covidien no ofrece garantías de ningún tipo con respecto a su material, incluidas, entre otros, las garantías implícitas o la comercialización y la adecuación para un fin concreto. Covidien no se responsabiliza de los errores contenidos o de los daños accidentales o que se produzcan como consecuencia de la provisión, el rendimiento o el uso de este material.

Esta página se deja en blanco intencionalmente

# <span id="page-18-0"></span>2 Información general del producto

# <span id="page-18-1"></span>**2.1 Información general**

Este capítulo contiene información básica sobre el Sistema portátil de monitorización de SpO<sub>2</sub> Nellcor™. El sistema de monitorización se basa en una tecnología oximétrica y un diseño único que proporcionan a hospitales, médicos y cuidadores datos precisos y reales, que incluyen una serie de parámetros:

- **•** Saturación de oxígeno en sangre arterial (SpO<sub>2</sub>) Medida funcional de la hemoglobina oxigenada relativa a la suma de la oxihemoglobina y la deoxihemoglobina.
- **• Frecuencia de pulso (FP)** Pulsaciones detectadas en latidos por minuto.
- **• Forma de onda pletismográfica (Plet)** Una forma de onda no normalizada que representa la intensidad pulsátil relativa.
- **• Estado de funcionamiento** Estado del sistema de monitorización, incluidas las situaciones y los mensajes de alarma.
- **• Datos del paciente** Datos de tendencias en tiempo real del paciente actual.
- **• Mensaje del sensor** Información detectada en tiempo real del sensor del paciente.

# <span id="page-18-2"></span>**2.2 Descripción del producto**

El Sistema portátil de monitorización de SpO<sub>2</sub> Nellcor<sup>™</sup> proporciona una monitorización continua y no invasiva de la saturación de oxígeno funcional de la hemoglobina arterial (SpO<sub>2</sub>) y la frecuencia de pulso.

# <span id="page-19-0"></span>**2.3 Uso previsto**

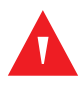

# **ADVERTENCIA:**

**El sistema de monitorización está diseñado únicamente para su uso como recurso adicional en la evaluación del paciente. Se debe utilizar en combinación con las señales y los síntomas clínicos. No emita ninguna valoración médica que esté basada únicamente en las mediciones del sistema de monitorización.**

El Sistema portátil de monitorización de SpO<sub>2</sub> Nellcor<sup>™</sup> está indicado únicamente para uso prescriptivo de la monitorización puntual o continua no invasiva de la saturación del oxígeno funcional de la hemoglobina arterial (SpO<sub>2</sub>) y la frecuencia de pulso. Está diseñado para utilizarse en recién nacidos, pacientes pediátricos y adultos en situación de movimiento o de inmovilidad y en pacientes con buena o mala perfusión, en hospitales, centros de tipo hospitalario, transportes intrahospitalarios y hogares.

# **Nota:**

El uso hospitalario suele cubrir áreas tales como las plantas de cuidados generales, las salas de operaciones, las áreas de procedimientos especiales y las zonas de cuidados intensivos tanto dentro de los hospitales como de las instalaciones de tipo hospitalario.

Entre los centros de tipo hospitalario se incluyen las consultas médicas, los laboratorios de sueño, los centros especializados de enfermería, los centros quirúrgicos y los centros para trastornos subagudos.

El transporte hospitalario y los entornos móviles incluyen el transporte de un paciente por el interior del hospital o las instalaciones de tipo hospitalario, o el transporte entre centros o entre un centro y el hogar del trasladado.

En los hogares se engloban todos aquellos entornos que no sean centros de atención sanitaria profesional o laboratorios clínicos donde se pueda usar el dispositivo.

# <span id="page-20-3"></span><span id="page-20-0"></span>**2.4 Vistas del producto**

# <span id="page-20-1"></span>**2.4.1 Panel frontal y componentes de la pantalla**

# **Panel frontal**

<span id="page-20-2"></span>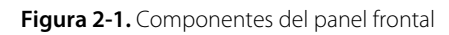

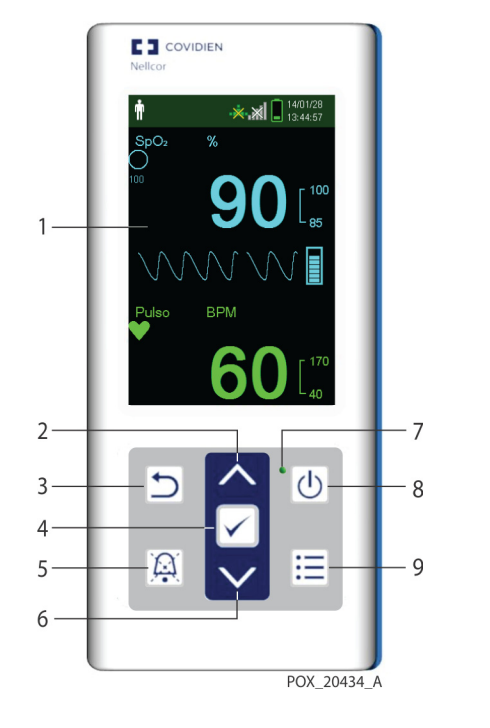

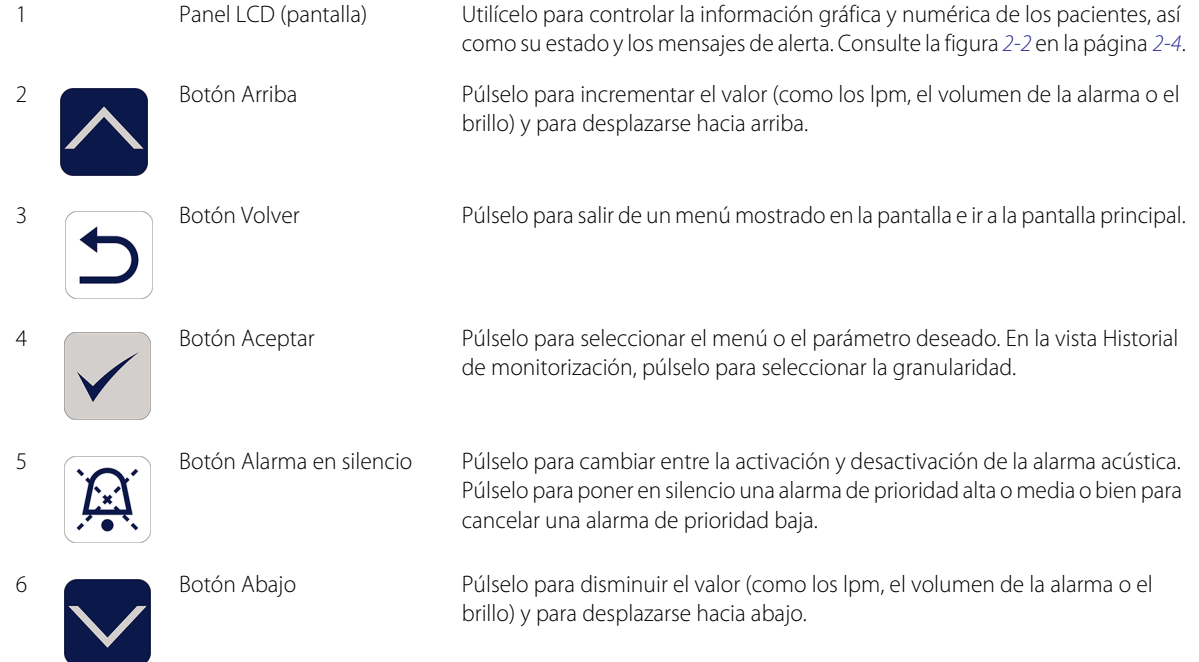

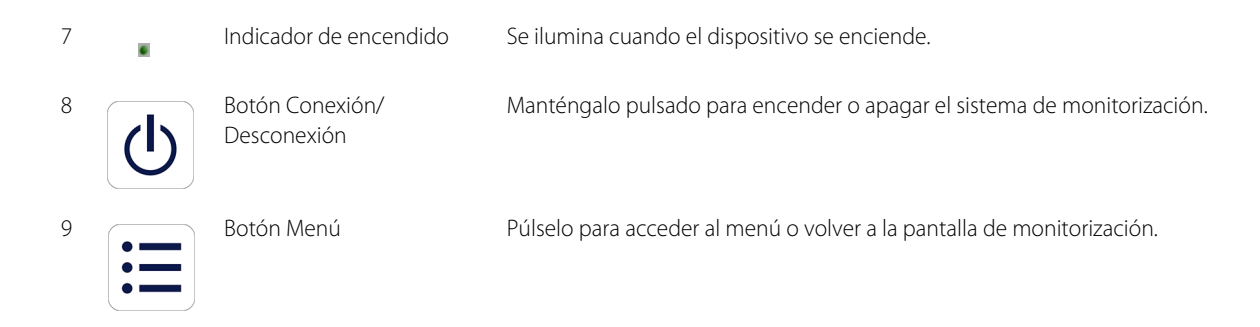

# <span id="page-21-1"></span>**Pantalla**

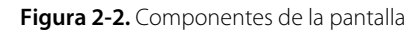

<span id="page-21-0"></span>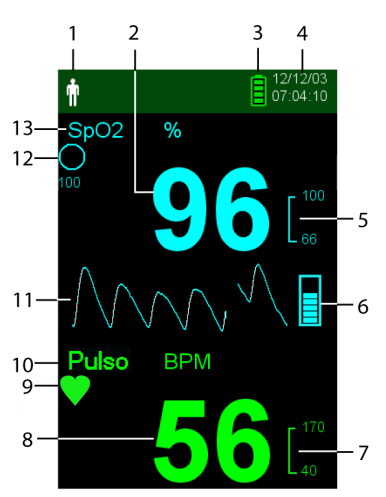

1 Área tipo de paciente y

modo de paciente

Refleja el tipo de paciente seleccionado actualmente.

- **• Tipo Adulto/pediátrico.** Aparece cuando los límites de alarma se definen con los valores de límite adulto y pediátrico. (predeterminado).
- **• Tipo Recién nacido.** Aparece cuando los límites de alarma se definen con los valores de límite de recién nacidos.

O bien indica que el sistema de monitorización está en Modo de estudio del sueño.

Indica los niveles de saturación de oxígeno de la hemoglobina. Los límites superior e inferior actuales de alarma aparecen como valores menores a la izquierda del valor dinámico de SpO<sub>2</sub>.

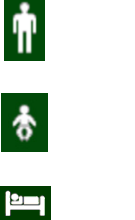

 $Value = 2$  Valor de SpO<sub>2</sub> en tiempo real

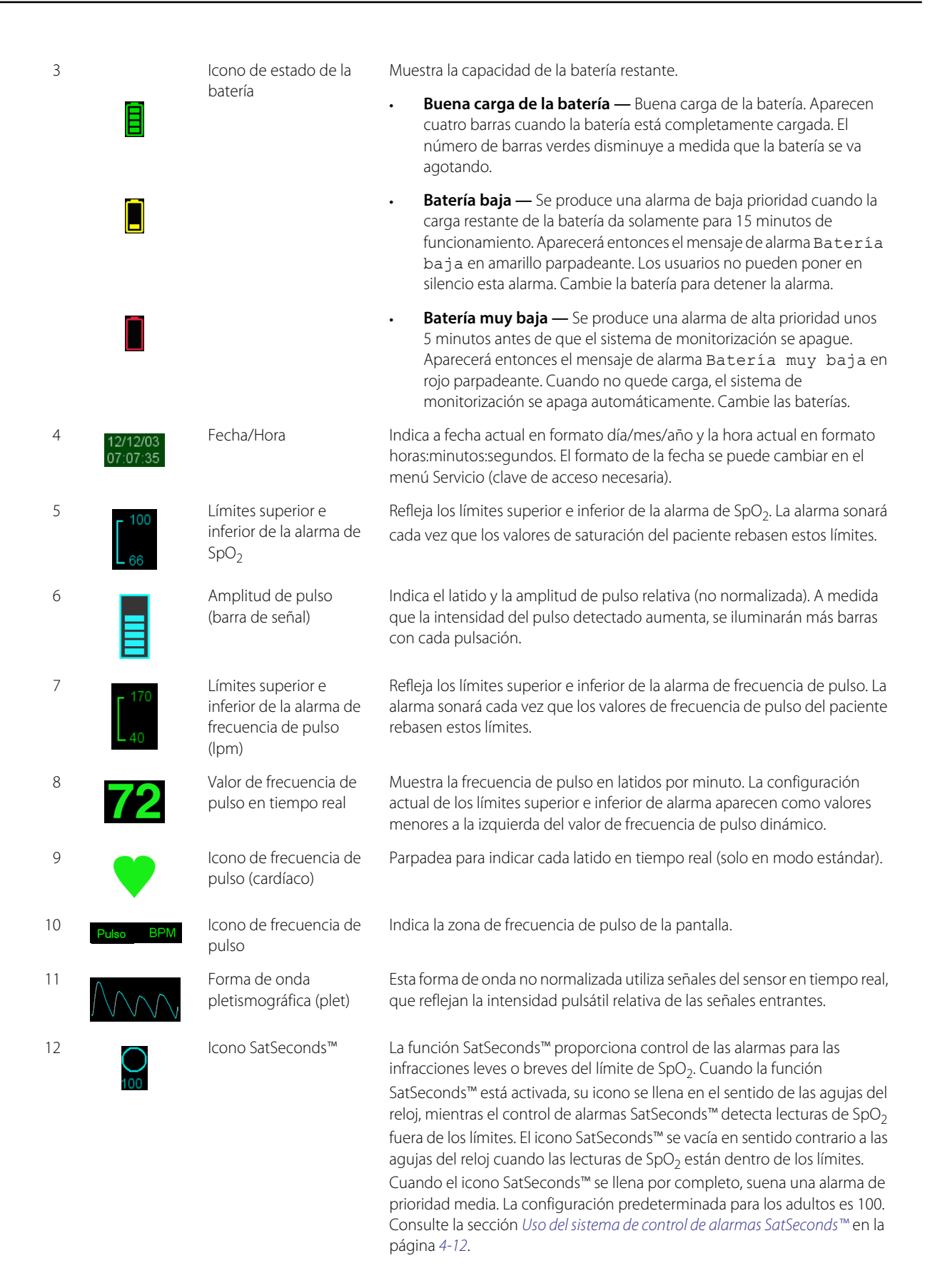

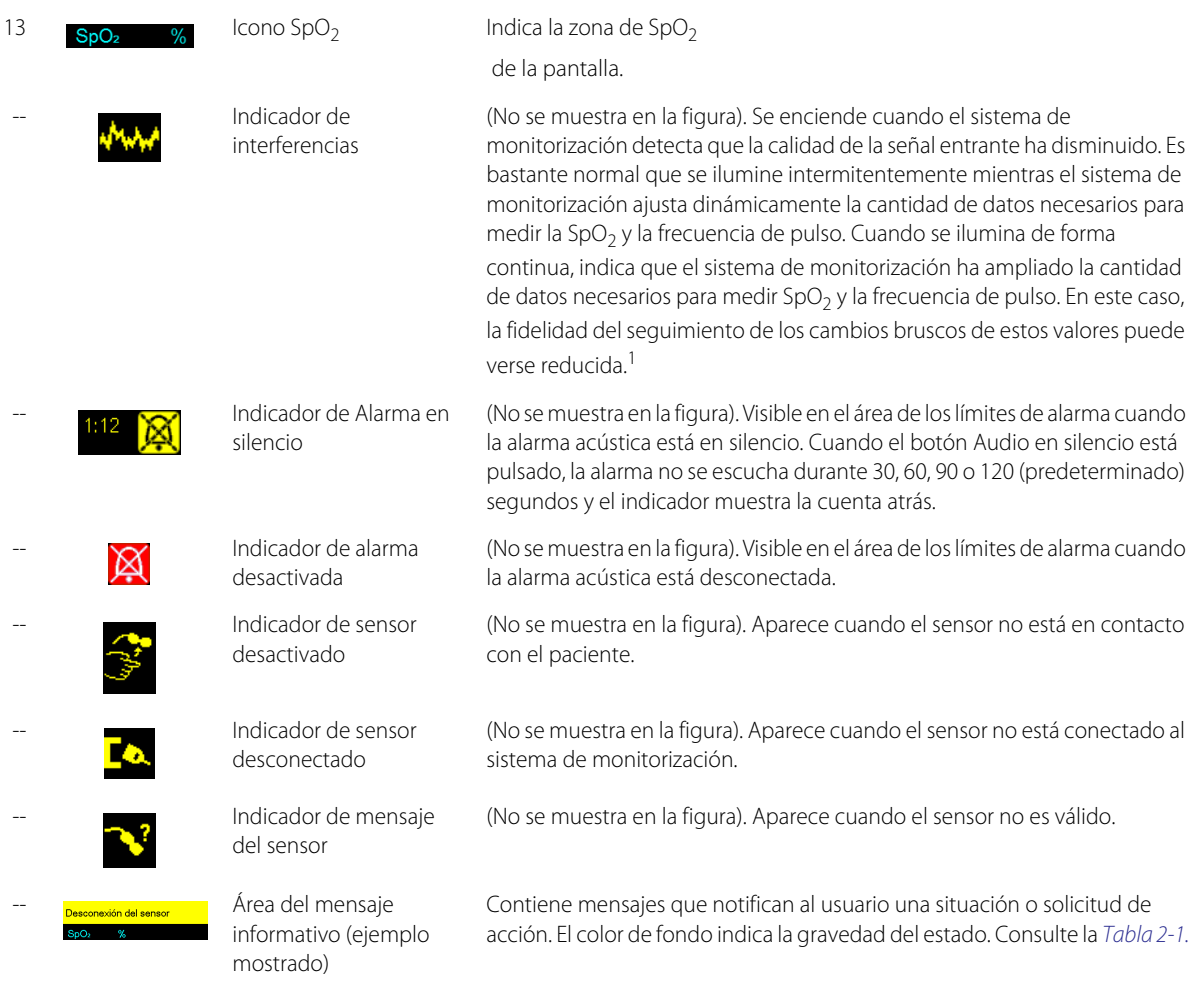

1. La degradación puede ser causada, entre otros factores, por la luz ambiental, la incorrecta colocación del sensor, el ruido eléctrico, las interferencias electroquirúrgicas o la actividad del paciente.

# <span id="page-23-1"></span>**Colores de la pantalla**

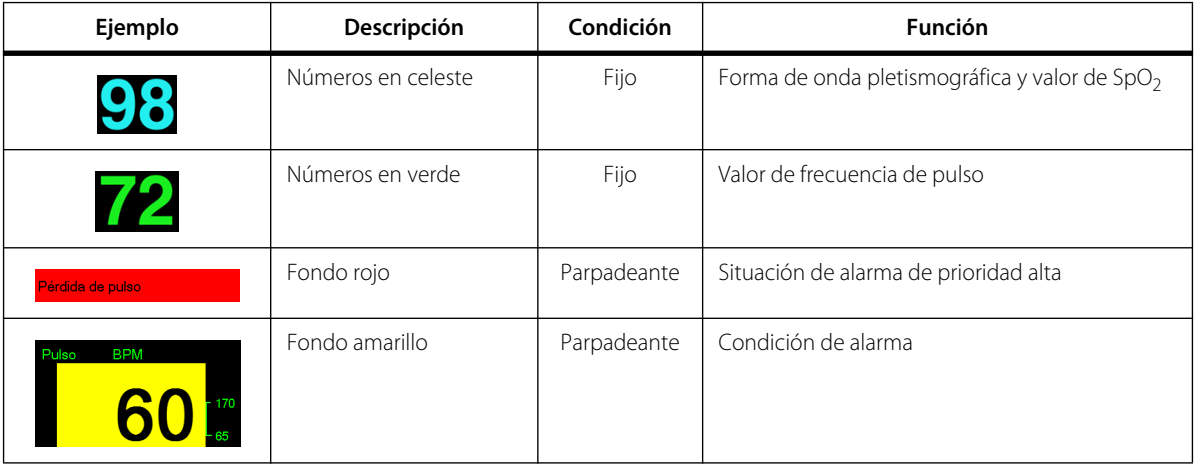

<span id="page-23-0"></span>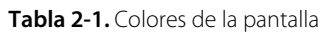

| Ejemplo | Descripción                                | Condición | <b>Función</b>                                                                      |
|---------|--------------------------------------------|-----------|-------------------------------------------------------------------------------------|
|         | Icono amarillo                             | Fijo      | Condición de alarma (se corresponde con el<br>fondo amarillo y un mensaje de texto) |
|         | Icono de batería verde,<br>amarillo o rojo | Fijo      | Estado de la batería normal, baja o muy baja                                        |

**Tabla 2-1.** Colores de la pantalla

# <span id="page-24-0"></span>**2.4.2 Panel posterior**

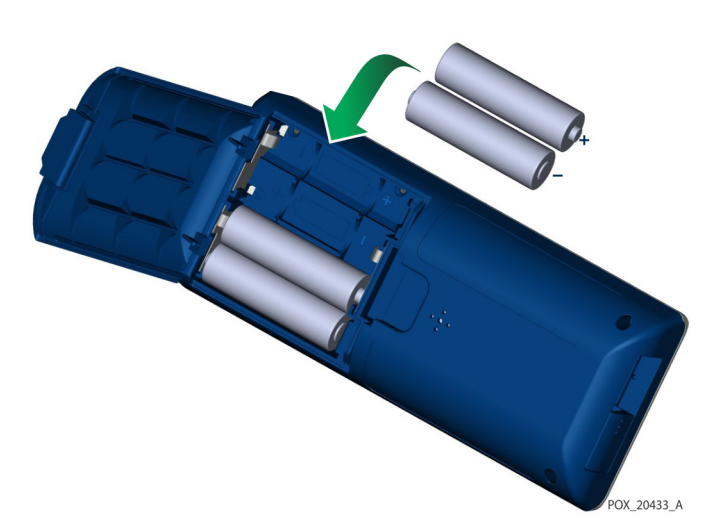

### <span id="page-24-3"></span>**Figura 2-3.** Componentes del panel posterior

# <span id="page-24-1"></span>**2.4.3 Símbolos de las etiquetas del producto y del embalaje**

<span id="page-24-2"></span>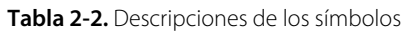

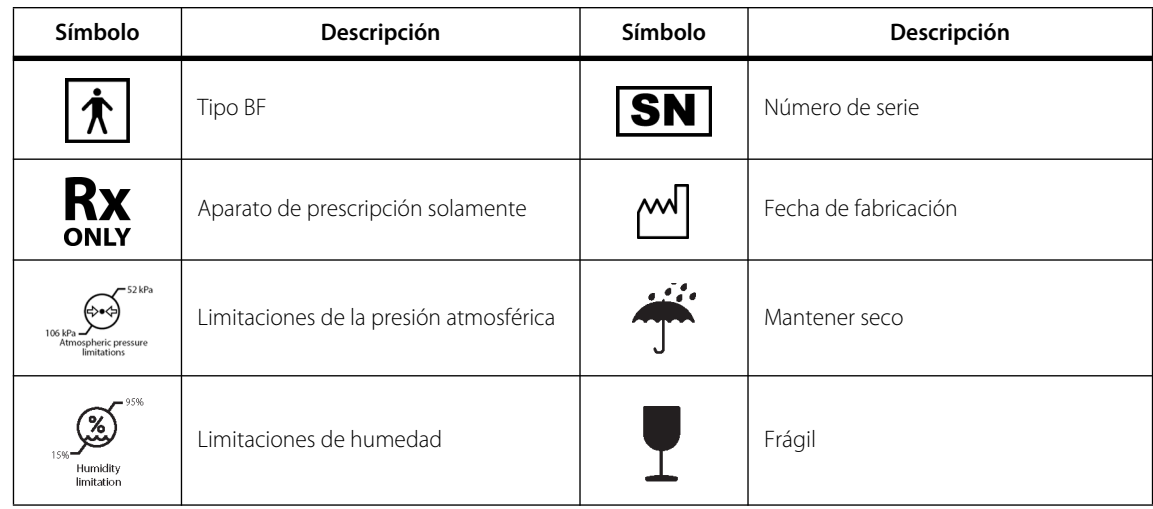

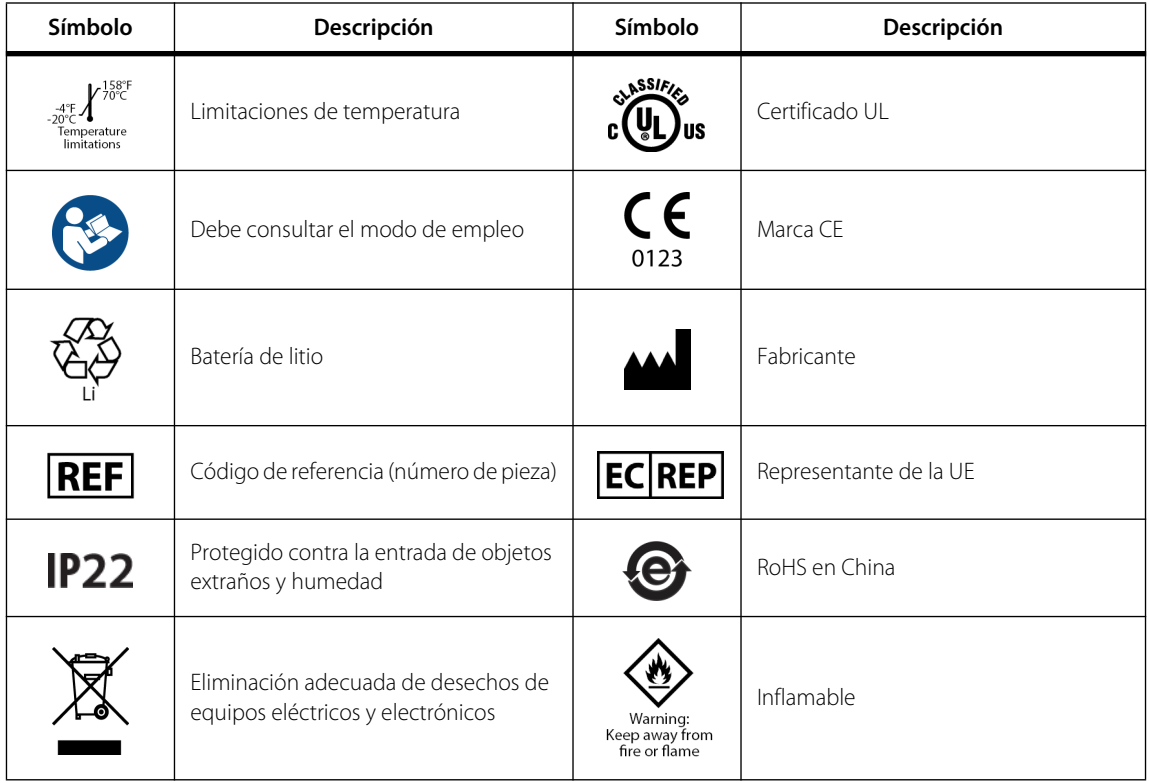

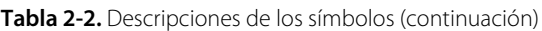

# <span id="page-26-0"></span>3 Instalación

# <span id="page-26-1"></span>**3.1 Información general**

El presente capítulo contiene información acerca de la instalación y configuración del Sistema portátil de monitorización de SpO<sub>2</sub> Nellcor<sup>™</sup> para antes de su primer uso.

# <span id="page-26-2"></span>**3.2 Desembalaje e inspección**

El sistema de monitorización se envía en una única caja. Examine la caja atentamente para comprobar si hay daños. Póngase en contacto con el servicio técnico de Covidien inmediatamente si la caja parece estar dañada. No devuelva todo el material de embalaje junto con el sistema de monitorización antes de ponerse en contacto con Covidien. Consulte la sección *[Servicios técnicos](#page-15-3)*, página 1-6.

El sistema de monitorización se envía con un conjunto de artículos estándar, pero también puede incluir una serie de accesorios opcionales. Compruebe que en la caja se incluyen todos los artículos enumerados en la lista de embalaje.

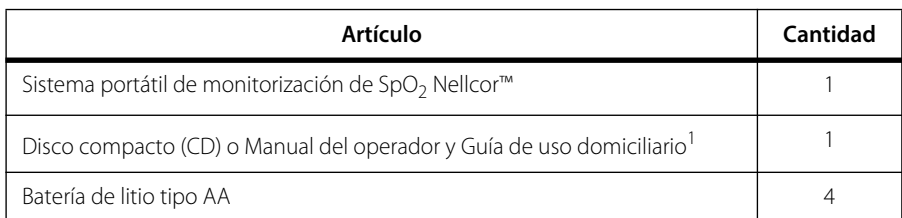

<span id="page-26-3"></span>**Tabla 3-1.** Artículos estándar

1. Covidien proporciona los manuales del sistema de monitorización en versión electrónica en un disco compacto de fácil acceso cuyo contenido se puede imprimir. Pida una copia impresa del *Manual del operador* o de la *Guía de uso domiciliario* del Sistema portátil de monitorización de SpO<sub>2</sub> Nellcor™ sin costo alguno, o una copia impresa del *Manual de servicio* del Sistema portátil de monitorización de SpO2 Nellcor™ de forma gratuita al servicio técnico de Covidien o a su representante local.

# **Nota:**

Un técnico de servicio calificado debe encargarse de verificar el rendimiento del sistema de monitorización siguiendo los procedimientos indicados en el *Manual de servicio* del Sistema portátil de monitorización de SpO<sub>2</sub> Nellcor<sup>™</sup> antes de la primera instalación en un centro hospitalario.

# **Nota:**

Póngase en contacto con el servicio técnico de Covidien para obtener información sobre tarifas y pedidos.

# <span id="page-27-0"></span>**3.3 Configuración**

# <span id="page-27-1"></span>**3.3.1 Uso de las baterías**

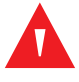

## **ADVERTENCIA:**

**Riesgo de explosión: Use solamente baterías de tipo AA. No combine baterías de diferentes tipos al mismo tiempo. Por ejemplo, no use baterías secas y de níquel metalhidruro o de iones de litio juntas.**

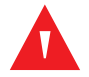

# **ADVERTENCIA:**

### **No utilice el sistema de monitorización con la tapa de las baterías abierta y quitada.**

El sistema de monitorización funciona con cuatro baterías AA.

Antes de usar las baterías, realice una comprobación de seguridad del equipo. Consulte la sección *[Verificaciones periódicas de seguridad](#page-70-2)*, página 7-3.

Las baterías nuevas de litio proporcionan 20 horas de monitorización en las siguientes condiciones:

- Monitorización del paciente (medición de la SpO<sub>2</sub> y la frecuencia de pulso con barra de señal y pantalla pletismográfica).
- El parámetro para el tono del pulso es de 25 %.
- Sin condición de alarma.
- La retroiluminación de la pantalla está configurada con un brillo del 25 %.
- La temperatura ambiente es de 25 °C.

### **Para comprobar la carga de las baterías**

- 1. Encienda el sistema de monitorización.
- 2. Asegúrese de que el tono de "ATE superado" se escuche al finalizar la prueba. Consulte la sección *[Encendido del Sistema de monitorización](#page-30-4)* en la página *[4-1](#page-30-4)* para ver los detalles del proceso de ATE.
- 3. Compruebe que el icono de estado de la batería indique la carga restante de las baterías. Consulte la figura *[2-1](#page-20-2)* en la página *[2-3](#page-20-2)* para ver los indicadores del estado de la batería.
- 4. Si aparece la alarma de Batería baja, cambie las baterías. Consulte la figura *[2-3](#page-24-3)* en la página *[2-7](#page-24-3)*.

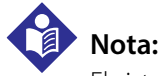

El sistema de monitorización no puede funcionar si la carga de la batería es extremadamente baja.

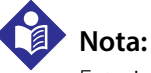

Extraiga las baterías si el sistema de monitorización no se va a usar durante un largo período.

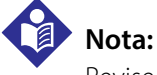

Revise las baterías periódicamente para comprobar que no presenten corrosión. Extraiga las baterías del sistema de monitorización antes de almacenarlo.

# <span id="page-28-0"></span>**3.3.2 Conexión de un sensor de pulsioximetría Nellcor™**

# **Nota:**

Antes de conectar un sensor, realice una comprobación de seguridad del equipo. Consulte la sección *[Verificaciones periódicas de seguridad](#page-70-2)* en la página *[7-3](#page-70-2)*. Consulte la sección *[Sensores de pulsioximetría Nellcor™](#page-76-4)* en la página *[9-1](#page-76-4)* para ver los acerca de la selección de sensores.

### **Para conectar un sensor de pulsioximetría Nellcor™**

- 1. Seleccione un sensor de pulsioximetría compatible Nellcor™ apropiado para el paciente y la aplicación deseada. Al seleccionar un sensor, tenga en cuenta el peso y la actividad del paciente, la idoneidad de la perfusión, la disponibilidad de puntos para la colocación de los sensores, la necesidad de esterilidad y la duración prevista de la monitorización.
- 2. Aplique con cuidado el sensor al paciente después de leer el *Modo de empleo* que acompaña al sensor. Respete todas las advertencias y precauciones detalladas en el *Modo de empleo*.
- 3. Abra la tapa del puerto del sensor.

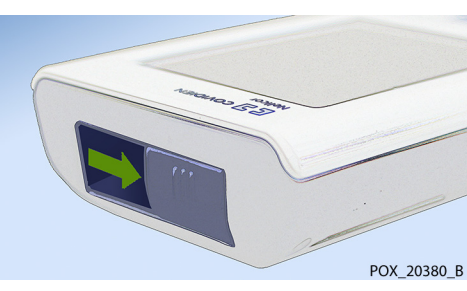

<span id="page-28-1"></span>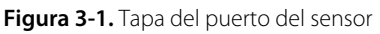

4. Si utiliza un cable de interfaz DEC-4 (opcional), conéctelo al puerto del sensor. Si no, conecte el cable del sensor al puerto.

**Figura 3-2.** Conexión del cable de interfaz (DEC-4) o el cable del sensor

<span id="page-28-2"></span>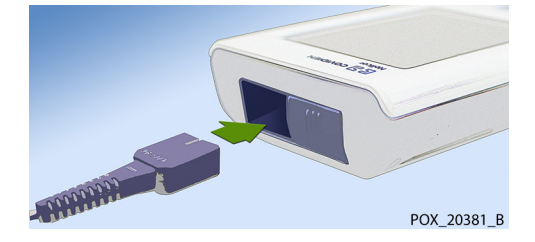

5. Si usa un cable de interfaz DEC-4 (opcional), conecte correctamente el cable de interfaz al sensor de pulsioximetría.

<span id="page-29-0"></span>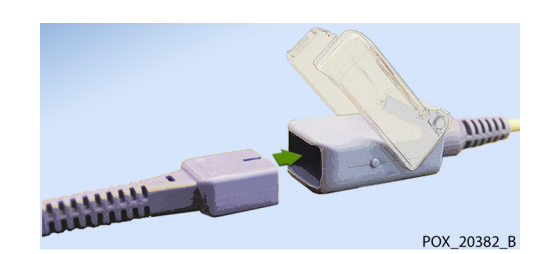

**Figura 3-3.** Conexión del cable de interfaz (opcional) al sensor

6. Conecte el sensor al paciente.

Cuando el sistema de monitorización detecta una pulsación válida, entra en modo de monitorización y muestra los datos del paciente en tiempo real. Consulte la figura *[2-1](#page-20-2)* en la página *[2-3](#page-20-2)*.

Aparece un Mensaje del sensor cuando el dispositivo no puede obtener un nivel de SpO<sub>2</sub> o la frecuencia del pulso. Consulte la figura *[2-2](#page-21-0)* en la página *[2-4](#page-21-0)* ("Área del mensaje informativo").

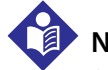

## **Nota:**

Si el sensor no está conectado correctamente, el sistema de monitorización podría perder la señal del paciente.

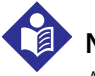

# **Nota:**

Algunos de los estados fisiológicos, intervenciones médicas o sustancias externas que pueden alterar la capacidad de detección y medición del sistema de monitorización son: hemoglobina disfuncional, colorantes arteriales, baja perfusión, pigmentación oscura y colorantes externos, como esmalte de uñas, tintes o cremas con pigmentación. Consulte la sección *[Consideraciones relativas al rendimiento](#page-64-7)* en la página *[6-1](#page-64-7)*.

# <span id="page-30-0"></span>4 Funcionamiento

# <span id="page-30-1"></span>**4.1 Información general**

En este capítulo se identifican los métodos para ver y recopilar los datos de saturación del oxígeno en el paciente usando el Sistema portátil de monitorización de SpO<sub>2</sub> Nellcor<sup>™</sup>.

# <span id="page-30-2"></span>**4.2 Aspectos básicos de funcionamiento**

# <span id="page-30-4"></span><span id="page-30-3"></span>**4.2.1 Encendido del Sistema de monitorización**

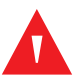

# **ADVERTENCIA:**

**Si no se enciende algún indicador o elemento de la pantalla, o si los altavoces no suenan, no utilice el sistema de monitorización. Póngase en contacto con un técnico calificado.**

### **Para encender el sistema de monitorización**

1. Pulse el botón de Conexión/Desconexión durante aproximadamente 1 segundo.

Mientras el sistema de monitorización realiza el Autotest de encendido (ATE), se muestra una barra de progreso en la parte inferior de la pantalla.

### <span id="page-31-0"></span>**Figura 4-1.** Ejemplo de la pantalla Inicial

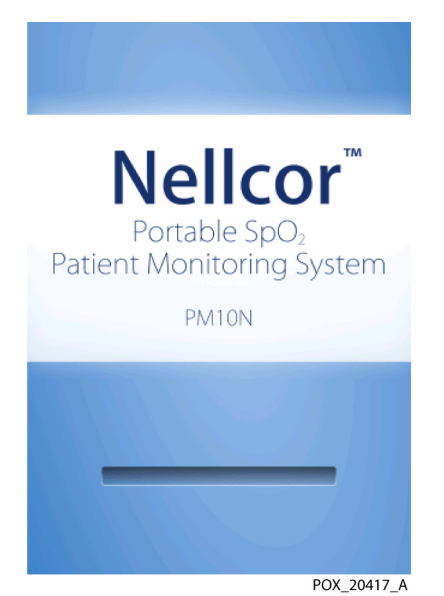

2. Asegúrese de que el tono de "ATE superado" se escuche al finalizar la prueba.

Esto sirve de confirmación acústica del funcionamiento correcto del altavoz. Si el altavoz no funciona, no podrá oír ninguna alarma.

Una vez finalizado el ATE, aparece la pantalla de monitorización. Si el paciente tiene conectado un sensor, las lecturas de SpO<sub>2</sub> y frecuencia de pulso se muestran, como se indica en la *Figura 4-2*.

<span id="page-31-2"></span>3. Asegúrese de que los elementos de la pantalla de monitorización se muestren correctamente.

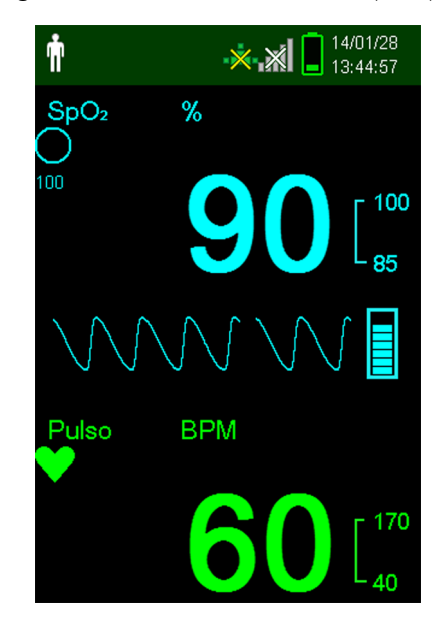

<span id="page-31-1"></span>**Figura 4-2.** Pantalla de monitorización principal

# **Nota:**

Si se pulsa cualquier botón, se debería escuchar un tono válido o no válido. Si al pulsar cualquier botón no se emite tono alguno, póngase en contacto con un técnico calificado.

# **Nota:**

No utilice el sistema de monitorización si se escucha un tono de alarma agudo y repetitivo al encenderlo. Póngase en contacto con el servicio técnico o con un técnico calificado.

# <span id="page-32-0"></span>**4.2.2 Apagado del Sistema de monitorización**

Después de usar el sistema de monitorización, apáguelo de forma segura.

## **Para apagar el sistema de monitorización**

- 1. Pulse el botón de Conexión/Desconexión durante aproximadamente un (1) segundo.
- 2. Compruebe que la pantalla del sistema de monitorización se apague sin mostrar nada más.

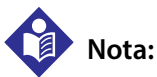

### Después de situaciones que impliquen restablecimientos continuos o un bloqueo del sistema, pulse el botón Conexión/Desconexión durante 10 segundos como mínimo para apagar el sistema de monitorización.

# <span id="page-32-1"></span>**4.2.3 Navegación por los menús**

Acceda a los botones siguientes en el panel frontal del sistema de monitorización:

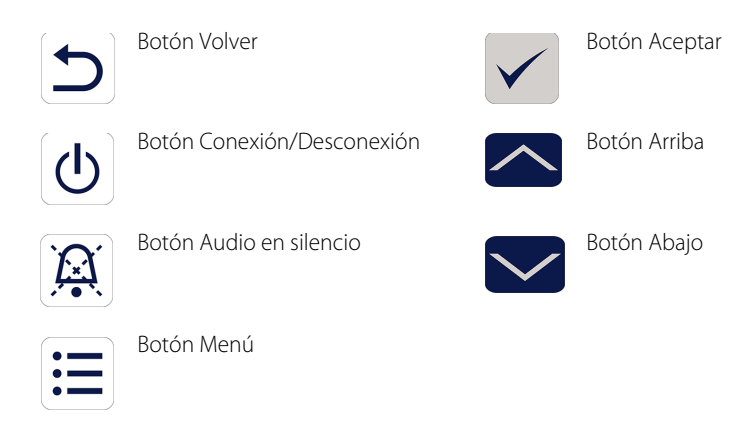

A menos que el volumen del sonido de la tecla se haya definido en 0 (predeterminado), se escuchará un sonido cada vez que se pulse un botón. Se ignoran las pulsaciones de teclas no válidas. Consulte la sección *[Vistas del producto](#page-20-3)* en la página *[2-3](#page-20-3)* para obtener más información acerca de los botones y los elementos que aparecen en la pantalla.

# <span id="page-33-0"></span>**4.3 Estructura del menú y valores predeterminados de fábrica**

El sistema de monitorización se envía con los parámetros predeterminados de fábrica. Para configurar valores predeterminados para el centro sanitario, póngase en contacto con un técnico calificado.

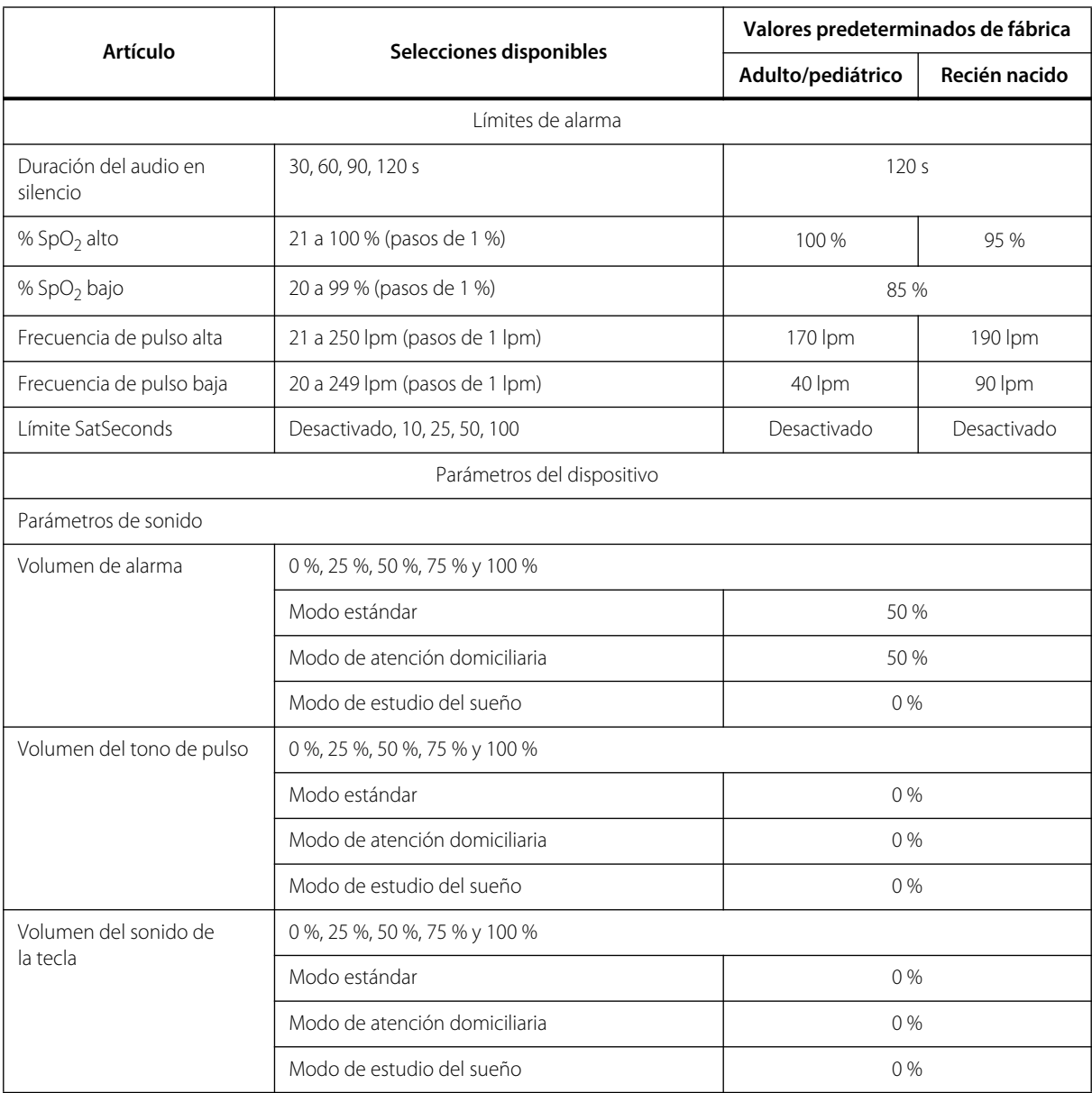

<span id="page-33-1"></span>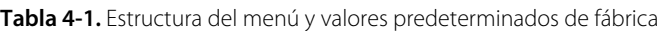

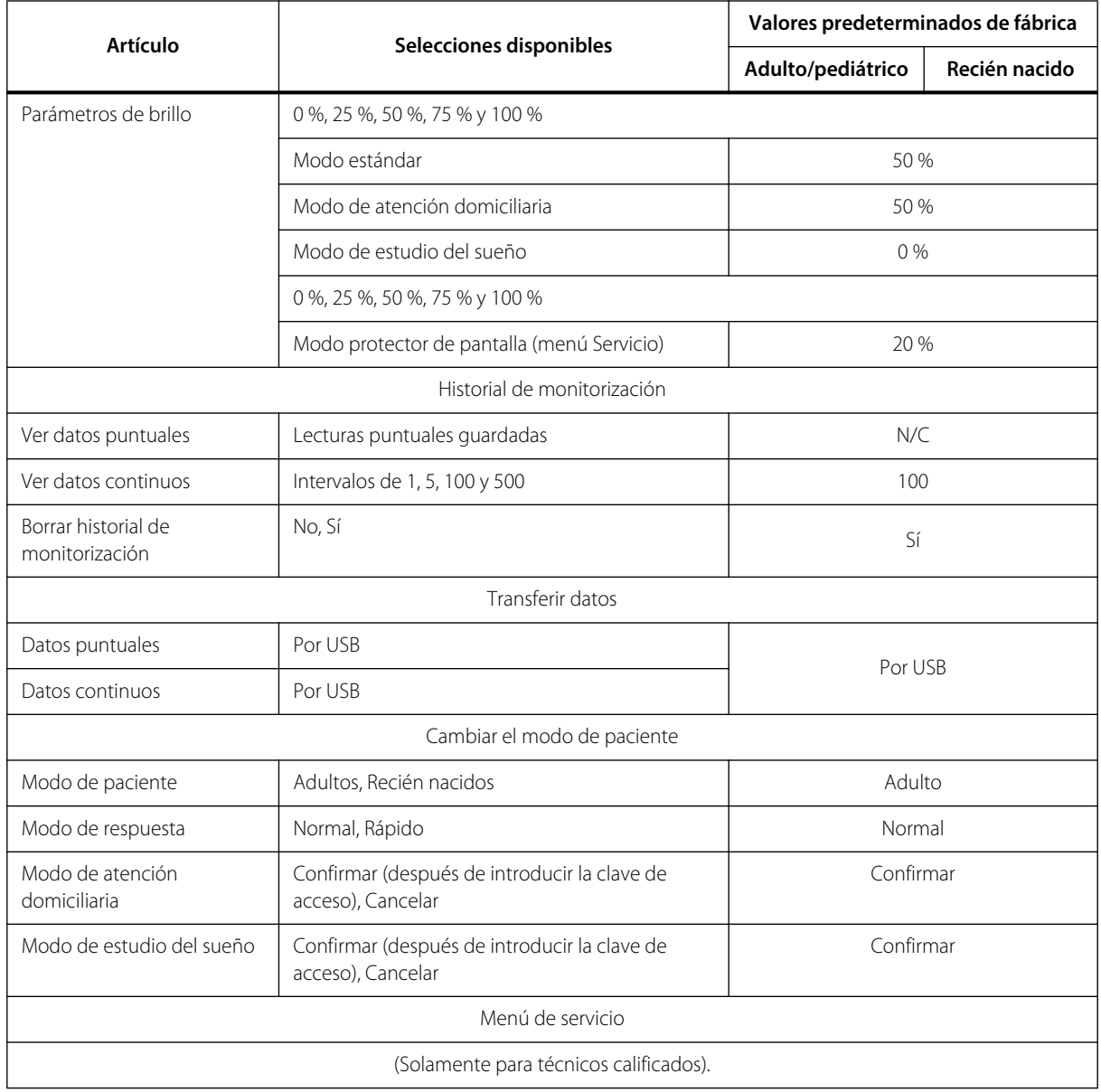

**Tabla 4-1.** Estructura del menú y valores predeterminados de fábrica (continuación)

# <span id="page-34-0"></span>**4.4 Monitorización del paciente**

Siga las instrucciones de esta sección para realizar funciones básicas de monitorización de pacientes.

# **ADVERTENCIA:**

**A menos que borre el historial de monitorización antes de conectar el dispositivo a un nuevo paciente, el sistema de monitorización conservará los datos de tendencias de varios pacientes.**

# <span id="page-35-0"></span>**4.4.1 Configuración del modo del paciente**

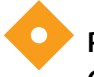

### **Precaución:**

**Cuando el sistema de monitorización se establece en el modo estándar, está pensado para utilizarse en un hospital o en un entorno hospitalario por personal médico debidamente formado. Consulte la sección** *[Modos adicionales de paciente](#page-42-0)* **en la página** *[4-13](#page-42-0)* **para obtener información acerca de otros modos de funcionamiento.**

Seleccione el modo de paciente: Adulto o Recién nacido.

### **Para seleccionar el modo de paciente**

- 1. Pulse el botón Menú.
- 2. Desplácese hasta Cambiar el modo de paciente y pulse el botón Aceptar.

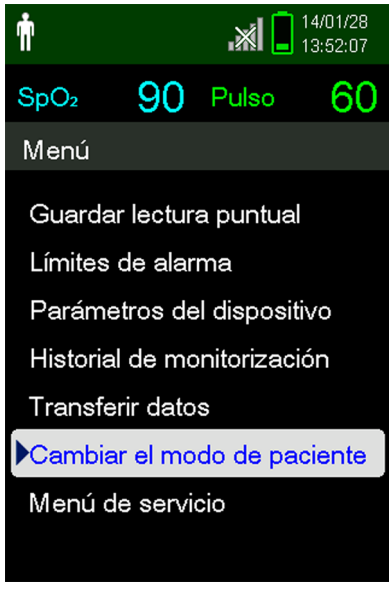

### <span id="page-35-1"></span>**Figura 4-3.** Menú del modo de paciente

- 3. Seleccione el modo de paciente y el sensor de pulsioximetría adecuados en función del peso corporal. Consulte el *Modo de empleo* del sensor de pulsioximetría.
	- Adulto: para pacientes adultos y pediátricos.
	- Recién nacido: para recién nacidos.
- 4. Pulse el botón Aceptar para confirmar la selección del modo de paciente.
- 5. Pulse el botón Menú o Volver para regresar a la pantalla de monitorización.

 $\dot{\mathbf{r}}$ 

 $\phi$
#### **4.4.2 Guardar una lectura puntual**

La función Guardar una lectura puntual guarda los datos del paciente en un punto en el tiempo.

#### **Para guardar una lectura puntual**

1. Pulse el botón Menú.

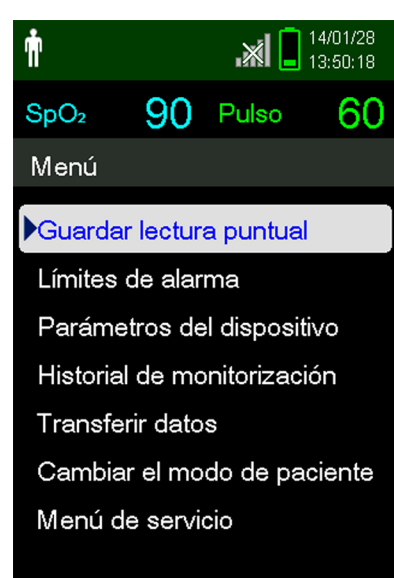

**Figura 4-4.** Guardar una lectura puntual

- 2. Si no está seleccionado todavía, desplácese hasta Guardar lectura puntual.
- 3. Pulse el botón Aceptar para seleccionar este elemento. Aparecerá el mensaje "Lectura puntual guardada".
- 4. Consulte la sección *[Historial de monitorización](#page-52-0)* en la página *[5-1](#page-52-0)* para ver las lecturas puntuales guardadas.

### **4.5 Control de las alarmas y los límites de alarma**

#### **4.5.1 Indicadores de alarma**

El sistema de monitorización entra en estado de alarma cuando se produce una condición que precisa la atención del usuario. Consulte la sección *[Resolución de problemas](#page-72-0)* en la página *[8-1](#page-72-0)*.

Como se indica en la tabla *[4-2](#page-37-0)* en la página *[4-8](#page-37-0)*, el sistema de monitorización utiliza indicadores tanto visuales como acústicos para identificar las alarmas de prioridad alta, media y baja. Las alarmas de alta prioridad priman sobre las alarmas de media y baja prioridad.

Las alarmas visuales aparecen en orden descendente de prioridad, con independencia del estado de las alarmas audibles.

La alarmas Sensor desconectado, Sensor desactivado y Fallo del sensor, que de forma predeterminada son de prioridad baja, se pueden definir como alarmas de prioridad media o alta en el menú Servicio (se necesita una clave de acceso).

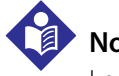

#### **Nota:**

Los indicadores visuales y acústicos de las alarmas están desactivados cuando el sistema de monitorización se define en el modo de estudio del sueño.

<span id="page-37-0"></span>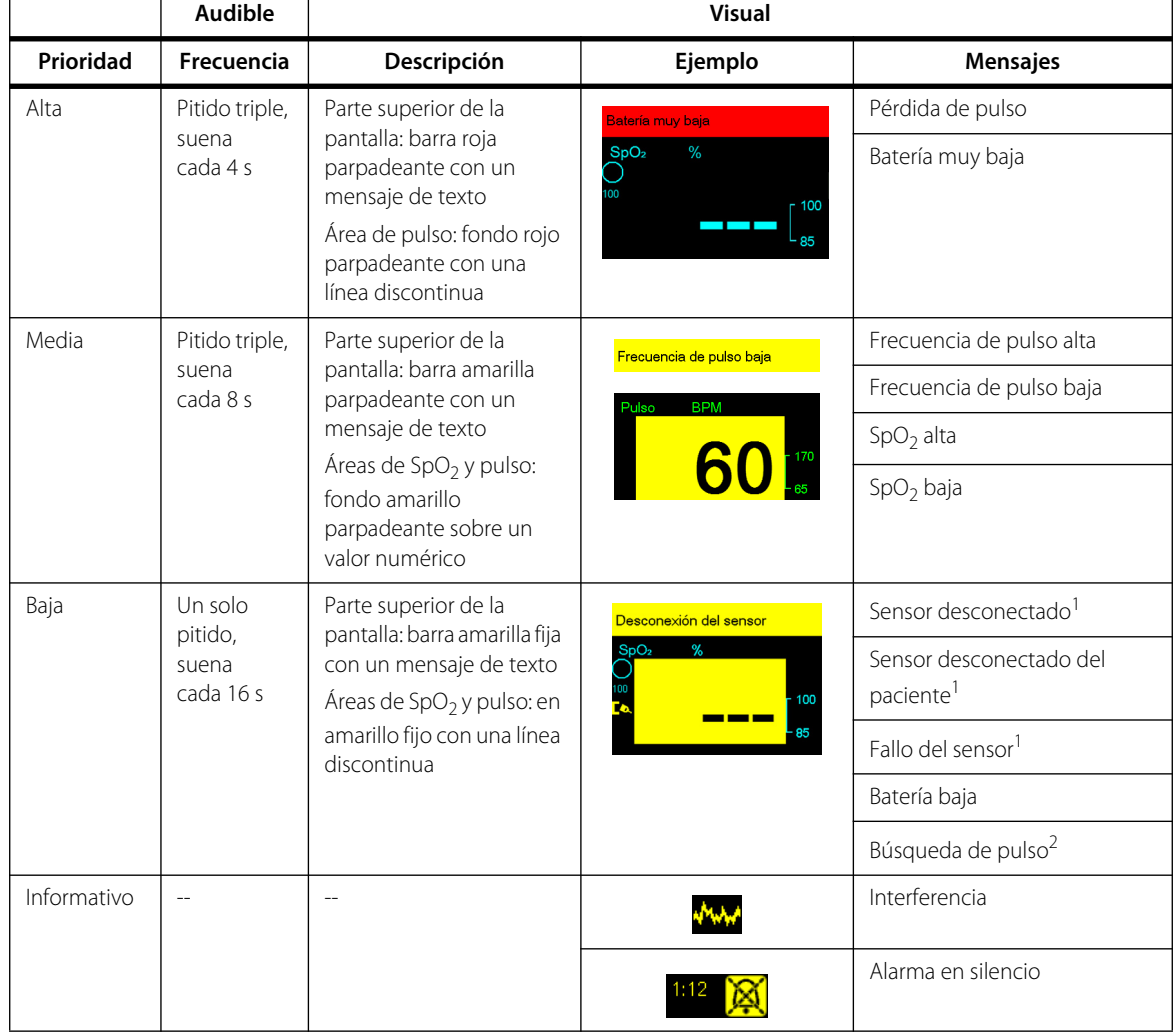

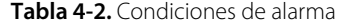

1. Se puede definir como alarma de prioridad baja, media o alta mediante el menú Servicio. Se necesita una clave de acceso para acceder al menú Servicio.

2. Solo alarma visual.

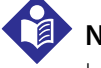

**Nota:**

Las alarmas acústicas y visuales del sistema de monitorización, además de la consideración de los síntomas y señales clínicas del paciente, son las fuentes principales que deben motivar la notificación al personal médico de la existencia de una situación de alarma.

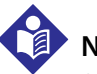

#### **Nota:**

Si el sistema de monitorización no funciona según lo esperado, póngase en contacto con el servicio técnico de Covidien, un técnico calificado o un proveedor local de asistencia.

### **4.5.2 Poner en silencio una alarma acústica**

### **ADVERTENCIA:**

**Si se puede ver comprometida la seguridad del paciente, no ponga en silencio la alarma acústica ni disminuya el volumen.**

#### **ADVERTENCIA:**

**A fin de impedir que la seguridad del paciente se vea comprometida, no tape ni obstruya los orificios del altavoz.**

Los indicadores de alarmas acústicas incluyen tonos agudos, pitidos y zumbidos. Las alarmas acústicas se pueden poner en silencio durante 30, 60, 90 o 120 segundos. Las alarmas visuales continúan durante todo el período de Alarma en silencio.

El período predeterminado de silencio de una alarma acústica es de 120 segundos. Para configurar uno de los períodos alternativos como valor predeterminado para el centro sanitario, acuda a un técnico calificado a fin de que configure el período deseado mediante el menú Servicio.

#### **Para poner en silencio una alarma acústica**

Pulse el botón Alarma en silencio para poner en silencio inmediatamente el tono de la alarma.

Tenga en cuenta lo siguiente:

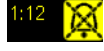

 $\mathbf{E}$ 

- Si el período de Alarma en silencio está activado, la alarma acústica no está activa durante el intervalo de tiempo especificado y el icono Alarma en silencio aparece encima del icono de límite de alarma correspondiente.
- Si un error técnico causó la alarma acústica, al pulsar el botón Alarma en silencio de la alarma esta se cancela.
- Una vez transcurrido el período de Alarma en silencio, la alarma acústica vuelve a comenzar si la condición de alarma continúa.

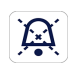

2. Para volver a activar los tonos de audio durante el período de Alarma en silencio, vuelva a pulsar el botón Alarma en silencio.

3. Adopte las medidas correctivas adecuadas.

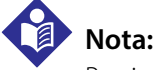

Presione el botón Alarma en silencio para silenciar las alarmas acústicas ocasionadas por errores técnicos.

Al presionar el botón Alarma en silencio, se cancelarán las alarmas de Sensor desactivado y Sensor desconectado.

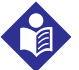

#### **Nota:**

Si bien las alarmas acústicas fisiológicas se pueden silenciar, es necesario adoptar las medidas correctivas adecuadas.

#### **4.5.3 Ajuste de los límites de alarma**

### **ADVERTENCIA:**

**Antes de cada uso del sistema de monitorización, compruebe los límites de alarma para garantizar que son los adecuados para el paciente controlado. Asegúrese de que los límites de alarma no superan los umbrales estándar configurados por el centro sanitario.**

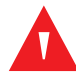

#### **ADVERTENCIA:**

**No cancele los límites de alarma ni los configure con valores extremadamente altos o bajos, ya que esto puede afectar negativamente la eficacia del sistema de monitorización.**

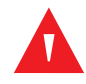

#### **ADVERTENCIA:**

#### **No configure límites de alarma diferentes para equipos idénticos o similares en una misma zona.**

Según corresponda, los cuidadores pueden ajustar los umbrales de alarma de SpO<sub>2</sub> y frecuencia de pulso (FP) en los valores predeterminados. Estos cambios siguen en vigor hasta que se modifican de nuevo o hasta que se vuelva a encender el sistema. Los cambios en los umbrales de alarma de  $SpO<sub>2</sub>$  y la frecuencia de pulso (FP) aparecen en sus respectivas áreas numéricas del sistema de monitorización.

Además, los cuidadores pueden elegir utilizar la opción de alarma SatSeconds™ para controlar la frecuencia de las infracciones de límites de alarma de SpO<sub>2</sub> mediante el ajuste SatSeconds™. Cuanto mayor sea el valor, menor será la frecuencia de alarma.

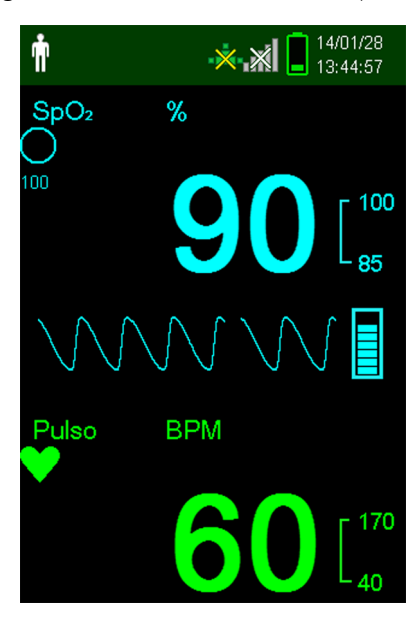

#### **Figura 4-5.** Pantalla de monitorización principal

- Area numérica de SpO<sub>2</sub> Indica los niveles de saturación de oxígeno de la hemoglobina. El valor de la pantalla indicará cero intermitentemente durante las situaciones de alarma por pérdida del pulso y el valor de SpO<sub>2</sub> parpadeará sobre fondo amarillo cuando la frecuencia de pulso se halle fuera de los límites de la alarma. Durante las búsquedas de SpO<sub>2</sub>, el sistema de monitorización continúa actualizando la pantalla. Los límites superior e inferior actuales de alarma aparecen como valores menores a la izquierda del valor dinámico de SpO<sub>2</sub>. Consulte la sección *[Estructura del menú y valores predeterminados de fábrica](#page-33-0)* en la página *[4-4](#page-33-0)* para obtener información acerca de la configuración de los límites de alarma predeterminados.
- **Área numérica de la frecuencia de pulso (FP)** Muestra la frecuencia de pulso en latidos por RPM minuto (lpm). El valor de la pantalla indicará cero intermitentemente durante las situaciones de alarma por pérdida del pulso y la frecuencia de pulso se muestra parpadeando sobre fondo amarillo cuando la frecuencia de pulso se halle fuera de los límites de la alarma. Durante la búsqueda de pulso, el sistema de monitorización continúa actualizando la pantalla. Las frecuencias de pulso que se hallen fuera del rango de 20 a 250 lpm se muestran como 0 y 250 respectivamente. La configuración actual de los límites superior e inferior de alarma aparecen como valores menores a la izquierda del valor de frecuencia de pulso dinámico. Consulte la sección *[Estructura del menú y valores predeterminados de fábrica](#page-33-0)* en la página *[4-4](#page-33-0)* para obtener información acerca de la configuración de los límites de alarma predeterminados.

#### **Para configurar los límites de alarma**

1. Pulse el botón Menú.

 $SoO<sub>2</sub>$ 

2. Pulse el botón Abajo y el botón Aceptar para seleccionar el menú de límites de alarma.

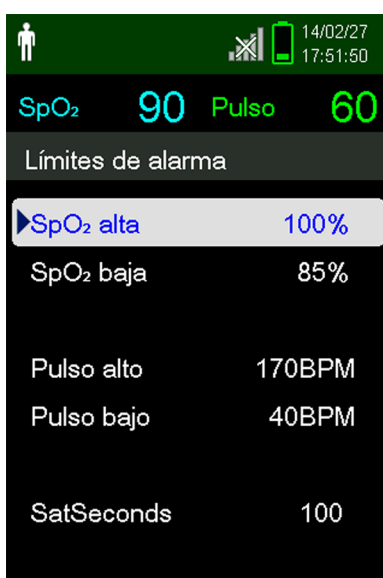

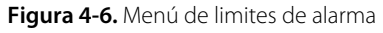

Entre los parámetros de alarma se incluyen:

- La frecuencia de pulso (FP) y los rangos de límite de alarmas de SpO<sub>2</sub>.
- La opción de alarma SatSeconds™ proporciona control de alarmas de las infracciones del límite de alarmas de SpO $2$ .
- 3. Pulse los botones Arriba o Abajo para resaltar la opción deseada.
- <span id="page-41-0"></span>4. Pulse el botón Aceptar para seleccionar la opción deseada. Por ejemplo, la figura *[4-7](#page-41-0)* muestra el parámetro SpO<sub>2</sub> alta seleccionado.

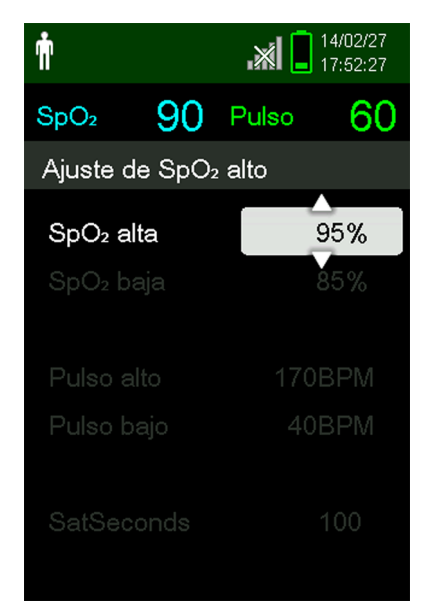

Figura 4-7. Parámetro SpO<sub>2</sub> alta

- 5. Pulse los botones Arriba o Abajo para cambiar el valor. Consulte la sección *[Estructura del menú y valores](#page-33-0)  [predeterminados de fábrica](#page-33-0)* en la página *[4-4](#page-33-0)* para obtener información acerca de las opciones de límite para pacientes adultos y recién nacidos.
- 6. Pulse el botón Aceptar para guardar el valor deseado.
- 7. Pulse el botón Arriba o Abajo para resaltar otra opción o pulse el botón Volver para regresar al menú principal.

#### **4.5.4 Uso del sistema de control de alarmas SatSeconds™**

La función SatSeconds™ controla tanto **el grado** como **la duración** de la desaturación en forma del índice de la gravedad de la desaturación. Utilice el parámetro SatSeconds™ adecuado (Desactivado, 10, 25, 50 o 100) para distinguir los eventos clínicamente significativos de las desaturaciones breves y de menor importancia que puedan ocasionar alarmas molestas.

El sistema de control de alarmas SatSeconds™ calcula la duración del evento multiplicada por el número de los puntos porcentuales de la saturación que queda fuera del umbral de alarma por saturación. Con SatSeconds™, la alarma solo se activa cuando se alcanza el valor SatSeconds™.

Para obtener más información acerca de SatSeconds™, consulte la sección *[Parámetro de control de](#page-85-0)  [alarmas SatSeconds™](#page-85-0)*, página 10-6.

#### **Para configurar SatSeconds™**

1. Pulse el botón Menú.

- 2. Pulse el botón Abajo para resaltar el elemento del menú de límites de alarma y pulse Aceptar para seleccionarlo.
- 3. En el menú Límites de alarma, pulse el botón Abajo para resaltar SatSeconds™.
- 4. Pulse el botón Abajo para cambiar SatSeconds™ a 50, 25, 10 o Desactivado (el valor predeterminado es 100).
- 5. Pulse Aceptar para seleccionar el valor.

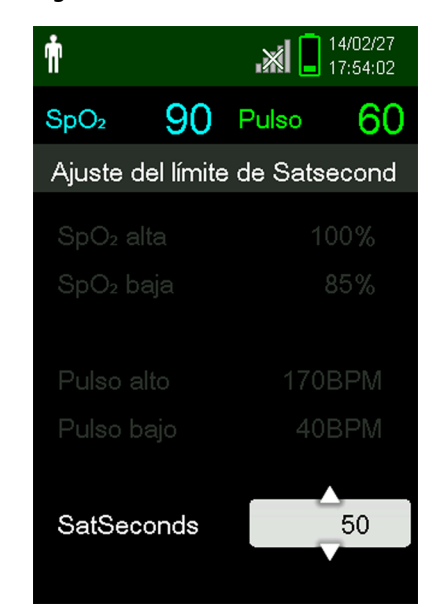

**Figura 4-8.** Parámetros de SatSeconds™

### **4.6 Modos adicionales de paciente**

Además de configurar el modo de paciente en Adulto o Recién nacido, los parámetros de modo de paciente incluyen Modo de respuesta, Modo de atención domiciliaria y Modo de estudio del sueño. Estos se describen en los apartados siguientes.

#### **4.6.1 Configuración del modo de respuesta**

El modo de respuesta establece la velocidad a la que el sistema de monitorización responde a los cambios en las lecturas de SpO $_2$ .

#### **Para configurar el modo de respuesta**

- 1. Entre en el menú Cambiar el modo de paciente.
- 2. Pulse el botón Arriba o Abajo para resaltar el menú Modo de respuesta y, a continuación, pulse el botón Aceptar para seleccionar el menú Modo de respuesta.

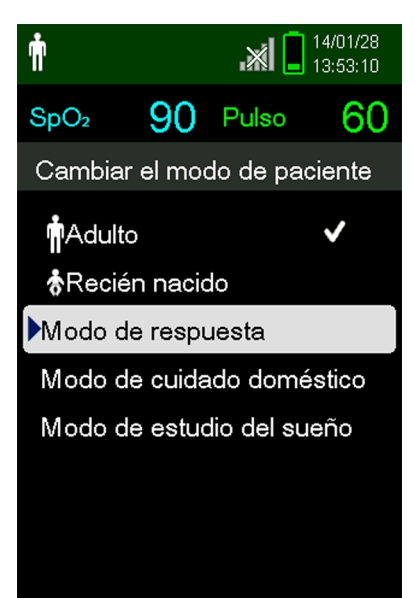

**Figura 4-9.** Menú del modo de respuesta

- 3. Pulse el botón Arriba o Abajo para resaltar Normal o Rápida y, a continuación, pulse el botón Aceptar para confirmar la selección.
	- **• Normal** Responde a los cambios en la saturación de oxígeno en sangre en un plazo de 5 a 7 segundos.
	- **• Rápida** Responde a los cambios en la saturación de oxígeno en sangre en un plazo de 2 a 4 segundos. Este modo puede ser particularmente útil en situaciones que requieren una estrecha vigilancia.

# **Nota:**

Cuando está en velocidad de monitorización alta, el sistema de monitorización puede producir más alarmas de  $SpO<sub>2</sub>$  y frecuencia de pulso de lo normal.

# **Nota:**

El parámetro de velocidad de monitorización no afecta al cálculo de la frecuencia de pulso ni al registro de los datos de tendencias. El registro se produce a intervalos de 1 segundo.

#### **4.6.2 Configuración del modo de atención domiciliaria**

Configure el sistema de monitorización con el modo de atención domiciliaria cuando una persona ajena use el sistema de monitorización fuera del hospital u otros centros de atención sanitaria profesional. El modo de atención domiciliaria ofrece una funcionalidad limitada para simplificar el funcionamiento.

#### **Para configurar el modo de atención domiciliaria**

1. Entre en el menú Cambiar el modo de paciente.

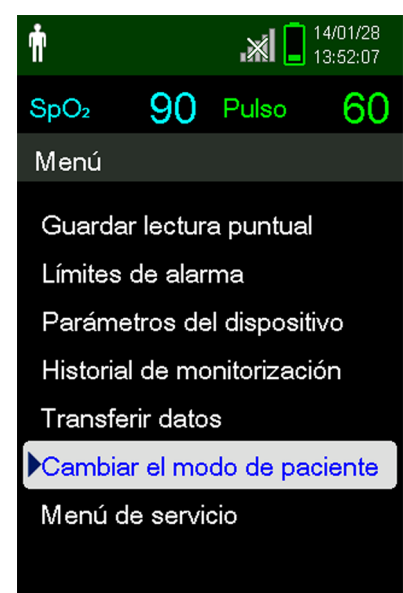

**Figura 4-10.** Elemento del menú del modo de paciente

2. Pulse el botón Arriba o Abajo para resaltar el menú del modo de atención domiciliaria y, a continuación, pulse el botón Aceptar para seleccionar el elemento del menú del modo de atención domiciliaria.

| Ť                 |                |                             | $\mathbb{M}$ $\mathbb{R}$ 14/01/28 |  |  |
|-------------------|----------------|-----------------------------|------------------------------------|--|--|
| $SpO2$ 90         |                | Pulso                       | 61                                 |  |  |
|                   |                | Cambiar el modo de paciente |                                    |  |  |
| <b>MA</b> dulto   | 총Recién nacido |                             |                                    |  |  |
| Modo de respuesta |                |                             |                                    |  |  |
|                   |                | Modo de cuidado doméstico   |                                    |  |  |
|                   |                | Modo de estudio del sueño   |                                    |  |  |
|                   |                |                             |                                    |  |  |
|                   |                |                             |                                    |  |  |
|                   |                |                             |                                    |  |  |
|                   |                |                             |                                    |  |  |

**Figura 4-11.** Elemento del menú del modo de atención domiciliaria

3. Escriba la clave de acceso de cuatro dígitos para el modo de atención domiciliaria.

Pulse el botón Arriba o Abajo para cambiar el valor de cada dígito y, a continuación, pulse el botón Aceptar para seleccionar el valor.

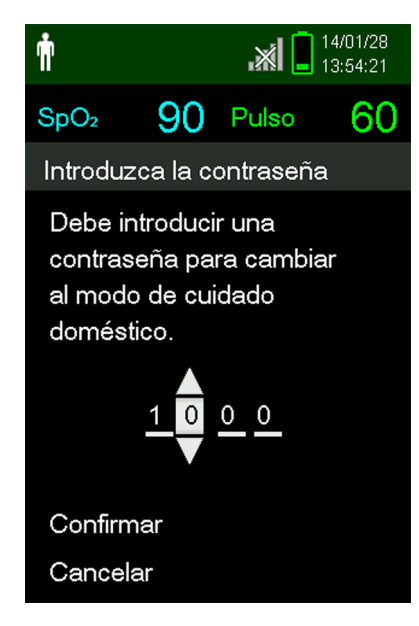

**Figura 4-12.** Ingreso de la clave de acceso del modo de atención domiciliaria

- 4. Después de escribir la clave de acceso de cuatro dígitos, seleccione Confirmar para entrar en el modo de atención domiciliaria.
- 5. Cuando se le pregunte si desea borrar o conservar el historial de monitorización, seleccione Sí o No.

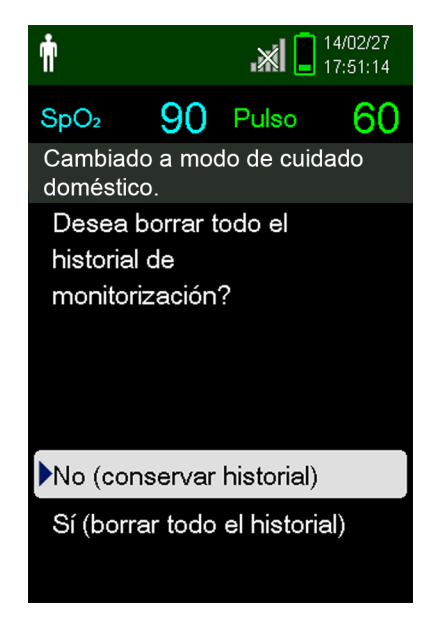

**Figura 4-13.** Mensaje para eliminar o conservar el historial de monitorización

El sistema de monitorización ahora funciona en el modo de atención domiciliaria.

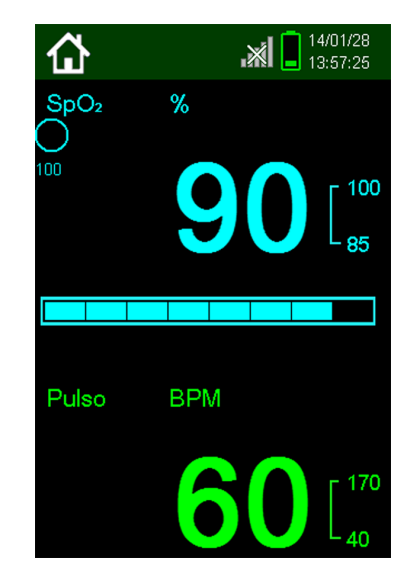

**Figura 4-14.** Pantalla de monitorización del modo de atención domiciliaria

6. Para volver al modo estándar, vuelva a entrar en el menú del modo de paciente y escriba la clave de acceso del modo estándar.

#### **4.6.3 Configuración del modo de estudio del sueño**

Configure el sistema de monitorización en el modo de estudio del sueño cuando vaya a realizar un estudio del sueño en un paciente. En el modo de estudio del sueño, las alarmas se silencian y la pantalla aparece atenuada.

#### **Para configurar el modo de estudio del sueño**

1. Entre en el menú Cambiar el modo de paciente.

14/01/28 Ť 凶 13:52:07 90 Pulso  $SpO<sub>2</sub>$ 60 Menú Guardar lectura puntual Límites de alarma Parámetros del dispositivo Historial de monitorización Transferir datos Cambiar el modo de paciente Menú de servicio

**Figura 4-15.** Elemento del menú del modo de paciente

2. Pulse el botón Arriba o Abajo para resaltar el menú modo de estudio del sueño y, a continuación, pulse el botón Aceptar para seleccionar el elemento del menú modo de estudio del sueño.

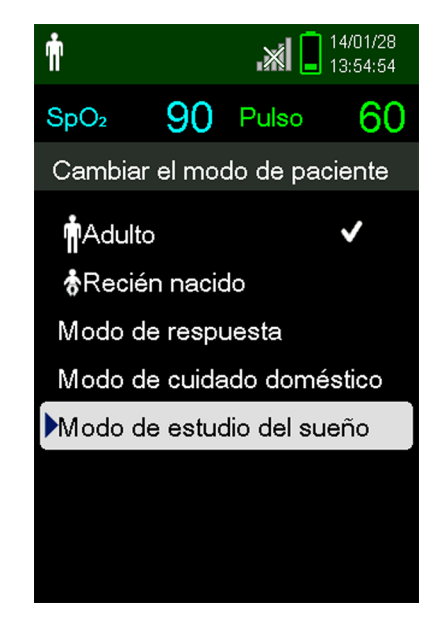

**Figura 4-16.** Elemento del menú del modo de estudio del sueño

3. Escriba la clave de acceso de cuatro dígitos del modo de estudio del sueño.

Pulse el botón Arriba o Abajo para cambiar el valor de cada dígito y, a continuación, pulse el botón Aceptar para seleccionar el valor.

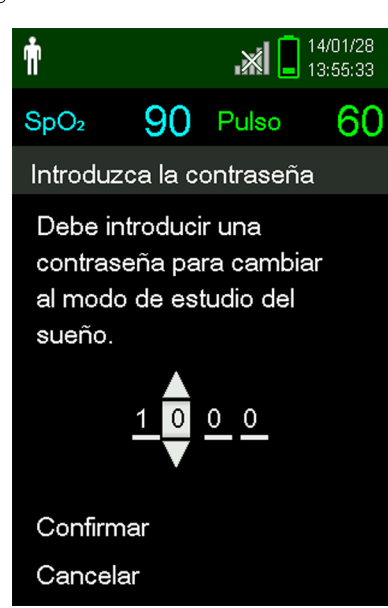

**Figura 4-17.** Ingreso de la clave de acceso del modo de estudio del sueño

4. Después de escribir la clave de acceso de cuatro dígitos, seleccione Confirmar para entrar en el modo de estudio del sueño.

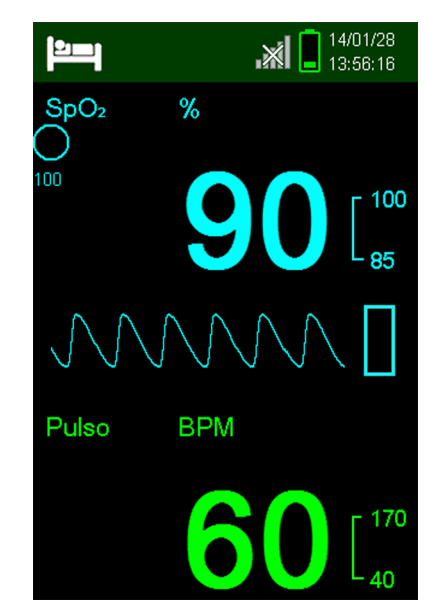

**Figura 4-18.** Modo de estudio del sueño

Cuando no pulse los botones durante 3 minutos, la pantalla se atenúa.

- 5. Para volver a encender la pantalla, pulse cualquier botón.
- 6. Para volver al modo estándar, vuelva a entrar en el menú del modo de paciente y escriba la contraseña del modo estándar.

### **4.7 Ajuste del brillo y el volumen**

Entre en el menú de parámetros del dispositivo para ajustar el brillo y el volumen del sistema de monitorización.

#### **Para acceder al menú de parámetros del dispositivo**

- 1. Pulse el botón Menú.
- 2. Pulse el botón Arriba o Abajo para resaltar el menú Parámetros del dispositivo y, a continuación, pulse el botón Aceptar para seleccionar el menú de parámetros del dispositivo.

14/01/28 ή  $\Box$  14/01/28<br>13:51:02 ا×. 90 Pulso  $SpO<sub>2</sub>$ ഩ Menú Guardar lectura puntual Límites de alarma Parámetros del dispositivo Historial de monitorización **Transferir datos** Cambiar el modo de paciente Menú de servicio

**Figura 4-19.** Menú de parámetros del dispositivo

#### **4.7.1 Ajuste del brillo**

#### **Para ajustar el brillo de la pantalla**

1. En el menú de parámetros del dispositivo, pulse el botón Arriba o Abajo para resaltar el menú Parámetros de brillo y, a continuación, pulse el botón Aceptar para seleccionar el menú de Parámetros de brillo.

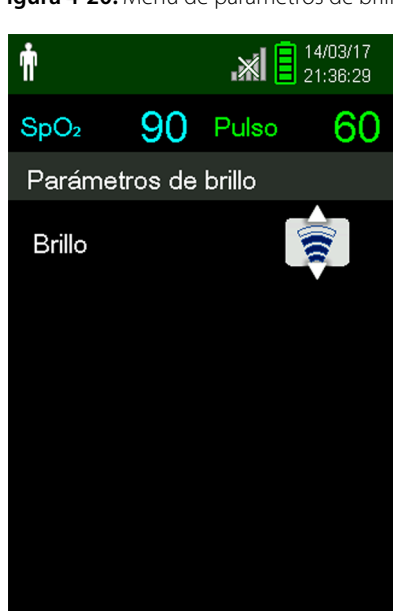

**Figura 4-20.** Menú de parámetros de brillo

- Pulse el botón Abajo para disminuir el brillo.
- Pulse el botón Arriba para aumentar el brillo.
- 2. Pulse el botón Aceptar para guardar el brillo deseado.

#### **4.7.2 Ajuste del volumen**

#### **Para configurar el tono de volumen deseado**

- 1. Pulse el botón Menú.
- 2. Pulse el botón Arriba o Abajo para resaltar el menú Parámetros del dispositivo y, a continuación, pulse el botón Aceptar para seleccionar el menú Parámetros del dispositivo.
- 3. Seleccione el menú Parámetros de sonido.

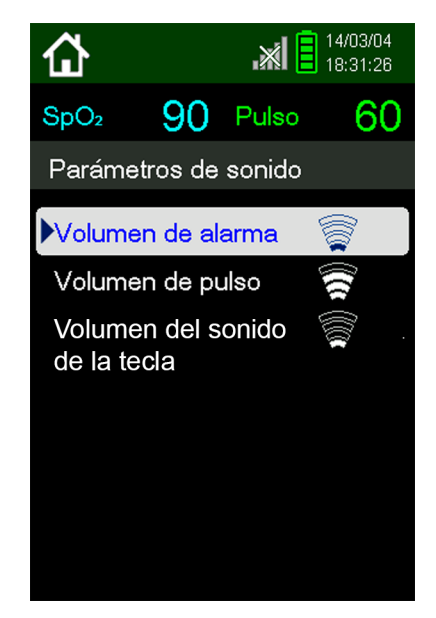

**Figura 4-21.** Menú de parámetros de sonido

- 4. Pulse el botón Aceptar para seleccionar el volumen de alarma. Pulse la flecha hacia abajo y el botón Aceptar para resaltar y seleccionar Volumen de pulso o Volumen del sonido de la tecla.
	- El Volumen de alarma controla el volumen de las alarmas. El parámetro más bajo posible de la alarma lo controla el parámetro Permiso para silenciar alarma del menú Servicio. Pida a un técnico que active esta opción.

## **ADVERTENCIA:**

#### **No silencie, desactive o baje el volumen de la alarma acústica si esto puede poner en riesgo la seguridad del paciente.**

- El Volumen del pulso controla el volumen de la barra de señal y la forma de onda pletismográfica.
- El volumen del sonido de la tecla controla el volumen de la pulsación de cualquier tecla.

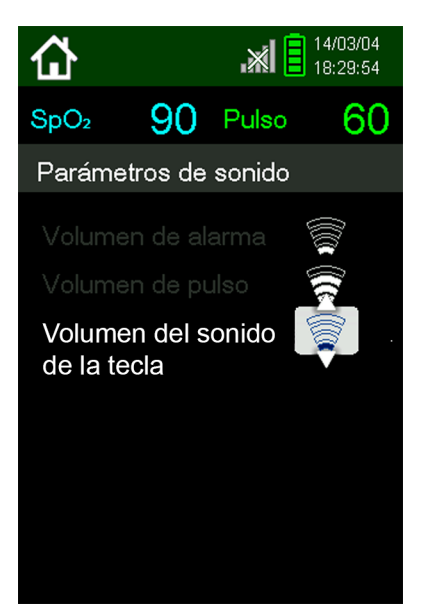

**Figura 4-22.** Ejemplo de parámetros de volumen

- 5. Ajústelo según el nivel de volumen deseado.
	- Pulse el botón Abajo para disminuir el nivel de volumen.
	- Pulse el botón Arriba para aumentar el nivel de volumen.
- 6. Pulse el botón Aceptar para guardar el nivel de volumen deseado.

#### **4.7.3 Protector de pantalla**

Si se activó el Protector de pantalla mediante el menú Servicio (se necesita una clave de acceso), la pantalla se apagará después de 3 minutos sin pulsar los botones. Para volver a encender la pantalla, pulse cualquier botón del panel frontal del sistema de monitorización.

### **4.8 Menú de servicio**

Solo un técnico calificado puede cambiar la configuración del Menú Servicio. Se requiere una clave de acceso. Consulte el *Manual de servicio* para obtener instrucciones.

### **4.9 Recordatorio de mantenimiento**

Programe comprobaciones de mantenimiento y seguridad regulares con un técnico de servicio calificado cada 24 meses. Consulte la sección *[Verificaciones periódicas de seguridad](#page-70-0)* en la página *[7-3](#page-70-0)*. En caso de daño mecánico o funcional, póngase en contacto con Covidien o con un representante local de Covidien. Consulte la sección *[Obtención de asistencia técnica](#page-15-0)* en la página *[1-6](#page-15-0)*.

## 5 Control de datos

### **5.1 Información general**

Este capítulo contiene información acerca de cómo acceder a los datos de tendencias del paciente obtenidos usando el Sistema portátil de monitorización de SpO<sub>2</sub> Nellcor<sup>™</sup>. Los datos de tendencias pueden visualizarse siempre que estén almacenados en el sistema de monitorización.

El sistema de monitorización puede almacenar hasta 80 horas de datos de tendencias. Cuando el sistema de monitorización comienza la medición de los signos vitales, guarda los datos una vez por segundo. También guarda todas las situaciones de alarma fisiológica y los errores. El historial de datos de tendencias permanece en la memoria incluso si el sistema de monitorización se desactiva. El sistema de monitorización guarda nuevos datos sobre los datos antiguos cuando el búfer está lleno.

<span id="page-52-0"></span>El sistema de monitorización muestra los datos de tendencias en formato tabular y gráfico.

### **5.2 Historial de monitorización**

El sistema de monitorización presenta la información de las tendencias en formato tabular. Los nuevos valores de datos aparecen en la parte superior.

#### **Para revisar el historial de monitorización**

- 1. Pulse el botón Menú.
- 2. Pulse el botón Arriba o Abajo para resaltar el menú Historial de monitorización y, a continuación, pulse el botón Aceptar para seleccionar el menú.

14/01/28 ή  $\mathbb{R}$   $\mathbb{R}$   $\mathbb{R}$   $\mathbb{R}^{14/01/28}$ 90 Pulso 60  $SpO<sub>2</sub>$ Historial de monitorización Ver datos puntuales Ver datos continuos Borrar historial de monitorización

**Figura 5-1.** Menú del historial de monitorización

3. En el menú Historial de monitorización, seleccione Ver datos puntuales o Ver datos continuos.

**Figura 5-2.** Pantalla del historial de monitorización

|                           |                                    |            | $\mathbb{R}$ $\mathbb{Z}$ $\mathbb{Z}$ $\mathbb{Z}$ $\mathbb{Z}$ $\mathbb{Z}$ $\mathbb{Z}$ $\mathbb{Z}$ $\mathbb{Z}$ $\mathbb{Z}$ $\mathbb{Z}$ $\mathbb{Z}$ $\mathbb{Z}$ $\mathbb{Z}$ $\mathbb{Z}$ $\mathbb{Z}$ $\mathbb{Z}$ $\mathbb{Z}$ $\mathbb{Z}$ $\mathbb{Z}$ $\mathbb{Z}$ $\mathbb{Z}$ $\mathbb{Z}$ $\mathbb{Z}$ $\mathbb{$ |  |  |  |  |
|---------------------------|------------------------------------|------------|----------------------------------------------------------------------------------------------------|--|--|--|--|
| SpO <sub>2</sub>          |                                    | $90$ Pulso | 60                                                                                                    |  |  |  |  |
| Tabla de historial<br>(1) |                                    |            |                                                                                                    |  |  |  |  |
|                           | Hora SpO <sub>2</sub> Pulso Estado |            |                                                                                                    |  |  |  |  |
| 14/1/28                   |                                    |            |                                                                                                    |  |  |  |  |
| 14:28:23                  | 90                                 | 60         |                                                                                                    |  |  |  |  |
| •14:28:16                 | 90                                 | 60         |                                                                                                    |  |  |  |  |
| •14:02:37                 | 90                                 | 60         |                                                                                                    |  |  |  |  |
| •14:02:32                 | 90                                 | 60         |                                                                                                    |  |  |  |  |
| 14:02:27                  | 90                                 | 60         |                                                                                                    |  |  |  |  |
|                           |                                    |            |                                                                                                    |  |  |  |  |
|                           |                                    |            |                                                                                                    |  |  |  |  |

La pantalla Ver datos puntuales muestra solo las lecturas que se guardaron usando el elemento Guardar lectura puntual del menú principal.

Si la lista de lecturas tiene más extensión que la de una pantalla, aparecerá una barra de desplazamiento en el borde derecho de la pantalla.

4. Utilice la flecha hacia abajo para desplazarse por la lista.

La pantalla Datos continuos permite ajustar el intervalo de las lecturas de la pantalla.

5. Mientras ve los datos continuos, ajuste el intervalo de las lecturas mostradas pulsando Aceptar para mostrar cada 1, 5, 100 o 500 datos puntuales. El intervalo predeterminado es de 100 segundos.

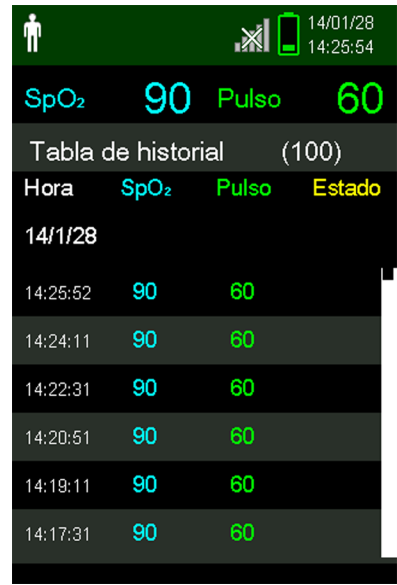

**Figura 5-3.** Pantalla de datos continuos (intervalo de 100) y barra de desplazamiento

<span id="page-54-0"></span>La columna Estado de la tabla del historial estará vacía si no había errores cuando se registró el dato puntual. Los códigos de estado se incluyen en la *[Tabla 5-1.](#page-54-0)*

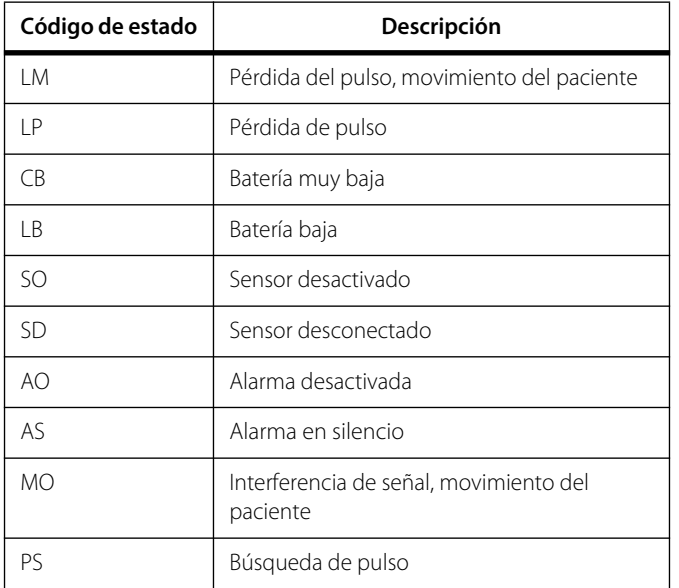

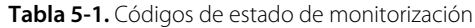

### **5.3 Comunicación de datos externos**

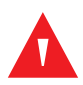

#### **ADVERTENCIA:**

**Todas las conexiones entre este sistema de monitorización y otros dispositivos deben cumplir con los estándares de seguridad en vigor sobre sistemas médicos como el IEC 60601-1 y demás normativas. De no ser así, se podría dar una corriente de fuga y condiciones de puesta a tierra peligrosas.**

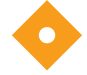

#### **Precaución:**

**No conecte al puerto del sensor ningún cable destinado a uso informático.**

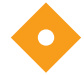

#### **Precaución:**

**Conecte el sistema de monitorización a un PC de tipo médico que esté encendido en un circuito de CA aislado.**

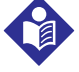

#### **Nota:**

Consulte manuales de sistemas de alarma distribuidos para obtener información sobre el funcionamiento y las recomendaciones para la colocación del sistema de monitorización en relación con el sistema de alarma distribuido.

El sistema de monitorización admite descargas de datos de tendencia mediante una conexión mini-USB a PC.

#### **5.3.1 Descarga del historial de monitorización (datos de tendencias)**

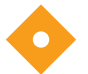

#### **Precaución:**

**La persona que conecte un PC al puerto de salida de datos está configurando un sistema médico y, por lo tanto, tiene la responsabilidad de garantizar que dicho sistema cumpla los requisitos que establece la norma IEC 60601-1-1 y la norma de compatibilidad electromagnética IEC 60601-1-2.**

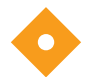

#### **Precaución:**

**Los artefactos en la señal, además de otros factores externos, pueden comprometer la presencia o la exactitud de los valores mostrados.**

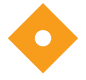

#### **Precaución:**

#### **Si el sistema de monitorización no tiene su propia barrera de aislamiento, conéctelo a un PC de tipo médico que esté en un circuito de CA aislado.**

Para descargar el historial de monitorización (datos de tendencias), conéctelo por el puerto mini-USB a un PC que use el software HyperTerminal™\* u otras herramientas de transmisión y análisis de datos. Cualquier PC conectado al puerto de datos debe cumplir la normativa 60950 de IEC. Todas las combinaciones de equipos deberán cumplir los requisitos de sistema de la norma IEC 60601-1-1.

## **Nota:**

Los usuarios pueden importar datos de tendencias de pacientes a un programa de hojas de cálculo. Para ello, exporte los datos de tendencias utilizando la opción de formato ASCII. Acuda a un técnico calificado para que configure esta opción antes de intentar descargar los datos.

#### **Requisitos de compatibilidad del sistema**

- Sistema operativo Windows™\*.
- Programa HyperTerminal™\* u otro software equivalente instalado en PC.

#### **Hardware**

- Cable de descarga de datos mini USB.
- CD o unidad USB, si es necesario usar un controlador USB.

La transferencia de datos por USB depende de los controladores de software de comunicación para los dispositivos USB del ordenador, de modo que no es necesaria ninguna modificación de los controladores utilizados por la interfaz USB. Si, por algún motivo, el ordenador no tiene el controlador USB correcto, utilice el controlador del dispositivo incluido en el CD del producto o el proporcionado por el servicio técnico. Consulte la sección *[Alternativas al controlador USB del puerto](#page-59-0)  [COM](#page-59-0)* en la página *[5-8](#page-59-0)*.

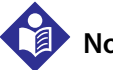

#### **Nota:**

Toda descarga de datos de tendencias se basa en la configuración predeterminada de fábrica o la configuración establecida por un técnico calificado para el centro sanitario antes de su uso. Esta incluye la velocidad en baudios y la selección del protocolo de comunicación.

#### <span id="page-56-0"></span>**Para descargar datos de tendencias usando el programa HyperTerminal™\***

- 1. Asegúrese de que un técnico de servicio haya configurado los parámetros de conectividad de serie del sistema de monitorización correctamente.
- 2. Conecte el puerto mini-USB del sistema de monitorización al ordenador.
- 3. Ejecute el programa HyperTerminal™\*.

### **Nota:**

Si es la primera vez que inicia el programa HyperTerminal™\*, se le pedirá que lo configure como el programa predeterminado de Telnet. Dependiendo de los requisitos del centro sanitario, elija entre Sí o No.

- Defina los valores adecuados para los parámetros del puerto del programa HyperTerminal™\*:
	- a. Ajuste la velocidad en baudios (bits por segundo) para que coincida con la del sistema de monitorización.
	- b. Asegúrese de que el bit de datos está configurado en 8.
	- c. Asegúrese de que no se ha configurado ningún bit de paridad.
	- d. Asegúrese de que el bit de parada está configurado en 1.
	- e. Asegúrese de que el control de flujo esté desactivado.

5. En el menú Transferir datos del sistema de monitorización, seleccione Datos puntuales o Datos continuos.

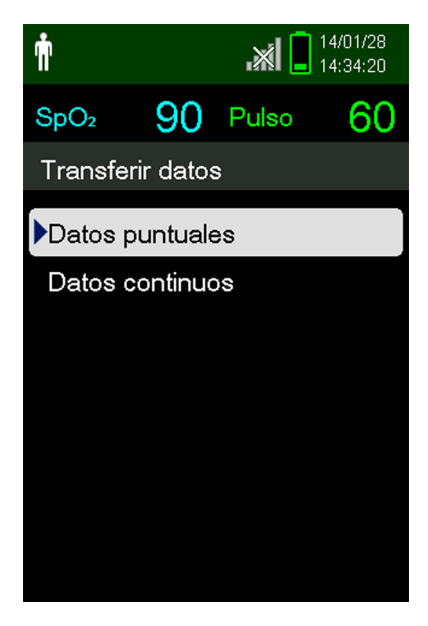

**Figura 5-4.** Tipo de transferencia de datos

6. Seleccione Por USB.

**Figura 5-5.** Transferir datos por USB

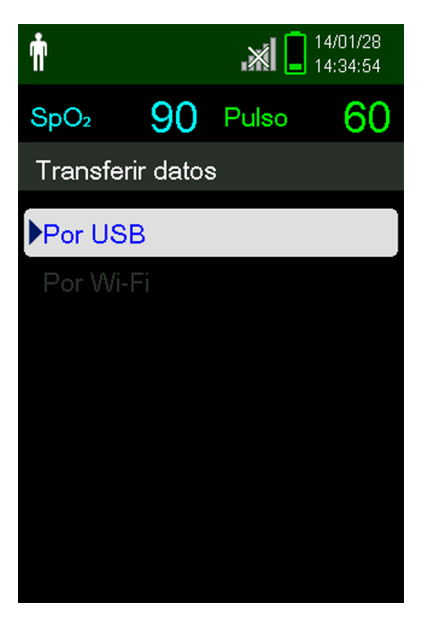

Los datos se transfieren y aparece una barra de progreso. Si lo desea, seleccione Cancelar para detener la transmisión.

El mensaje Fin de los datos aparece cuando ha finalizado la transmisión.

#### **Para interpretar los datos de tendencias descargados**

1. Examine los datos de tendencias en la pantalla del programa HyperTerminal™\*, en una hoja de cálculo o sobre la impresión de un ordenador personal.

|   | 1                                                    | Covidien                                  | <b>VERSION 1.00.00</b><br><b>ADULT</b> |                   |                                                                            | <b>TREND</b><br>100SAT-S |               |  | SpO2 Limit: 90-100% PR Limit: 50-120BPM                          |  |
|---|------------------------------------------------------|-------------------------------------------|----------------------------------------|-------------------|----------------------------------------------------------------------------|--------------------------|---------------|--|------------------------------------------------------------------|--|
|   | $2 -$                                                | <b>TIME</b>                               |                                        | %SPO <sub>2</sub> | <b>PR</b>                                                                  | <b>PA</b>                | <b>Status</b> |  |                                                                  |  |
|   |                                                      | 11-Feb-26 16:16:40                        |                                        | ---               | ---                                                                        | ---                      | SD            |  |                                                                  |  |
|   |                                                      | 11-Feb-26 16:16:44                        |                                        | ---               | $---$                                                                      | $---$                    | <b>SO</b>     |  |                                                                  |  |
|   |                                                      | 11-Feb-26 16:16:48                        |                                        | 75                | 201                                                                        | 127                      |               |  |                                                                  |  |
|   |                                                      | 11-Feb-26 16:16:50                        |                                        | 75                | 200                                                                        | 127                      |               |  |                                                                  |  |
|   |                                                      | 11-Feb-26 16:16:52                        |                                        | 75                | 200                                                                        | 127                      |               |  |                                                                  |  |
|   |                                                      | 11-Feb-26 16:16:56                        |                                        | 75                | 200                                                                        | 127                      |               |  |                                                                  |  |
|   |                                                      | 11-Feb-26 16:17:00                        |                                        | 75                | 200                                                                        | 127                      |               |  |                                                                  |  |
|   |                                                      | 11-Feb-26 16:17:04                        |                                        | 75                | 201                                                                        | 127                      |               |  |                                                                  |  |
|   |                                                      | 11-Feb-26 16:17:08                        |                                        | 75                | 201                                                                        | 129                      |               |  |                                                                  |  |
|   |                                                      | 11-Feb-26 16:17:12                        |                                        | 75                | 200                                                                        | 133                      |               |  |                                                                  |  |
|   |                                                      | 11-Feb-26 16:17:16                        |                                        | 75                | 200                                                                        | 129                      |               |  |                                                                  |  |
|   |                                                      | 3 - 11-Feb-26 16:17:20<br>Output Complete |                                        | 75                | 154                                                                        | 106                      | PS            |  |                                                                  |  |
|   |                                                      | 4                                         |                                        | 5                 | 6                                                                          | 7                        | 8             |  | POX_30109_A                                                      |  |
| 1 | Encabezamiento de columnas<br>de productos           |                                           |                                        |                   |                                                                            |                          |               |  | Fuente de datos, versión de firmware y configuración del sistema |  |
| 2 | Encabezamientos de columnas<br>de datos del paciente |                                           |                                        |                   | Enumera encabezamientos de tiempo y datos                                  |                          |               |  |                                                                  |  |
| 3 | Columna de tiempo                                    |                                           |                                        |                   | Fecha en tiempo real y marca de tiempo                                     |                          |               |  |                                                                  |  |
| 4 | Fin de los datos                                     |                                           |                                        |                   | Mensaje indicando la finalización de la descarga de datos<br>de tendencias |                          |               |  |                                                                  |  |
| 5 | % $SpO2$                                             |                                           |                                        |                   | Valor actual de saturación                                                 |                          |               |  |                                                                  |  |
| 6 | <b>FP</b>                                            |                                           |                                        |                   | Frecuencia de pulso actual                                                 |                          |               |  |                                                                  |  |
| 7 | AP                                                   |                                           |                                        |                   | Amplitud de pulso actual                                                   |                          |               |  |                                                                  |  |
| 8 | Estado                                               |                                           |                                        |                   | Estado de funcionamiento del sistema de monitorización                     |                          |               |  |                                                                  |  |

**Figura 5-6.** Muestra de impresión de datos de tendencias

- 2. Asegúrese de que la configuración de los datos del paciente coincide con los ajustes esperados. Esto incluiría la versión de firmware y su código CRC, que debe estar formado únicamente por ceros; el método actual de ver los datos: forma de onda, tendencia o gráfico; parámetros de límite de alarma; modo de paciente; y parámetro SatSeconds™.
- 3. Compruebe el tiempo, la SpO<sub>2</sub> o la columna de FP hasta llegar a los eventos de interés.
- 4. Consulte la tabla *[5-1](#page-54-0)* en la página *[5-3](#page-54-0)* para ver descripciones de los códigos de los estados de funcionamiento.

#### <span id="page-59-0"></span>**Alternativas al controlador USB del puerto COM**

- Cargue el controlador adecuado desde el CD del producto al ordenador conectado.
- Póngase en contacto con el servicio técnico o un representante local de Covidien.

#### **Para instalar un controlador USB desde el disco compacto**

- 1. Introduzca el CD de Sistema portátil de monitorización de SpO<sub>2</sub> de Nellcor™ en el ordenador personal (PC) designado.
- 2. Copie el USB COVIDIEN al archivo zip del controlador UART Bridge en el PC e instálelo en la carpeta del programa deseada.
- 3. Haga clic con el botón derecho en la carpeta comprimida.
- 4. Seleccione EXTRAER TODOS.
- 5. Abra la carpeta extraída.
- 6. Inicie el archivo ejecutable del instalador del controlador.

## **Nota:**

Para cambiar la ubicación del controlador, seleccione la asignación deseada haciendo clic en Cambiar ubicación de la instalación.

7. Haga clic en INSTALAR.

**Figura 5-7.** Ventana del instalador del controlador puente

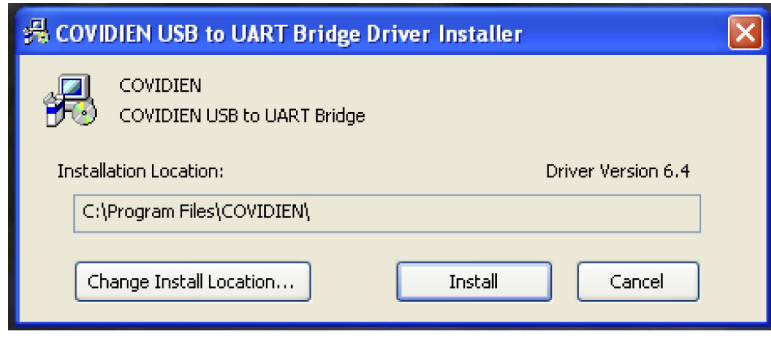

- 8. Reinicie el PC para que se apliquen los cambios.
- 9. Conecte el sistema de monitorización al PC, enchufando correctamente el extremo del USB al PC y el mini USB al sistema de monitorización.
- 10. Deje que el PC detecte el nuevo hardware y cargue el asistente InstallShield que guía a los usuarios por el proceso de configuración. No haga clic en el botón CANCELAR.

POX 30122 A

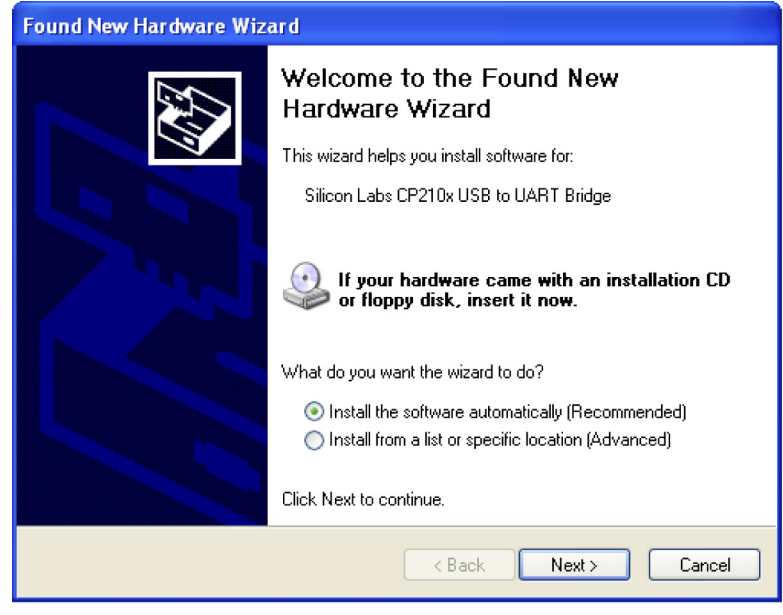

**Figura 5-8.** Pantalla del asistente de Nuevo hardware

POX\_30124\_A

- 11. En el mensaje del asistente de InstallShield, haga clic en el botón SIGUIENTE para copiar el controlador en el PC.
- 12. Cuando el asistente InstallShield muestre el acuerdo de licencia del usuario final, léalo detenidamente y, a continuación, haga clic en el botón para aceptar sus términos.
- 13. Haga clic en SIGUIENTE para aceptar formalmente el acuerdo.
- 14. Revise la asignación de la Carpeta de destino. Para cambiar el destino, haga clic en EXPLORAR y seleccione la asignación deseada.
- 15. Haga clic en SIGUIENTE para aceptar formalmente la asignación de carpeta de destino.
- 16. Haga clic en INSTALAR en la ventana de instalación del controlador que aparezca. No haga clic en el botón CANCELAR.

## **Nota:**

Si aparece la ventana de Windows™\* Security, seleccione la opción para instalar el controlador de todas maneras.

- 17. Para finalizar la instalación, haga clic en el botón ACEPTAR de la ventana que informa de la correcta instalación.
- 18. Reinicie el PC para que se apliquen los cambios.
- 19. Desde el menú INICIO, haga clic en la opción de menú Configuración y seleccione la opción Panel de control.
- 20. Seleccione la opción Sistema para abrir la ventana de Propiedades del sistema.

21. Haga clic en la pestaña Hardware y, a continuación, en el botón ADMINISTRADOR DE DISPOSITIVOS.

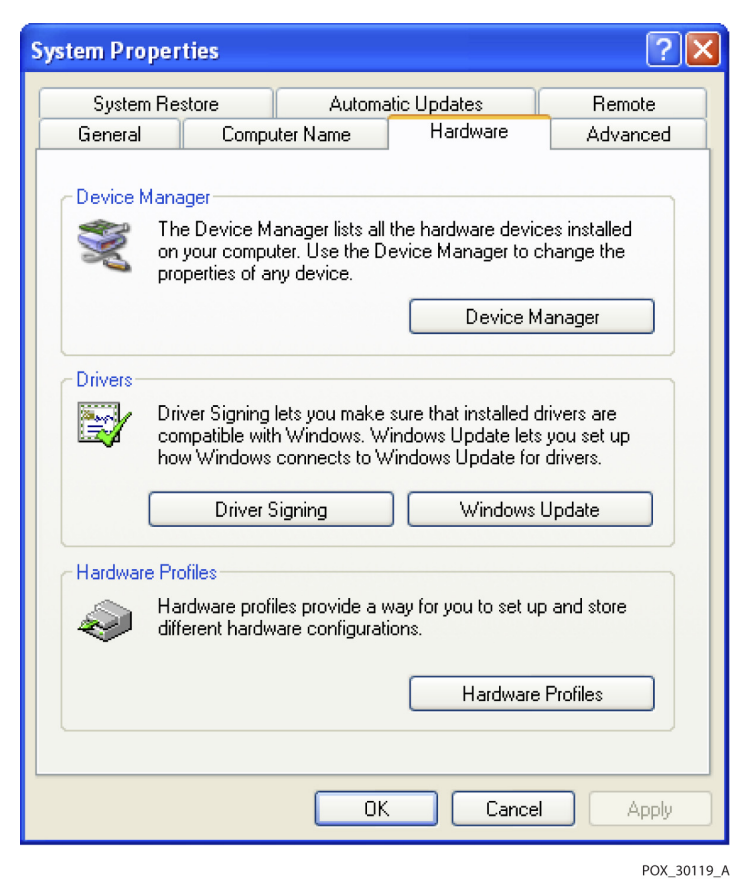

**Figura 5-9.** Botón Administrador de dispositivos de la pestaña de hardware

22. Seleccione la opción Puertos de la lista.

**Figura 5-10.** Lista de hardware de la ventana Administrador de dispositivos

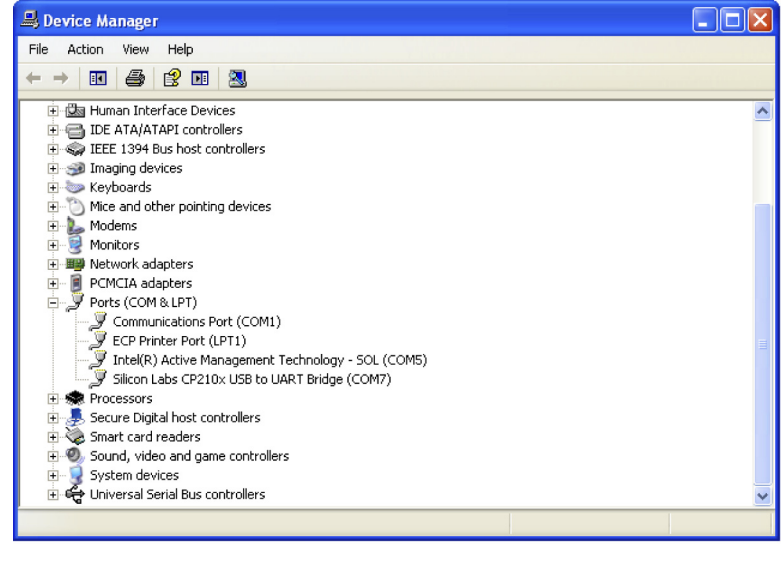

- POX\_30126\_A
- 23. Haga doble clic en "Silicon Labs CP210x USB to UART Bridge".

### **Nota:**

El puerto COM debe coincidir con la designación del puerto COM de HyperTerminal™\*. Consulte la sección *[Para](#page-56-0)  [descargar datos de tendencias usando el programa HyperTerminal™\\*](#page-56-0)* en la página *[5-5](#page-56-0)*.

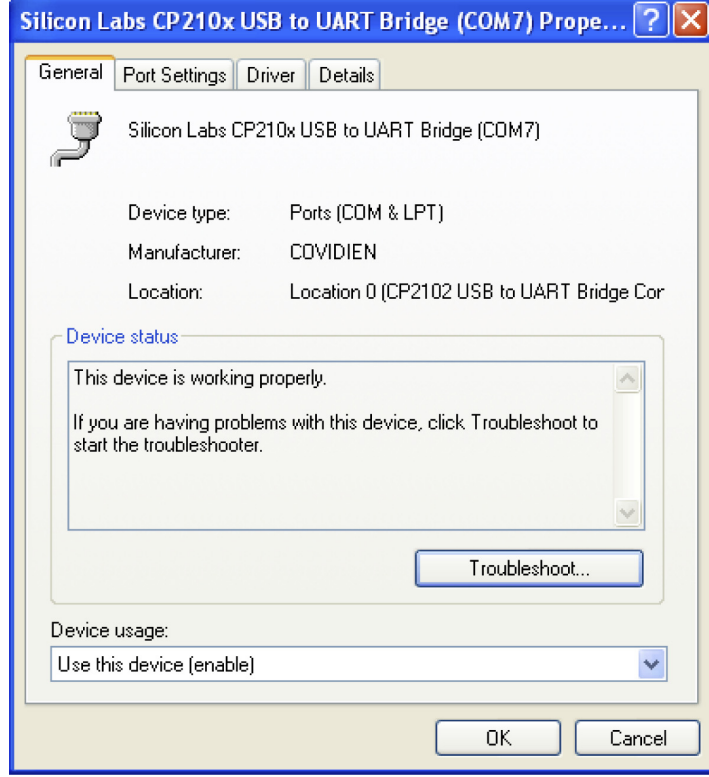

**Figura 5-11.** Ejemplo de la ventana de propiedades inicial de "USB to UART Bridge"

POX\_30125\_A

24. Haga clic en la ficha Configuración del puerto.

25. Establezca los bits por segundo a una de las cuatro velocidades en baudios posibles: 19200 o 115200. El valor predeterminado es 19200 bps.

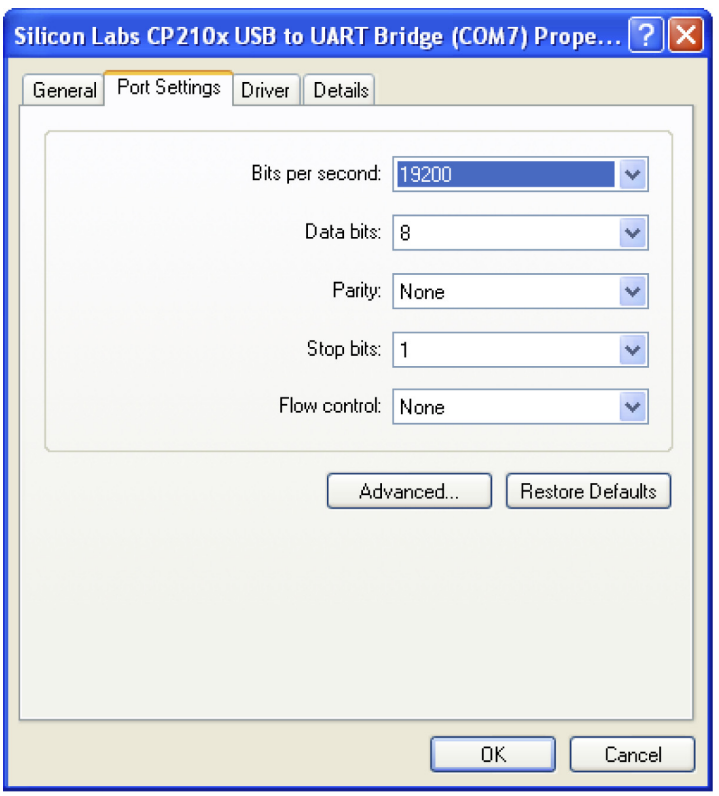

**Figura 5-12.** Lista de velocidad en baudios de la pestaña Parámetros del puerto

- 26. Haga clic en el botón Aceptar para finalizar el proceso.
- 27. Consulte la sección *[Para descargar datos de tendencias usando el programa HyperTerminal™\\*](#page-56-0)* en la página *[5-5](#page-56-0)*.

POX\_30127\_A

#### **5.3.2 Actualizaciones de firmware**

Póngase en contacto con un técnico calificado para realizar cualquier actualización del firmware en el sistema de monitorización, tal y como se describe en el *Manual de servicio*.

## 6 Consideraciones relativas al rendimiento

### **6.1 Información general**

En este capítulo se incluye información sobre la optimización del rendimiento del Sistema portátil de monitorización de SpO<sub>2</sub> Nellcor<sup>™</sup>.

Compruebe el rendimiento del sistema de monitorización siguiendo los procedimientos indicados en el *Manual de servicio*. Acuda a un técnico calificado para que realice estos procedimientos antes de la instalación en un entorno clínico.

### **6.2 Consideraciones de oximetría**

### **ADVERTENCIA:**

**Las lecturas de pulsioximetría y la señal de pulso pueden verse afectadas por determinadas condiciones ambientales, por errores en la aplicación del sensor y por determinadas condiciones del paciente y el movimiento excesivo de este.**

#### **6.2.1 Frecuencias de pulso**

El sistema de monitorización solo detecta frecuencias de pulso entre 20 y 250 lpm. Las frecuencias de pulso detectadas por encima de 250 lpm se muestran como 250. Las frecuencias de pulso detectadas por debajo de 20 se muestran como cero (0).

#### **6.2.2 Saturación**

El sistema de monitorización detecta los niveles de saturación entre el 1 % y el 100 %.

### **6.3 Consideraciones relativas al rendimiento**

#### **6.3.1 Información general**

Esta sección contiene información para optimizar el rendimiento del sistema de monitorización.

Compruebe el rendimiento del sistema de monitorización siguiendo los procedimientos indicados en el *Manual técnico del probador funcional de pulsioxímetro SRC-MAX*. Asegúrese de que un técnico de servicio calificado realice estos procedimientos antes de la instalación inicial en un entorno clínico y cada 24 meses como parte del mantenimiento preventivo. Consulte la sección *[Servicio](#page-70-1)* en la página *[7-3](#page-70-1)*.

#### **6.3.2 Condiciones del paciente**

Los problemas de aplicación y ciertas afecciones del paciente pueden afectar a las mediciones del sistema de monitorización y provocar la pérdida de la señal de pulso.

- Anemia: la anemia ocasiona una reducción del contenido de oxígeno en las arterias. Aunque las lecturas de SpO<sub>2</sub> puedan parecer normales, un paciente anémico puede ser hipóxico. Para mejorar el contenido de oxígeno en las arterias, se debe corregir la anemia. El sistema de monitorización podría no proporcionar una lectura de SpO<sub>2</sub> si los niveles de hemoglobina caen por debajo de 5 g/dl.
- Hemoglobinas disfuncionales: las hemoglobinas disfuncionales, como la carboxihemoglobina, la metahemoglobina y la sulfahemoglobina no pueden transportar oxígeno. Las lecturas de SpO<sub>2</sub> pueden parecer normales; sin embargo, un paciente puede ser hipóxico debido a que hay menos hemoglobina disponible para transportar oxígeno. Se recomienda realizar otras evaluaciones además de la pulsioximetría.
- Otras condiciones del paciente también pueden influir en las mediciones.
	- Perfusión periférica deficiente.
	- Movimiento excesivo del paciente.
	- Pulsaciones venosas.
	- Pigmentación oscura de la piel.
	- Tintes intravasculares, como verde de indocianina o azul de metileno.
	- Agentes colorantes que se aplican de forma externa (laca de uñas, tinte o crema con pigmentación).
	- Desfibrilación.

#### **6.3.3 Consideraciones acerca del rendimiento del sensor**

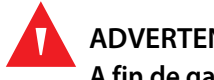

#### **ADVERTENCIA:**

**A fin de garantizar la precisión de las mediciones en condiciones de mucha iluminación, tape el sensor de pulsioximetría con material opaco.**

#### **Condiciones de mediciones del sensor imprecisas**

Una serie de condiciones podría producir mediciones imprecisas del sensor de pulsioximetría Nellcor™.

- La aplicación incorrecta del sensor de pulsioximetría.
- La colocación del sensor en una extremidad con un manguito para la tensión arterial, un catéter arterial o una sonda intravascular.
- La luz ambiente.
- Si el sensor no se cubre con un material opaco cuando hay mucha luz ambiental.
- Movimiento excesivo del paciente.
- Pigmentación oscura de la piel.
- Colorantes intravasculares o colorantes externos, como la laca de uñas o la crema con pigmentación.

#### **Pérdida de señal**

La pérdida de la señal de pulso puede producirse por varias razones:

- El sensor de pulsioximetría está demasiado apretado.
- El inflado del manguito para la presión se encuentra en la misma extremidad que el sensor de pulsioximetría.
- Oclusión arterial cercana al sensor de pulsioximetría.
- Perfusión periférica deficiente.

#### **Uso recomendado**

Seleccione un sensor de pulsioximetría Nellcor™ adecuado, aplíquelo según se indica y siga todas las advertencias y precauciones contenidas en el *Modo de empleo* que acompaña al sensor. Limpie y elimine cualquier sustancia (como el esmalte de uñas) del lugar en el que vaya a aplicar el sensor. Compruebe periódicamente que el sensor sigue correctamente aplicado en el paciente.

Las fuentes de luz ambiental alta como, por ejemplo, las luces quirúrgicas (especialmente aquellas que tienen una fuente de luz de xenón), las lámparas de bilirrubina, las luces fluorescentes, las lámparas de calor infrarrojo y la luz directa del sol, pueden interferir en el rendimiento de un sensor de pulsioximetría Nellcor™. Para evitar interferencias procedentes de la luz ambiental, asegúrese de aplicar correctamente el sensor y tape la zona de colocación del sensor con material opaco.

Si el movimiento del paciente supone un problema, intente uno o más de los siguientes remedios para solucionarlo.

- Verifique el que sensor de pulsioximetría Nellcor™ se haya aplicado firme y correctamente.
- Cambie el sensor a un emplazamiento con menos movimiento.
- Utilice un sensor adhesivo que mejore el contacto con la piel del paciente.
- Utilice un nuevo sensor con una cubierta adhesiva intacta.
- Mantenga al paciente inmóvil, si es posible.

Si la perfusión deficiente afecta al rendimiento, considere la opción de usar el sensor SpO<sub>2</sub> para la frente de Nellcor™ (MAX-FAST), que proporciona una mejor detección en presencia de vasoconstricción. Los sensores de SpO<sub>2</sub> para la frente de Nellcor™ funcionan especialmente bien en pacientes acostados y con ventilación mecánica. Durante condiciones de baja perfusión, los sensores de SpO<sub>2</sub> para la frente de Nellcor<sup>™</sup> reflejan cambios en los valores de SpO<sub>2</sub> hasta 60 segundos antes que otros sensores de dígitos.

#### **6.3.4 Reducción de las interferencias EMI (interferencia electromagnética)**

Dada la proliferación de equipos de transmisión de radiofrecuencia y de otras fuentes de ruido eléctrico en entornos sanitarios (por ejemplo, las unidades electroquirúrgicas, los teléfonos móviles, las radios móviles bidireccionales, los instrumentos eléctricos y los televisores de alta definición), es posible que la existencia de niveles altos de dichas interferencias (ocasionadas por la proximidad o la intensidad de la fuente) dé lugar a alteraciones en el funcionamiento del sistema de monitorización.

Las alteraciones se manifestarán como lecturas erráticas, interrupciones en el funcionamiento y otros comportamientos anómalos. Si esto ocurre, examine el lugar de uso para determinar el origen de estas alteraciones y, a continuación, tome las medidas oportunas para eliminar la fuente.

- Apague y vuelva a encender los equipos cercanos para aislar el equipo que esté causando el problema.
- Cambie la orientación o la ubicación del equipo que interfiere.
- Aumente la separación entre el equipo que interfiere y el sistema de monitorización.

El sistema de monitorización genera, utiliza y puede irradiar energía de radiofrecuencia y, si no se instala y se utiliza de conformidad con estas instrucciones, podría ocasionar interferencia perjudicial en otros dispositivos susceptibles cercanos. Póngase en contacto con el servicio técnico para obtener asistencia.

## 7 Mantenimiento preventivo

### **7.1 Información general**

Este capítulo describe los pasos necesarios para mantener, reparar y limpiar correctamente el Sistema portátil de monitorización de SpO<sub>2</sub> Nellcor<sup>™</sup>.

### **7.2 Limpieza**

#### **ADVERTENCIA:**

**Extraiga las baterías del sistema de monitorización antes de proceder con la limpieza.**

#### **ADVERTENCIA:**

**Consulte las instrucciones de limpieza de los sensores reutilizables que se encuentran en el** *Modo de empleo* **de cada sensor. Consulte la sección** *[Especificaciones del producto](#page-90-0)* **en la página** *[11-1](#page-90-0)***.**

Se puede limpiar la superficie del sistema de monitorización utilizando un paño suave humedecido con un limpiador comercial no abrasivo o una de las soluciones que se indican a continuación. Limpie con cuidado las superficies del sistema de monitorización.

- Compuestos de amonio cuaternario.
- Compuestos de amonio cuaternario mezclados con polihexanida.
- Alcoholes, como el isopropílico de 70 %.
- Glucoprotamina.
- Solución de cloro del 10 %.
- Desinfectante PDI™\* Sani-System™\*.

#### **Figura 7-1.** Limpieza del sistema de monitorización

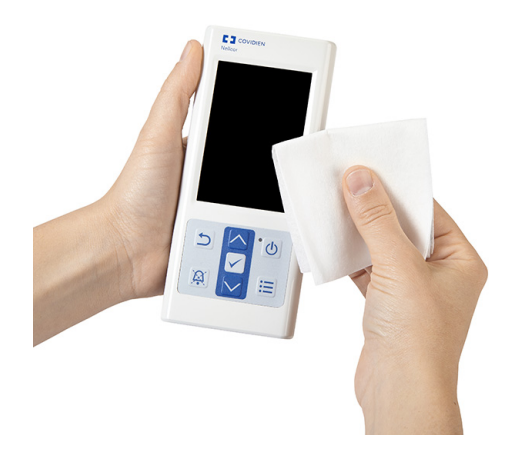

Para los sensores, siga las instrucciones de limpieza del modo de empleo enviadas con los componentes. Antes de intentar limpiar un sensor de pulsioximetría Nellcor™, lea el *Modo de empleo* que se incluye con el sensor. Cada modelo de sensor tiene instrucciones de limpieza específicas. Siga los procedimientos de limpieza y desinfección del sensor de pulsioximetría del *Modo de empleo* del sensor concreto.

Evite derramar líquidos en el sistema de monitorización, especialmente en las zonas de conexión. En caso de que se hayan derramado líquidos, limpie y seque bien el sistema de monitorización antes de volver a utilizarlo. Si duda de la seguridad del sistema de monitorización, envíe el sistema de monitorización a un técnico calificado para que lo examine.

### **7.3 Reciclaje y eliminación**

Cuando el sistema de monitorización, la batería o sus accesorios lleguen al final de su vida útil, recicle o deseche el equipo según las normativas locales y regionales pertinentes.

### **7.4 Mantenimiento de la batería**

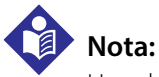

Use el indicador de la batería del sistema de monitorización para saber la cantidad de carga que le queda a la batería. Consulte la figura *[2-2](#page-21-0)* en la página *[2-4](#page-21-0)*.

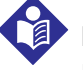

#### **Nota:**

Extraiga la batería si prevé que transcurrirá un largo período de tiempo entre usos o si va a guardar el sistema de monitorización.

### <span id="page-70-0"></span>**7.5 Verificaciones periódicas de seguridad**

Covidien recomienda que sea un técnico calificado quien realice los siguientes controles cada 24 meses.

- Inspeccionar el equipo para comprobar que no ha sufrido daños mecánicos ni funcionales o deterioro.
- Comprobar si las etiquetas de seguridad pertinentes se pueden leer. Póngase en contacto con Covidien o su representante local, si las etiquetas están dañadas o son ilegibles.
- <span id="page-70-1"></span>• Verificar que todas las llaves, cables y accesorios de la interfaz del usuario funcionan con normalidad.

### **7.6 Servicio**

El sistema de monitorización no requiere ningún mantenimiento rutinario salvo la limpieza, el mantenimiento de las baterías y el mantenimiento estipulado por el centro sanitario. Para obtener más información, consulte el *Manual de servicio*.

- El sistema de monitorización no requiere calibración.
- Si necesita repararlo, póngase en contacto con el servicio técnico o con un técnico calificado. Consulte la sección *[Obtención de asistencia técnica](#page-15-0)* en la página *[1-6](#page-15-0)*.

Esta página se deja en blanco intencionalmente
# 8 Resolución de problemas

### **8.1 Información general**

En este capítulo se indica cómo solucionar problemas comunes que pueden ocurrir al utilizar el Sistema portátil de monitorización de SpO<sub>2</sub> Nellcor<sup>™</sup>.

### **8.2 General**

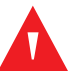

#### **ADVERTENCIA:**

**Compruebe los signos vitales del paciente con medios alternativos para despejar las posibles dudas sobre la exactitud de la medición. Acuda a un técnico calificado para que confirme que el sistema de monitorización funciona correctamente.**

#### **ADVERTENCIA:**

**Solo un técnico calificado debe abrir la tapa o acceder a los componentes internos.** 

Si el sistema de monitorización detecta un error, aparece un código de error. En el *Manual de servicio* se recopilan todos los códigos de error. Si se produce un error, revise las baterías y vuelva a colocarlas en su sitio. Si aparece la alarma de Batería baja, cambie las baterías. Si el error persiste, anote el código de error y póngase en contacto con el servicio técnico o un técnico calificado.

# **8.3 Situaciones de error**

| Problema                                                                                                    | Resolución                                                                                                    |
|----------------------------------------------------------------------------------------------------|----------------------------------------------------------------------------------------------------|
| Mensaje del sensor<br>Búsqueda de pulso<br>Interferencia<br>Sensor desconectado del<br>paciente<br>Cable o sensor de SpO <sub>2</sub><br>desconectado<br>Pérdida de pulso | Consulte la sección Consideraciones relativas al rendimiento en la página 6-1.<br>Compruebe el estado del paciente; manténgalo inmóvil, compruebe la perfusión.<br>Revise todas las conexiones.<br>Vuelva a colocar el sensor.<br>Revise o cambie la tira adhesiva.<br>Elija otro lugar.<br>Caliente la zona.<br>Tape el sensor.<br>Utilice un sensor para la frente, la nariz o la oreja (solamente en pacientes adultos).<br>Utilice un sensor adhesivo Nellcor™.<br>Sujete el cable.<br>Sujételo con una cinta craneal (MAX-FAST).<br>Elimine el esmalte de uñas.<br>Afloje el sensor (si está demasiado apretado).<br>Aleje las interferencias externas (dispositivos electroquirúrgicos, teléfonos móviles,<br>etc.).<br>Vuelva a colocar el cable o el sensor.<br>Limpie la zona (MAX-R). |
| No hay respuesta a la pulsación<br>del botón Conexión/<br>Desconexión                                                                                                    | Pulse el botón Conexión/Desconexión durante más de 1 segundo.<br>Cambie las baterías por otras nuevas de litio.<br>Si el error persiste, póngase en contacto con el servicio técnico o un técnico calificado.                                                                                                    |
| No hay respuesta a la pulsación<br>del botón                                                                                                    | Compruebe si no ha pulsado el botón Volver en la pantalla normal.<br>Si el error persiste, póngase en contacto con el servicio técnico o un técnico calificado.                                                                                                    |
| Se congela en ATE después de<br>encenderlo                                                                                                    | Vuelva a encender el dispositivo pulsando el botón Conexión/Desconexión durante<br>diez (10) segundos como mínimo.<br>Si el error persiste, póngase en contacto con el servicio técnico o un técnico calificado.                                                                                                    |
| El sistema se queda congelado                                                                                                    | Si el sistema se queda congelado, suena un pitido. Pulse el botón Conexión/<br>Desconexión durante aproximadamente diez (10) segundos para forzar el apagado<br>del sistema de monitorización.<br>Si el error persiste, póngase en contacto con el servicio técnico o un técnico calificado.                                                                                                    |

**Tabla 8-1.** Problemas y resoluciones comunes

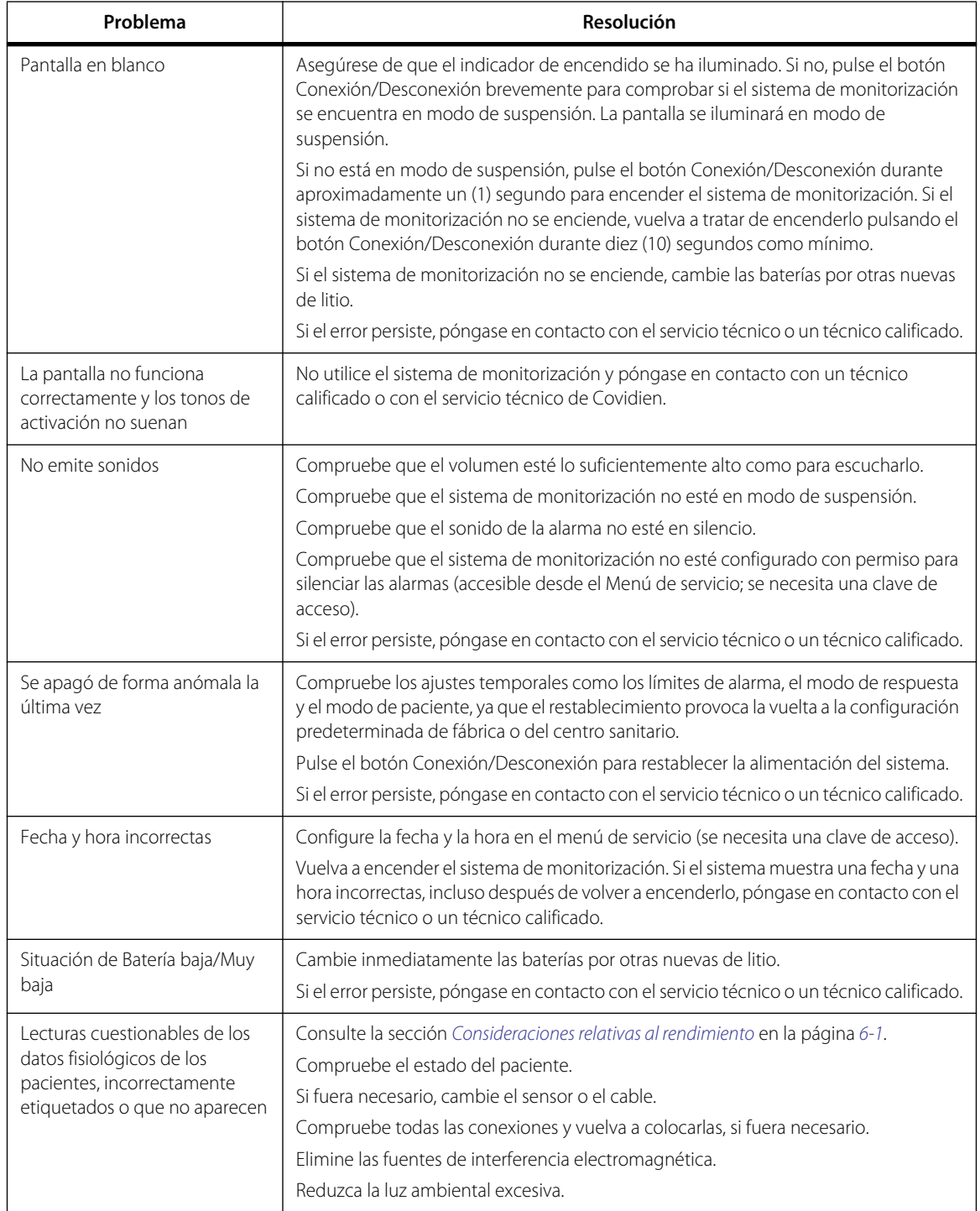

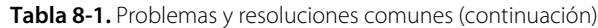

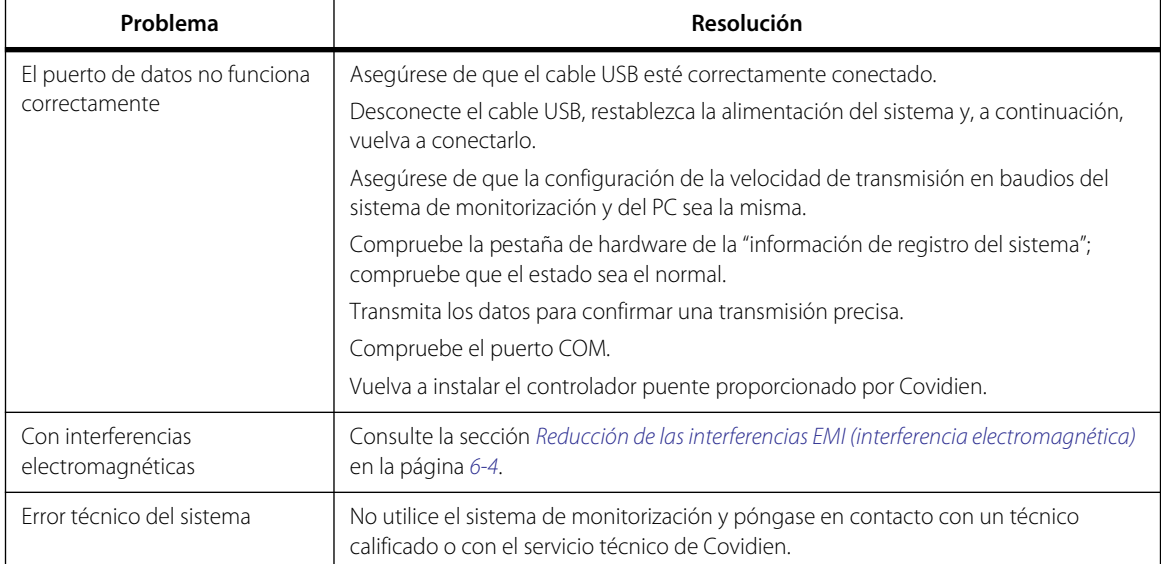

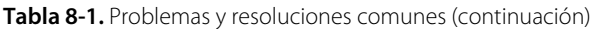

Consulte la sección *[Control de las alarmas y los límites de alarma](#page-36-0)* en la página *[4-7](#page-36-0)* para cuestiones relativas a las condiciones de alarma.

### **8.4 Devolución**

Póngase en contacto con Covidien o con un representante local de este para obtener instrucciones de envío, incluida una Autorización para Devolución de Artículos (RGA). Consulte la sección *[Obtención de asistencia técnica](#page-15-0)* en la página *[1-6](#page-15-0)*. A menos que Covidien le indique lo contrario, no es necesario devolver el sensor u otros elementos auxiliares con el sistema de monitorización. Empaquete el sistema de monitorización en el embalaje original. Si no conserva el embalaje original, utilice una caja apropiada con material de embalaje adecuado para proteger el artículo durante el envío. Devuelva el sistema de monitorización por cualquier medio de envío que incluya un comprobante de entrega.

# 9 Accesorios

### **9.1 Información general**

Este capítulo contiene información para seleccionar el sensor de pulsioximetría adecuado, así como otros accesorios que se usan con el Sistema portátil de monitorización de SpO<sub>2</sub> Nellcor<sup>™</sup>.

### **9.2 Sensores de pulsioximetría Nellcor™**

Al seleccionar un sensor Nellcor™, tenga en cuenta el peso y el grado de actividad del paciente, la idoneidad de la perfusión, los emplazamientos disponibles para el sensor, si es necesario esterilizar y la duración prevista de la monitorización. Utilice el *Modo de empleo* recomendado del sensor para guiarse en la elección del sensor o póngase en contacto con Covidien o un representante local de este. Consulte la sección *[Consideraciones relativas al rendimiento](#page-64-0)* en la página *[6-1](#page-64-0)*.

El cable de interfaz Nellcor™ se conecta al sistema de monitorización con el sensor Nellcor™. No conecte al puerto del sensor ningún otro cable diseñado para uso informático. Utilice únicamente los sensores y cables de interfaz aprobados por Covidien cuando los conecte al puerto del sensor.

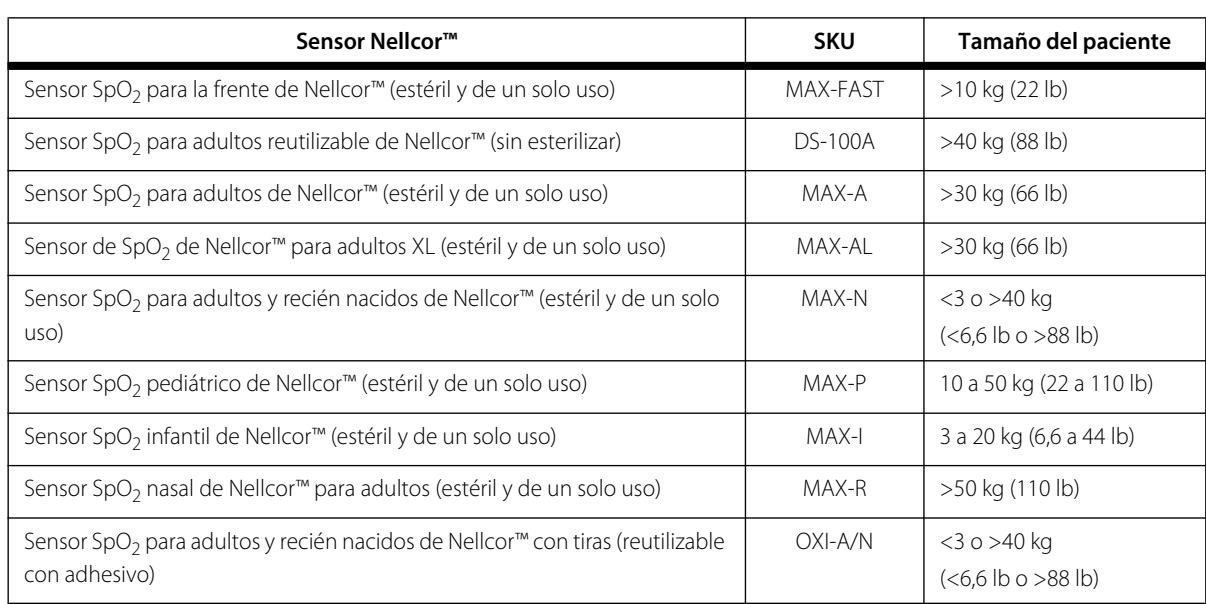

**Tabla 9-1.** Modelos de sensor Nellcor™ y tamaños de pacientes

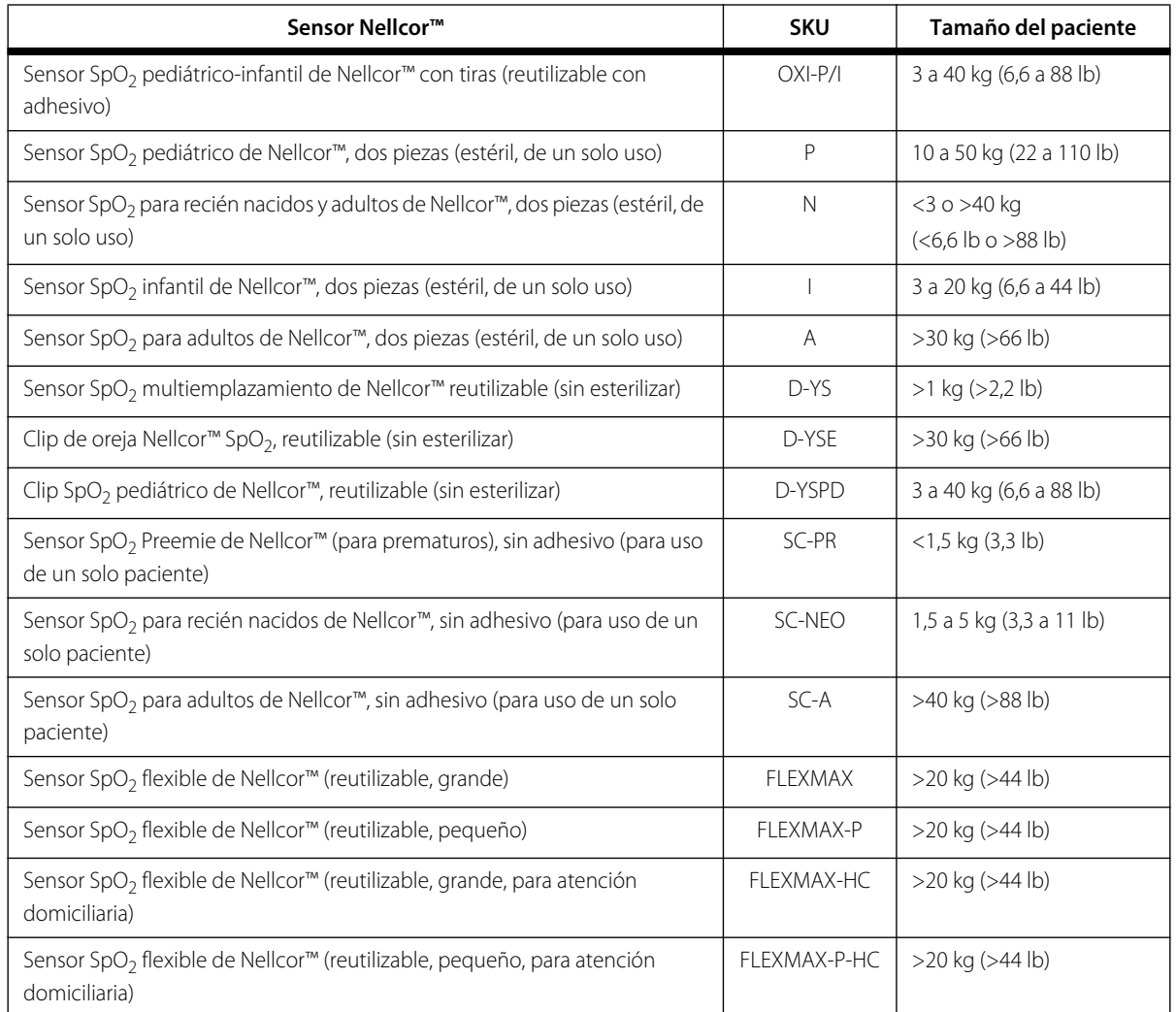

**Tabla 9-1.** Modelos de sensor Nellcor™ y tamaños de pacientes (continuación)

Póngase en contacto con Covidien o con un representante local de este para que le facilite una *Cuadrícula de especificaciones de la precisión de la saturación de oxígeno* de Nellcor™ donde se incluyen todos los sensores utilizados con el sistema de monitorización de Nellcor™. Covidien conserva una copia electrónica en www.covidien.com.

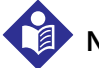

### **Nota:**

Las condiciones fisiológicas como el movimiento excesivo del paciente, los procedimientos médicos o agentes externos como la hemoglobina disfuncional, los colorantes arteriales, la baja perfusión, la pigmentación oscura y los colorantes externos como el esmalte de uñas, los tintes o las cremas con pigmento pueden interferir en la capacidad del sistema de monitorización para detectar e indicar las mediciones.

### **9.2.1 Características del sensor de Nellcor™**

Las características del sensor de Nellcor™ dependen del nivel de revisión del sensor y del tipo de sensor (adhesivo, reciclado y utilizable). El nivel se revisión de un sensor está situado en el conector del sensor.

### **9.2.2 Test de biocompatibilidad**

Los sensores de Nellcor™ se han sometido a la pruebas de biocompatibilidad de conformidad con la norma ISO 10993-1, Evaluación biológica de aparatos médicos, parte 1: Evaluación y pruebas. Los sensores de Nellcor™ han superado las pruebas de biocompatibilidad recomendadas y, por lo tanto, cumplen la norma ISO 10993-1.

## **9.3 Equipo opcional**

Los siguientes artículos opcionales están disponibles para el sistema de monitorización.

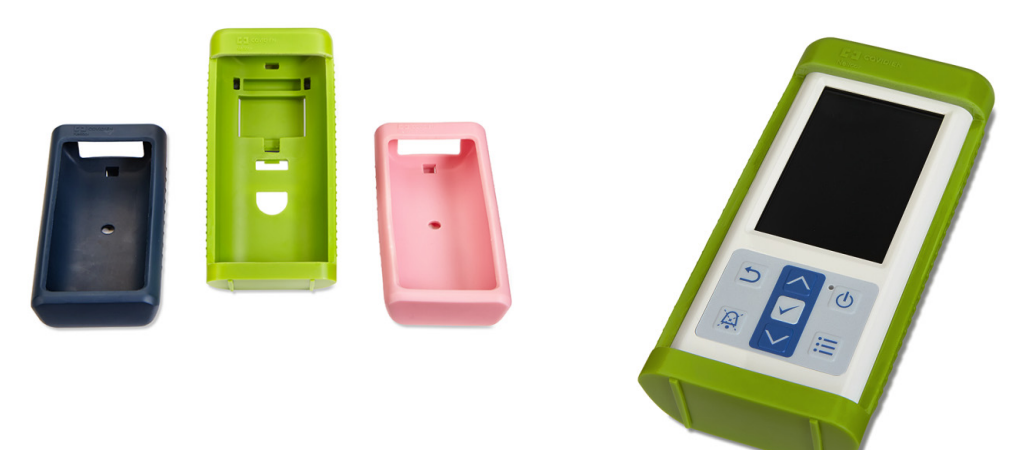

**Figura 9-1.** Fundas protectoras estándar

**Figura 9-2.** Funda protectora de transporte

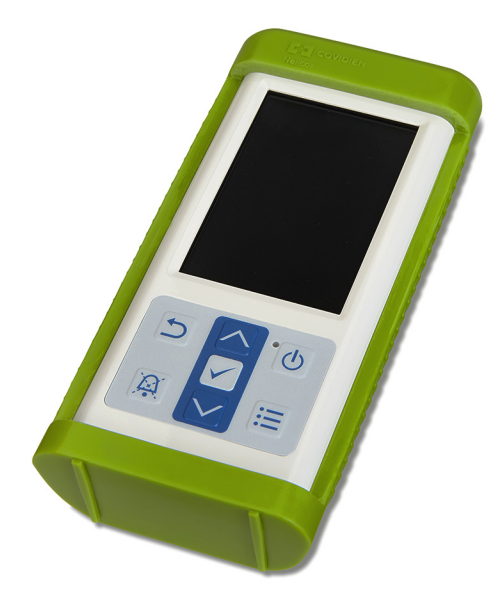

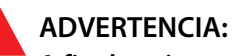

**A fin de evitar posibles descargas eléctricas al usar el sistema de monitorización durante el transporte del paciente, coloque el dispositivo en una funda protectora de transporte. Estas fundas están fabricadas con un material más grueso que la funda protectora estándar y cuentan con un soporte para facilitar la visualización de la pantalla de monitorización.**

**Figura 9-3.** Maletín de transporte

**Figura 9-4.** Cable de extensión (DEC-4)

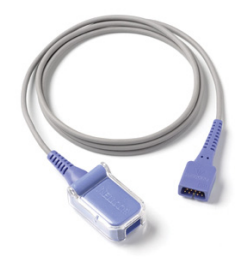

# 10 Teoría de funcionamiento

### **10.1 Información general**

En este capítulo se explica la teoría del funcionamiento del Sistema portátil de monitorización de SpO<sub>2</sub> Nellcor<sup>™</sup>.

### **10.2 Principios teóricos**

El sistema de monitorización utiliza la pulsioximetría para medir la saturación funcional del oxígeno en la sangre. La pulsioximetría se realiza aplicando un sensor Nellcor™ a un lecho vascular arteriolar pulsátil, como puede ser un dedo de la mano o del pie. El sensor contiene una fuente de luz doble y un fotodetector.

Los huesos, el tejido, la pigmentación y los vasos venosos normalmente absorben una cantidad constante de luz en un intervalo de tiempo. La base arteriolar normalmente pulsa y absorbe cantidades variables de luz durante las pulsaciones. La proporción de luz absorbida se convierte en una medición de la saturación funcional del oxígeno (SpO<sub>2</sub>).

Las condiciones ambientales, la posición del sensor y la situación del paciente pueden afectar la capacidad del sistema de monitorización para realizar una medición correcta de la SpO<sub>2</sub>. Consulte la sección *[Consideraciones relativas al rendimiento](#page-64-0)*en la página *[6-1](#page-64-0)*.

La pulsioximetría se basa en dos principios: por un lado,la oxihemoglobina y la desoxihemoglobina presentan diferentes niveles de absorción de la luz roja e infrarroja (espectrofotometría) y, por otro lado, el volumen de sangre arterial que hay en los tejidos (y por tanto, la cantidad de luz que absorbe esa sangre), cambia durante el pulso (registrado usando la pletismografía). Un sistema de monitorización determina la SpO<sub>2</sub> haciendo pasar luz roja e infrarroja por una base arteriolar y midiendo las variaciones de la absorción de luz durante el ciclo pulsátil. Los diodos emisores de luz (LED) de rojos e infrarrojos de baja tensión del sensor funcionan como fuentes de luz; el fotodiodo funciona como fotodetector.

Debido a que la oxihemoglobina y la deoxihemoglobina no absorben la luz de la misma manera, la cantidad de luz roja e infrarroja absorbida por la sangre está relacionada con la saturación de oxígeno de la hemoglobina.

El sistema de monitorización utiliza la naturaleza pulsátil del flujo arterial para identificar la saturación de oxígeno de la hemoglobina arterial. Durante la sístole, un nuevo pulso de sangre arterial ingresa a la base vascular y el volumen sanguíneo y la absorción de luz aumentan. Durante la diástole, el volumen sanguíneo y la absorción de luz alcanzan su punto más bajo. El sistema de monitorización basa sus mediciones de SpO<sub>2</sub> en la diferencia entre la absorción máxima y la mínima (las mediciones en la sístole y la diástole). Al hacerlo, se concentra en la luz que absorbe la sangre arterial pulsátil, eliminando los efectos de los absorbentes no pulsátiles, como el tejido, los huesos y la sangre venosa.

## **10.3 Calibración automática**

Como la absorción de luz por parte de la hemoglobina depende de la longitud de onda y la longitud de onda media de los LED varía, el sistema de monitorización debe saber la longitud de onda media del LED rojo del sensor para medir con precisión el valor de SpO<sub>2</sub>.

Durante la monitorización, el software del sistema de monitorización selecciona los coeficientes apropiados para la longitud de onda del LED rojo del sensor. A continuación, estos coeficientes se utilizan para determinar el valor de SpO $_2$ .

Además, para compensar las diferencias de grosor de los tejidos, se ajusta automáticamente la intensidad de la luz de los LED del sensor.

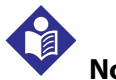

### **Nota:**

Durante ciertas funciones de calibración automática, el sistema de monitorización podrá mostrar brevemente una línea plana sobre la onda pletismográfica. Se trata de un funcionamiento normal y no requiere la intervención del usuario.

## **10.4 Probadores funcionales y simuladores de pacientes**

Es posible utilizar algunos modelos de probadores de sobremesa funcionales y simuladores de pacientes disponibles en el mercado para comprobar la funcionalidad de los pulsioxímetros, los sensores y los cables de los sistema de monitorización de Nellcor™. Consulte el manual del operador del dispositivo de pruebas individuales para conocer los procedimientos específicos del modelo de probador utilizado. Mientras que estos dispositivos pueden ser útiles para comprobar que el sensor, el cableado y el sistema de monitorización funcionan, no pueden proporcionar los datos necesarios para evaluar correctamente la precisión de las mediciones de SpO<sub>2</sub> de un sistema.

La evaluación completa de la precisión de las mediciones de  $SpO<sub>2</sub>$  requiere, como mínimo, ajustar las características de la longitud de onda del sensor y reproducir la compleja interacción óptica del sensor y del tejido del paciente. Estas capacidades superan el alcance de los probadores de sobremesa. La precisión de la medición de SpO<sub>2</sub> solo se puede evaluar en vivo comparando las lecturas del sistema de monitorización con los valores atribuidos a las mediciones de SaO<sub>2</sub> obtenidas a partir de muestras de sangre arterial simultáneas utilizando un cooxímetro de laboratorio.

Muchos probadores funcionales y simuladores de pacientes se han diseñado para funcionar en conjunto con las curvas de calibración esperadas de un sistema de monitorización y su uso con los sistema de monitorización o los sensores puede ser adecuado. No obstante, no todos estos dispositivos están adaptados para utilizarse con el sistema de calibración digital OxiMax™. Mientras que esto no afecta al uso del simulador para comprobar el funcionamiento del sistema, los valores de las mediciones de SpO<sub>2</sub> mostrados pueden diferir de la configuración del dispositivo de pruebas. Para un sistema de monitorización que funcione correctamente, esta diferencia es reproducible a lo largo del tiempo para cada sistema de monitorización individual dentro de las especificaciones de rendimiento del dispositivo de prueba.

### **10.5 Tecnologías exclusivas**

### **10.5.1 Saturación funcional frente a saturación fraccional**

Este sistema de monitorización mide la saturación funcional donde la hemoglobina oxigenada se expresa como el porcentaje de hemoglobina que puede transportar oxígeno. No detecta las cantidades significativas de hemoglobina disfuncional, como la carboxihemoglobina o la metahemoglobina. Por el contrario, los hemoxímetros, como el IL482, indican la saturación fraccional, donde la hemoglobina oxigenada se expresa como porcentaje de toda la hemoglobina medida, incluyendo las hemoglobinas disfuncionales medidas. Para comparar las mediciones de la saturación funcional con las realizadas con el sistema de monitorización que mide la saturación fraccional, es preciso convertir las mediciones fraccionales como se indica a continuación:

$$
\Phi = \frac{\Phi}{100 - (\eta + \Lambda)} \times 100
$$

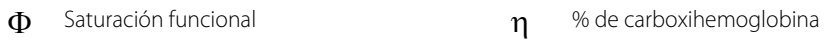

 $\Lambda$  % de metahemoglobina Saturación fraccional

### **10.5.2 Saturación medida frente a saturación calculada**

Al calcular la saturación de la presión arterial parcial de gas de oxígeno (PO<sub>2</sub>), el valor calculado puede ser diferente a la medición de SpO<sub>2</sub> de un sistema de monitorización. Normalmente esto se produce cuando los cálculos de saturación excluyen las correcciones de los efectos de las variables como el pH, la temperatura, la presión arterial parcial de dióxido de carbono (PCO<sub>2</sub>), y el 2,3-DPG, que desplaza la relación entre la PO<sub>2</sub> y la SpO<sub>2</sub>.

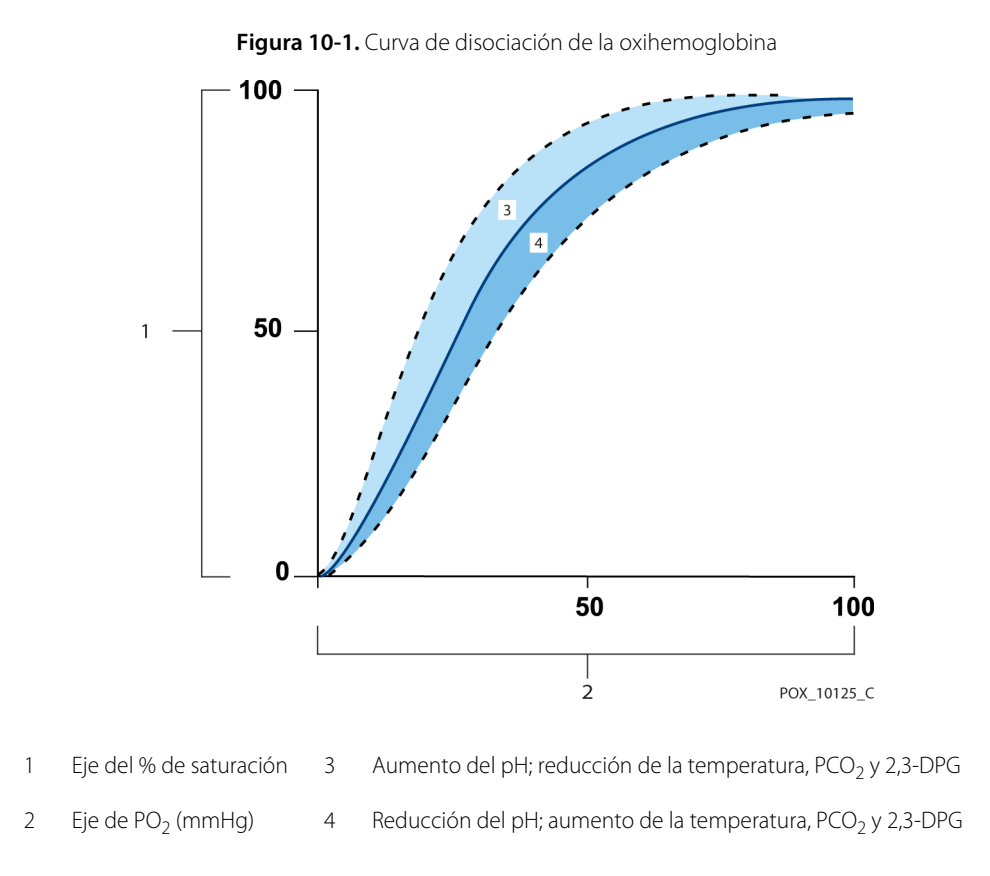

### **10.5.3 Período de actualización de datos, promedio de datos y procesamiento de señales**

El procesamiento de señales avanzado del algoritmo del OxiMax™ amplía automáticamente la cantidad de datos que se requieren para medir la  $SpO<sub>2</sub>$  y la frecuencia de pulso, dependiendo de las condiciones de medición. El algoritmo de OxiMax™ amplía automáticamente el tiempo medio dinámico requerido más allá de 7 segundos durante las condiciones de medición degradadas o difíciles provocadas por baja perfusión, artefactos en la señal, luz ambiente, electrocauterización, otras interferencias o una combinación de estos factores, lo que provoca un aumento en la media dinámica. Si el tiempo medio dinámico resultante supera los 25 segundos para SpO<sub>2</sub>, el sistema de monitorización muestra una alarma de baja prioridad (solo visual) e los valores de SpO<sub>2</sub> y frecuencia de pulso cada segundo.

A medida que dichas condiciones se extienden, la cantidad de datos necesarios puede continuar aumentando. Si el tiempo medio dinámico resultante supera los 40 segundos, o 50 segundos para la frecuencia de pulso, se produce un estado de alarma de prioridad alta: el sistema de monitorización activa una alarma de pausa de pulso y muestra una saturación cero, lo que indica una condición de pérdida de pulso.

### **10.6 Características del sistema**

#### **10.6.1 Tecnología del sensor de Nellcor™**

Utilice los sensores Nellcor™, ya que están diseñados específicamente para su uso con el sistema de monitorización. Identifique los sensores Nellcor™ por el logotipo de Nellcor™ situado sobre el conector. Todos los sensores Nellcor™ incluyen un chip de memoria que contiene la información del sensor que necesita el sistema de monitorización para funcionar correctamente y que incluye los datos de calibración del sensor, el tipo de modelo, los códigos de localización y reparación de averías y los datos de detección de errores.

Esta arquitectura de oximetría exclusiva permite utilizar funciones nuevas. Cuando se conecta un sensor Nellcor™ al sistema de monitorización, el sistema de monitorización lee la información del chip de memoria del sensor, se asegura de que no tiene errores y, a continuación, carga los datos del sensor antes de monitorizar la nueva información. Mientras el sistema de monitorización lee la información, envía el número de modelo del sensor a la pantalla de monitorización. Este proceso puede tardar unos segundos. El número de modelo del sensor desaparece una vez que el sistema de monitorización empieza a registrar la SpO<sub>2</sub> y la frecuencia de pulso del paciente.

Todos los sistemas de monitorización con tecnología OxiMax™ utilizan los datos de calibración que contiene el sensor para calcular la SpO<sub>2</sub> del paciente. Con la calibración del sensor, mejora la precisión de muchos sensores, puesto que los coeficientes de calibración se pueden personalizar para cada sensor.

Póngase en contacto con Covidien o con un representante local de este para que le facilite una *Cuadrícula de especificaciones de la precisión de la saturación de oxígeno* de Nellcor™ donde se incluyen todos los sensores utilizados con el sistema de monitorización. Covidien conserva una copia electrónica en www.covidien.com.

El sistema de monitorización utiliza la información del sensor, adaptando los mensajes para ayudar al médico a solucionar los problemas de los clientes o los datos. El sensor identifica automáticamente el tipo de sensor en el sistema de monitorización una vez que se conecta.

### **10.6.2 Parámetro de control de alarmas SatSeconds™**

El sistema de monitorización controla el porcentaje de los puntos de unión de la hemoglobina saturada con oxígeno en sangre. Con el control de alarmas tradicional, los límites de alarma superior e inferior se fijan en niveles de SpO<sub>2</sub> específicos. Cuando el nivel de SpO<sub>2</sub> fluctúa cerca de un límite de alarma, la alarma suena cada vez que se rebasa dicho límite. SatSeconds™ controla tanto el grado como la duración de la desaturación, así como el índice de la gravedad de la desaturación. Por lo tanto, el parámetro SatSeconds™ ayuda a distinguir los eventos clínicamente significativos de las desaturaciones breves y de menor importancia que puedan ocasionar alarmas molestas.

Tenga en cuenta que hay una serie de eventos que llevan a la infracción de los límites de alarma SatSeconds™. Un paciente adulto experimenta varias desaturaciones secundarias y, a continuación, se produce una desaturación clínicamente significativa.

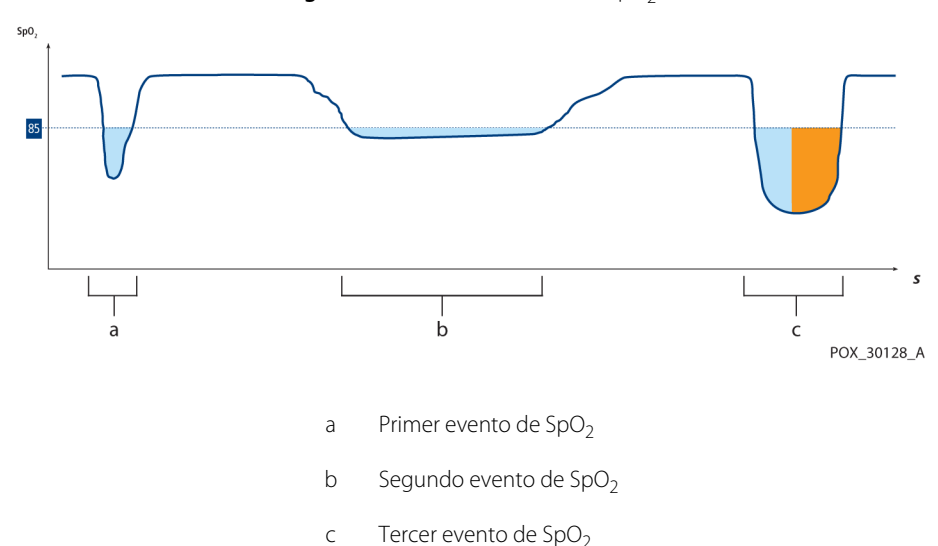

**Figura 10-2.** Serie de eventos de SpO<sub>2</sub>

#### **Primer evento de SpO<sub>2</sub>**

Veamos el primer evento. Imagine que el límite de alarma SatSeconds™ se ha configurado en 25. La  $SpO<sub>2</sub>$  del paciente cae hasta el 79 % y la duración del evento es de 2 segundos antes de que la saturación supere el umbral de alerta inferior del 85 %.

> Caída de 6 % por debajo del límite inferior del umbral de alarma x 2 segundos de duración por debajo del umbral inferior

**12 SatSeconds™**; sin alarma

Dado que el límite de alarma SatSeconds™ está fijado en 25 y el número real de SatSeconds™ equivale a 12, no suena la alarma.

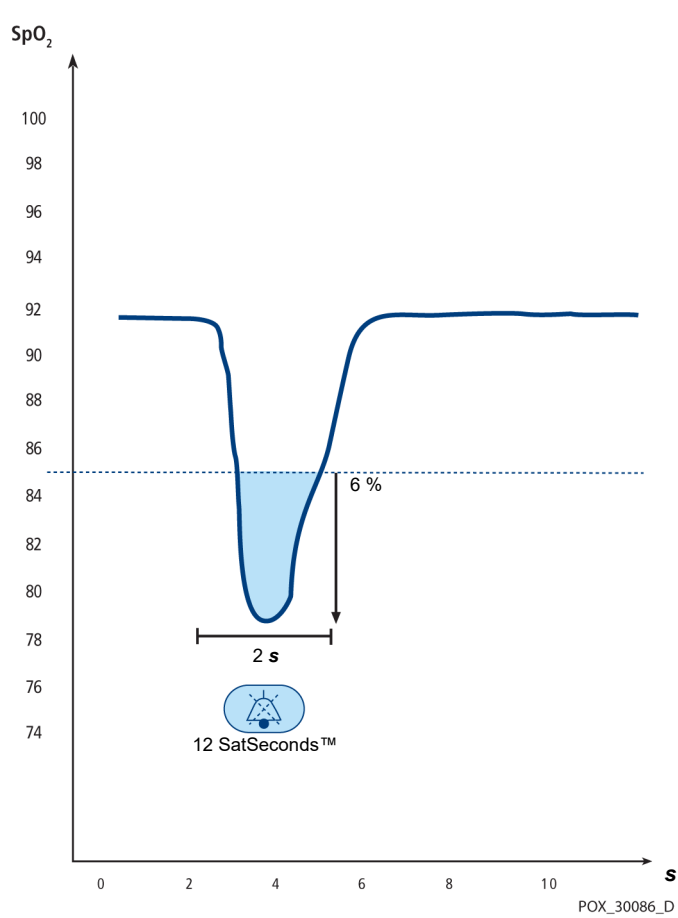

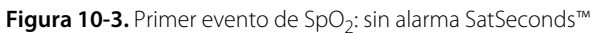

### Segundo evento de SpO<sub>2</sub>

Veamos el segundo evento. Imagine que el límite de alarma SatSeconds™ aún sigue configurado en 25. La SpO<sub>2</sub> del paciente cae hasta el 84 % y la duración del evento es de quince (15) segundos antes de que la saturación supere el umbral de alerta inferior del 85 %.

> Caída de 1 % por debajo del límite inferior del umbral de alarma x 15 segundos de duración por debajo del umbral inferior

**15 SatSeconds™**; sin alarma

Dado que el límite de alarma SatSeconds™ está fijado en 25 y el número real de SatSeconds™ equivale a 15, no suena la alarma.

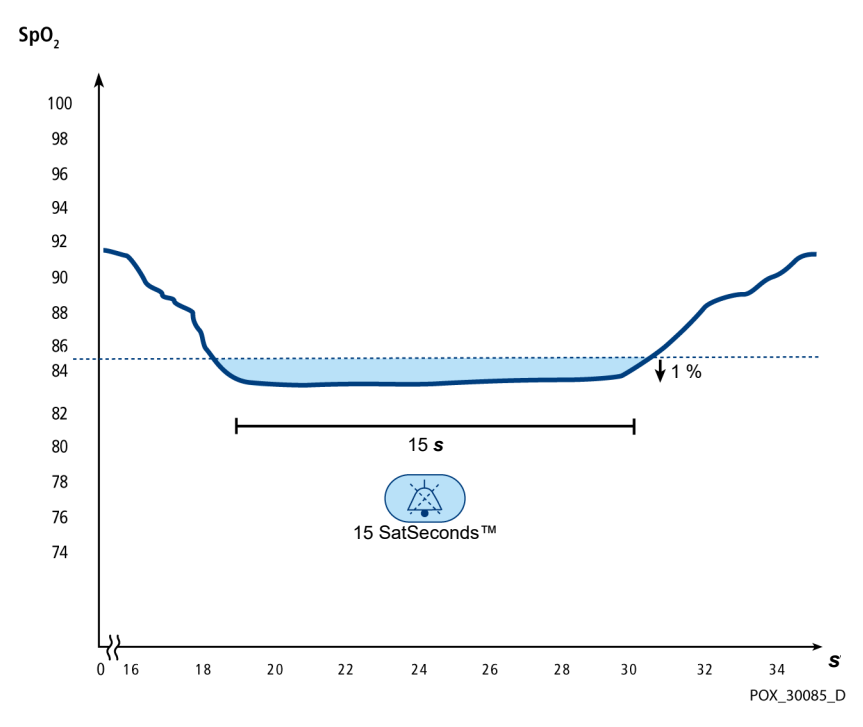

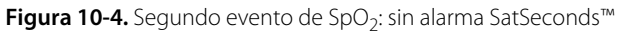

#### Tercer evento de SpO<sub>2</sub>

Veamos el tercer evento. Imagine que el límite de alarma SatSeconds™ aún sigue configurado en 25. Durante este evento, la SpO<sub>2</sub> del paciente desciende al 75 %, que está un 10 % por debajo del umbral de alarma inferior del 85 %. Si la saturación del paciente no vuelve a valores por encima del límite inferior en 2,5 segundos, la alarma sonará.

> Caída de 10 % por debajo del límite inferior del umbral de alarma x 2,5 segundos de duración por debajo del umbral inferior

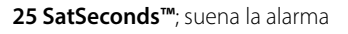

A este nivel de saturación, el evento no puede superar los 2,5 segundos sin activar una alarma SatSeconds™.

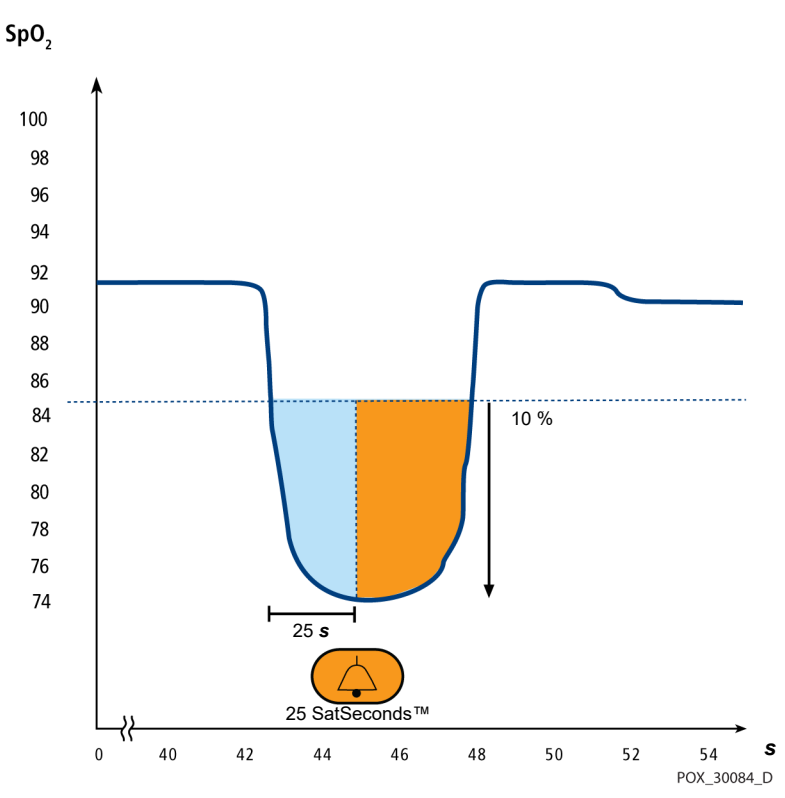

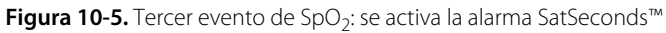

#### **Red de seguridad SatSeconds™**

La "red de seguridad" SatSeconds™ está destinada a pacientes cuyos niveles de saturación descienden con frecuencia por debajo del límite, pero que no permanecen en ese punto un tiempo suficiente como para que se alcance el parámetro de tiempo SatSeconds™. Cuando el límite se rebasa en tres o más ocasiones durante un período de 60 segundos, sonará una alarma, incluso si no se ha alcanzado el parámetro SatSeconds™.

Esta página se deja en blanco intencionalmente

# 11 Especificaciones del producto

## **11.1 Información general**

Este capítulo contiene especificaciones físicas y de funcionamiento relativas al Sistema portátil de monitorización de SpO<sub>2</sub> Nellcor<sup>™</sup>. Asegúrese de que se cumplan todos los requisitos del producto antes de instalar el sistema de monitorización.

### **11.2 Características físicas**

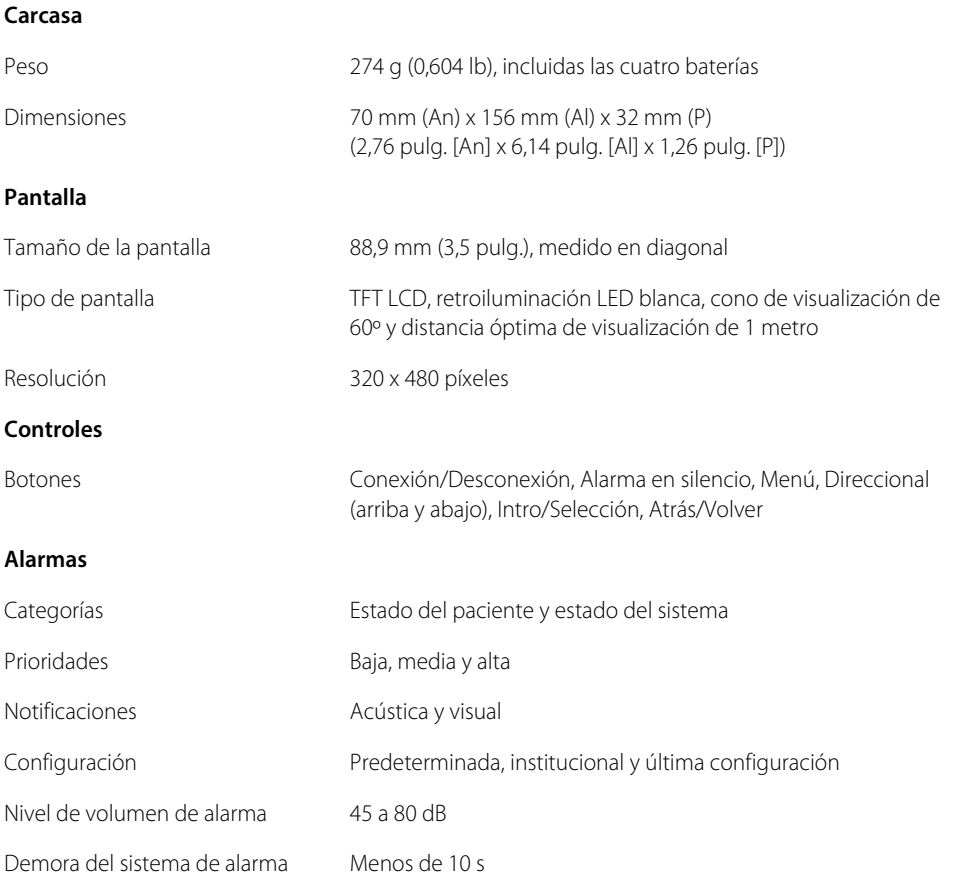

## **11.3 Información eléctrica**

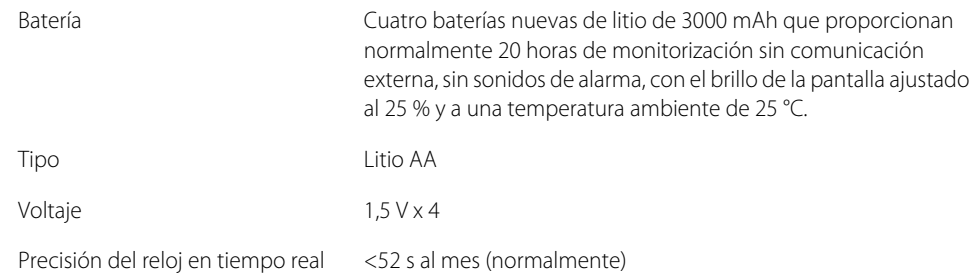

# **11.4 Condiciones ambientales**

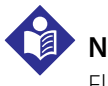

**Nota:**

El sistema podría no alcanzar sus especificaciones de rendimiento si se almacena o usa fuera de los intervalos especificados de temperatura y humedad.

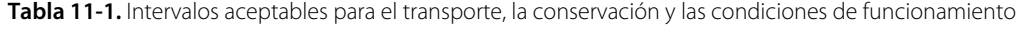

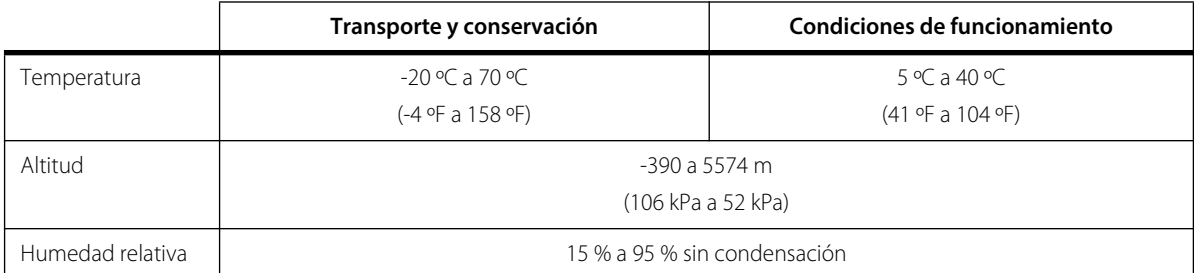

# **11.5 Definición de los tonos**

| Categoría de los tonos            | Descripción                                                                 |  |  |  |  |  |
|-----------------------------------|-----------------------------------------------------------------------------|--|--|--|--|--|
|                                   | Tono de alarma de prioridad alta                                            |  |  |  |  |  |
| Nivel de volumen                  | Ajustable (nivel 1-4)                                                       |  |  |  |  |  |
| Tono $(\pm 20$ Hz)                | 540 Hz                                                                      |  |  |  |  |  |
| Ancho del pulso (±20 ms)          | 175 ms (IEC60601-1-8)                                                       |  |  |  |  |  |
| Número de pulsos en ráfaga        | 10, intervalo entre ráfagas de 4 s (IEC60601-1-8)                           |  |  |  |  |  |
| Repeticiones                      | Continuamente                                                               |  |  |  |  |  |
| Tono de alarma de prioridad media |                                                                             |  |  |  |  |  |
| Nivel de volumen                  | Ajustable (nivel 1-4)                                                       |  |  |  |  |  |
| Tono $(\pm 20$ Hz)                | 470 Hz                                                                      |  |  |  |  |  |
| Ancho del pulso (±20 ms)          | 175 ms (IEC60601-1-8)                                                       |  |  |  |  |  |
| Número de pulsos en ráfaga        | 3, intervalo entre ráfagas de 8 s (IEC60601-1-8)                            |  |  |  |  |  |
| Repeticiones                      | Continuamente                                                               |  |  |  |  |  |
|                                   | Tono de alarma de prioridad baja                                            |  |  |  |  |  |
| Nivel de volumen                  | Ajustable (nivel 1-4)                                                       |  |  |  |  |  |
| Tono $(\pm 20$ Hz)                | 380 Hz                                                                      |  |  |  |  |  |
| Ancho del pulso (±20 ms)          | 175 ms (IEC60601-1-8)                                                       |  |  |  |  |  |
| Número de pulsos                  | 1, intervalo entre ráfagas de 16 s (IEC60601-1-8)                           |  |  |  |  |  |
| Repeticiones                      | Continuamente                                                               |  |  |  |  |  |
|                                   | Tono de recordatorio de alarma desactivada                                  |  |  |  |  |  |
| Nivel de volumen                  | No se puede cambiar                                                         |  |  |  |  |  |
| Tono $(\pm 20$ Hz)                | 700 Hz                                                                      |  |  |  |  |  |
| Ancho del pulso (±20 ms)          | 150 ms                                                                      |  |  |  |  |  |
| Número de pulsos                  | 1 pulso cada 1 segundo, 3 min ~ 10 min entre ráfagas                        |  |  |  |  |  |
| Repeticiones                      | Continuamente                                                               |  |  |  |  |  |
| Tono de la tecla                  |                                                                             |  |  |  |  |  |
| Nivel de volumen                  | Ajustable (nivel 0-4), (se ignoran las pulsaciones de teclas<br>no válidas) |  |  |  |  |  |
| Tono $(\pm 20$ Hz)                | 1200 Hz                                                                     |  |  |  |  |  |
| Ancho del pulso (±20 ms)          | $20$ ms                                                                     |  |  |  |  |  |
| Número de pulsos                  | N/C                                                                         |  |  |  |  |  |

**Tabla 11-2.** Definición de los tonos

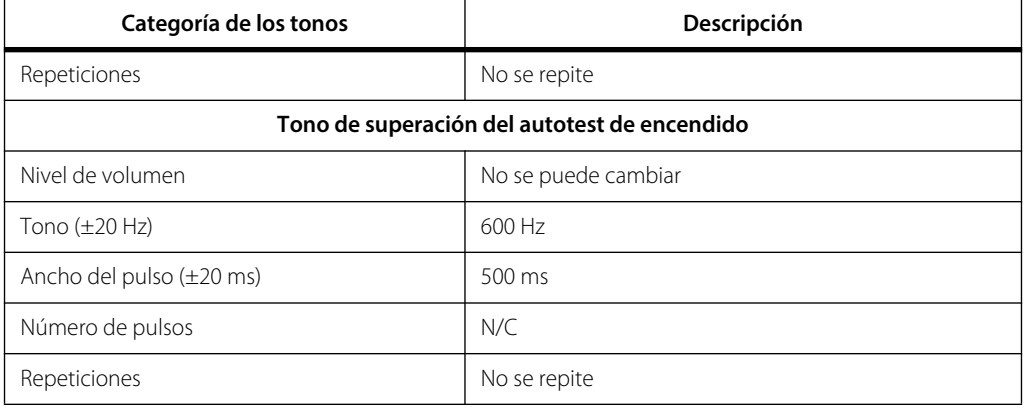

#### **Tabla 11-2.** Definición de los tonos (continuación)

## <span id="page-93-0"></span>**11.6 Precisión e intervalos del sensor**

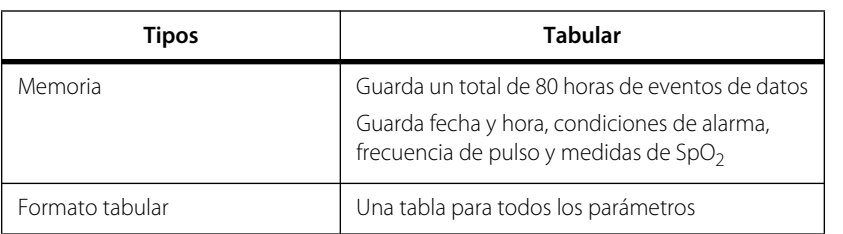

#### **Tabla 11-3.** Tendencias

#### **Tabla 11-4.** Precisión e intervalos del sensor de pulsioximetría

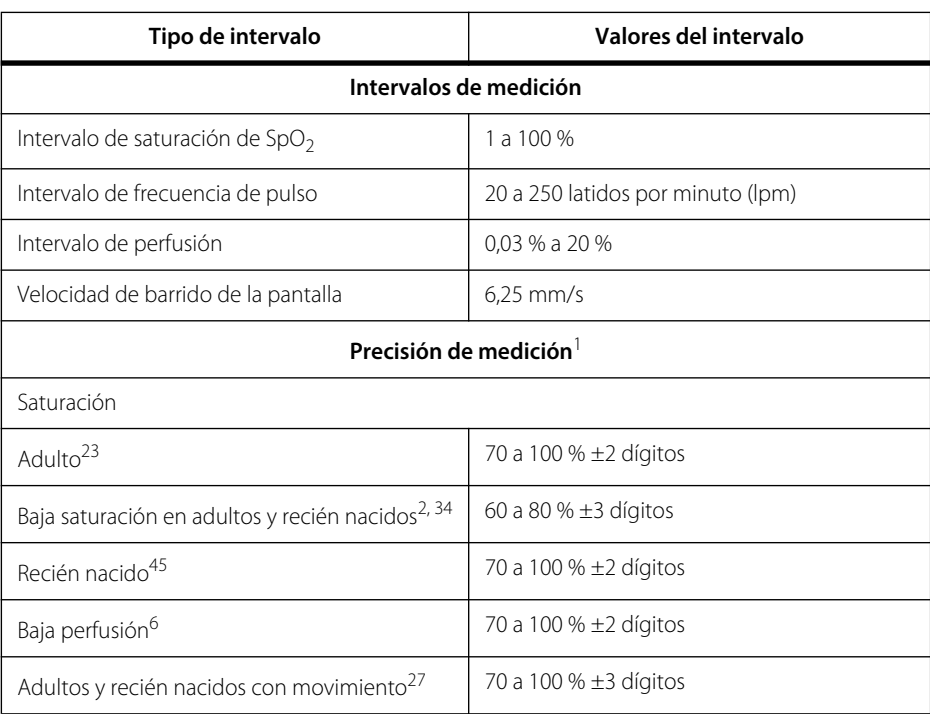

**Tabla 11-4.** Precisión e intervalos del sensor de pulsioximetría (continuación)

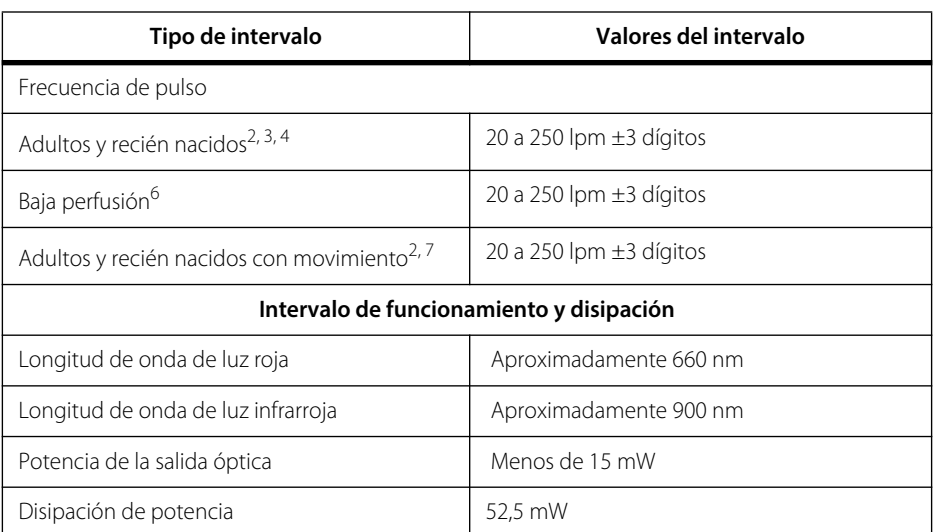

1. La precisión del valor de saturación varía en función del tipo de sensor. Consulte la Cuadrícula de precisión del sensor en www.covidien.com/rms.

- 4. Se muestran las especificaciones de los recién nacidos para los sensores OxiMax MAX-N con el sistema de monitorización.
- 5. La funcionalidad clínica del sensor MAX-N se ha demostrado en una población compuesta por pacientes recién nacidos hospitalizados. La precisión de SpO<sub>2</sub> observada fue del 2,5 % en un estudio de 42 pacientes con entre 1 y 23 días, pesos de entre 750 y 4100 gramos y 63 observaciones realizadas que abarcaban un intervalo de entre el 85 % y el 99 % de SaO<sub>2</sub>.
- 6. La especificación se aplica para supervisar el rendimiento del sistema. La precisión de las lecturas en presencia de perfusión baja (amplitud de modulación de pulso IR detectada de 0,03 % a 1,5 %) se validó utilizando señales proporcionadas por un simulador de pacientes. Los valores de SpO<sub>2</sub> y pulso variaban entre los diferentes intervalos de monitorización en condiciones de señales débiles y en comparación con los valores conocidos de saturación y frecuencia de pulso reales de las señales de entrada
- 7. El rendimiento del movimiento se validó durante un estudio de hipoxia controlada de la sangre en un rango de SaO<sub>2</sub> de entre 70 % y 98 % y un intervalo de frecuencia cardíaca apto para la muestra de 47-102 lpm. Los sujetos realizaron movimientos de frotamiento y golpeo de entre 1 y 2 cm de amplitud con intervalos no periódicos (cambiando aleatoriamente) con una variación aleatoria de la frecuencia de entre 1 y 4 Hz. El porcentaje medio de modulación durante los períodos de inactividad fue de 4,27 y de 6,91 en movimiento. El rendimiento en movimiento durante todo el intervalo de frecuencia de pulso especificado se validó usando señales sintéticas de un simulador de pacientes que comprendía componentes artefactos en la señal y cardíacos representativos. Aplicación: sensores OxiMax MAX-A, MAX-AL, MAX-P, MAX-I y MAX-N.

### **11.7 Presión de sonido**

| Tipo de alarma  | Volumen 4       | Volumen 3       | Volumen 2       | Volumen 1       |
|-----------------|-----------------|-----------------|-----------------|-----------------|
| Prioridad alta  | $78.0 \pm 3$ dB | $69.0 \pm 3$ dB | $60.0 \pm 3$ dB | 50,0 $\pm$ 3 dB |
| Prioridad media | 74,0 $\pm$ 3 dB | $66.0 \pm 3$ dB | $57.0 \pm 3$ dB | $48.0 \pm 3$ dB |
| Prioridad baja  | $70.0 \pm 3$ dB | $61.5 \pm 3$ dB | 53,0 $\pm$ 3 dB | $45.0 \pm 3$ dB |

**Tabla 11-5.** Presión de sonido en decibelios

<sup>2.</sup> Las especificaciones de precisión se han validado utilizando medidas de voluntarios adultos, no fumadores y sanos durante estudios controlados sobre hipoxia que abarcan los intervalos de saturación especificados. Los sujetos, tanto hombres como mujeres, tenían edades de entre 18 y 50 años y diferentes tipos de pigmentación de la piel; además fueron seleccionados entre la población local. Las lecturas de SpO<sub>2</sub> del pulsioxímetro se compararon con los valores de SaO<sub>2</sub> de las muestras de sangre extraídas medidas mediante hematimetría. Todas las precisiones se expresan como ±1 DE. Como las medidas del equipo de pulsioximetría se distribuyen estadísticamente, se espera que alrededor de dos tercios de las medidas entren en este intervalo de precisión (ARMS) (consulte la Cuadricula de precisión del sensor para obtener más información).

<sup>3.</sup> Se muestran las especificaciones de los adultos para los sensores OxiMax MAX-A y MAX-N con el sistema de monitorización.

### **11.8 Cumplimiento del producto**

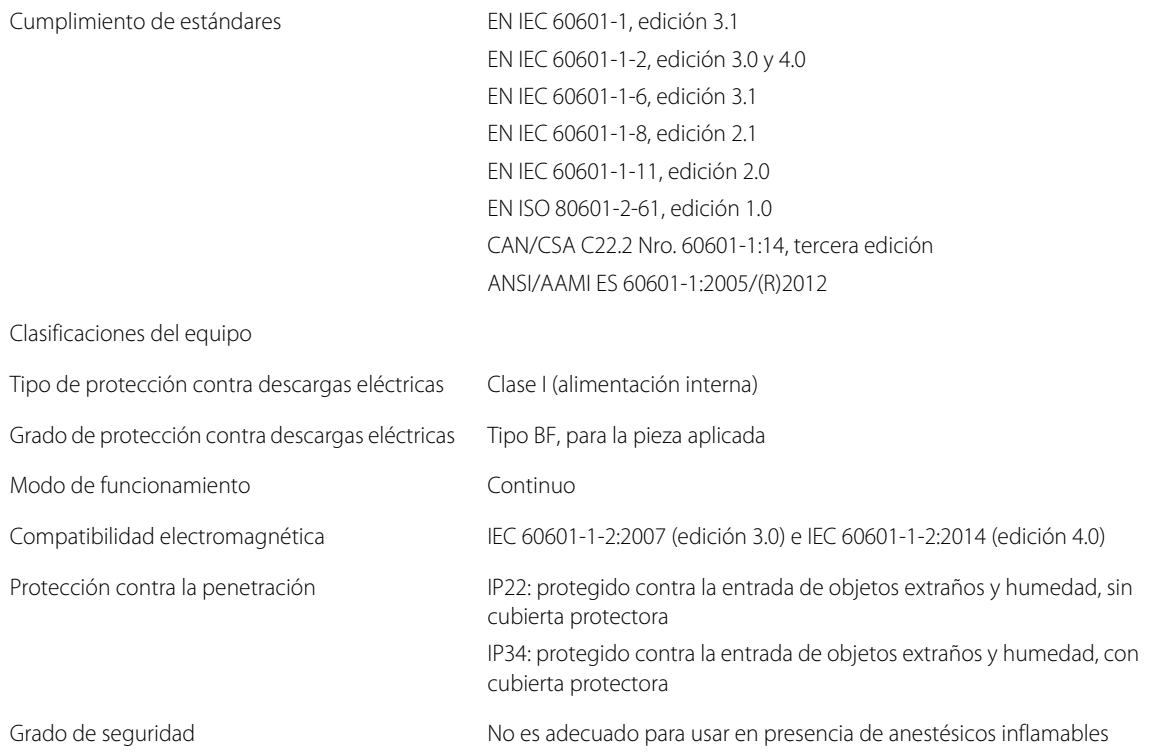

# **11.9 Declaración del fabricante**

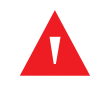

#### **ADVERTENCIA:**

**Este sistema de monitorización está diseñado para ser usado únicamente por personal médico. El sistema de monitorización puede causar interferencias de radiofrecuencia o afectar el funcionamiento de equipos cercanos, incluso si cumple con la norma CISPR. Puede ser necesario adoptar medidas de mitigación, como reorientar o cambiar de lugar el sistema de monitorización, o aislar magnéticamente el lugar.**

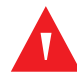

#### **ADVERTENCIA:**

**El uso de accesorios, sensores y cables diferentes a los especificados puede dar como resultado lecturas imprecisas del sistema de monitorización y un aumento en la emisión o una reducción de la inmunidad electromagnética del sistema de monitorización.**

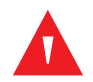

#### **ADVERTENCIA:**

**No se deben usar equipos de comunicación portátiles de RF a una distancia menor de 30 cm (12 pulgadas) de cualquier pieza del sistema de monitorización, incluidos sus cables. Esta restricción también se aplica a los periféricos, como cables de antenas y antenas externas, de estos equipos. De lo contrario, el rendimiento del sistema de monitorización se puede ver afectado negativamente.**

### **Precaución:**

**Al manejar equipos médicos eléctricos, es preciso tomar las precauciones especiales relacionadas con la compatibilidad electromagnética (CEM). Instale el sistema de monitorización según la información de CEM incluida en el presente manual.**

#### **Precaución:**

**Para obtener un mejor rendimiento y precisión del producto, utilice solamente los accesorios suministrados o recomendados por Covidien. Utilice los accesorios según las instrucciones de uso del fabricante y las normas institucionales. Use únicamente accesorios que hayan superado las pruebas de biocompatibilidad recomendadas de acuerdo con ISO10993-1.**

### **11.9.1 Compatibilidad electromagnética (CEM)**

El sistema de monitorización es adecuado solo para su uso prescriptivo en los entornos electromagnéticos especificados, de acuerdo con las normas IEC 60601-1-2:2007 e IEC 60601-1-2:2014. El sistema de monitorización requiere precauciones especiales durante su instalación y funcionamiento para garantizar su compatibilidad electromagnética. Específicamente, el uso de equipos de comunicación móviles o portátiles puede afectar el rendimiento del sistema de monitorización.

Este dispositivo cumple con la Parte 15 de la normativa de la FCC. Su funcionamiento está sujeto a las dos condiciones siguientes: (1) este dispositivo no debería causar interferencias dañinas, y (2) además debe aceptar todas las interferencias recibidas, incluidas las que puedan ocasionar un funcionamiento indeseado. Cualquier cambio o modificación realizado en este equipo que no esté expresamente autorizado por Covidien podría ocasionar interferencias de radiofrecuencia dañinas y anular su autorización para manejar este equipo.

Las características de emisión de este equipo lo hacen adecuado para su uso domiciliario (para el cual se requiere usualmente la norma CISPR 11, clase B). Este equipo puede no brindar una protección adecuada ante los servicios de comunicación de radiofrecuencia. Es posible que el usuario deba adoptar medidas de mitigación, como reorientar o cambiar de lugar el equipo.

#### **Emisiones electromagnéticas**

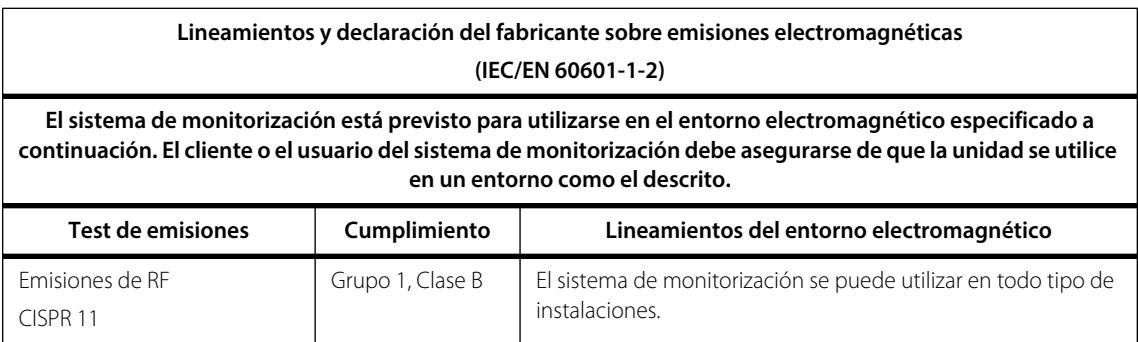

**Tabla 11-6.** Cumplimiento y directrices sobre las emisiones electromagnéticas

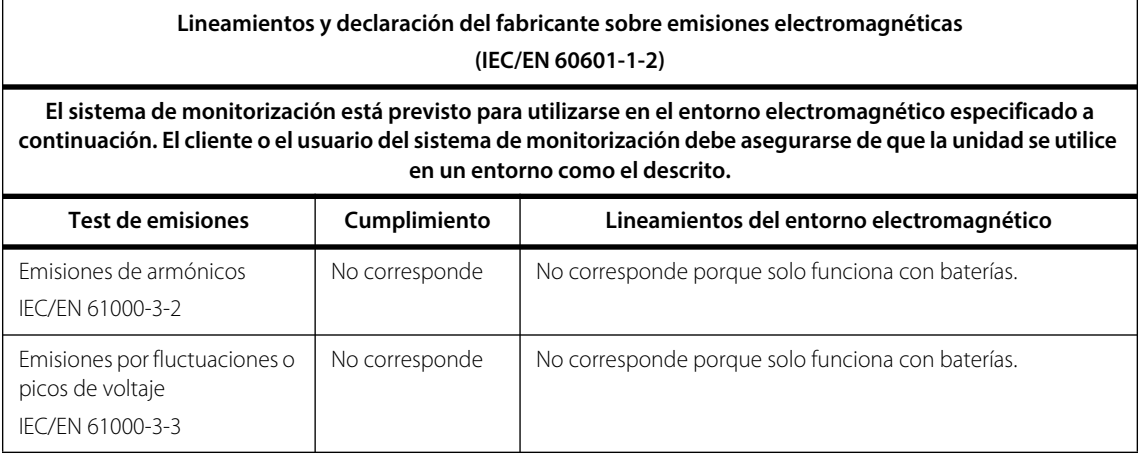

**Tabla 11-6.** Cumplimiento y directrices sobre las emisiones electromagnéticas (continuación)

#### **Inmunidad electromagnética**

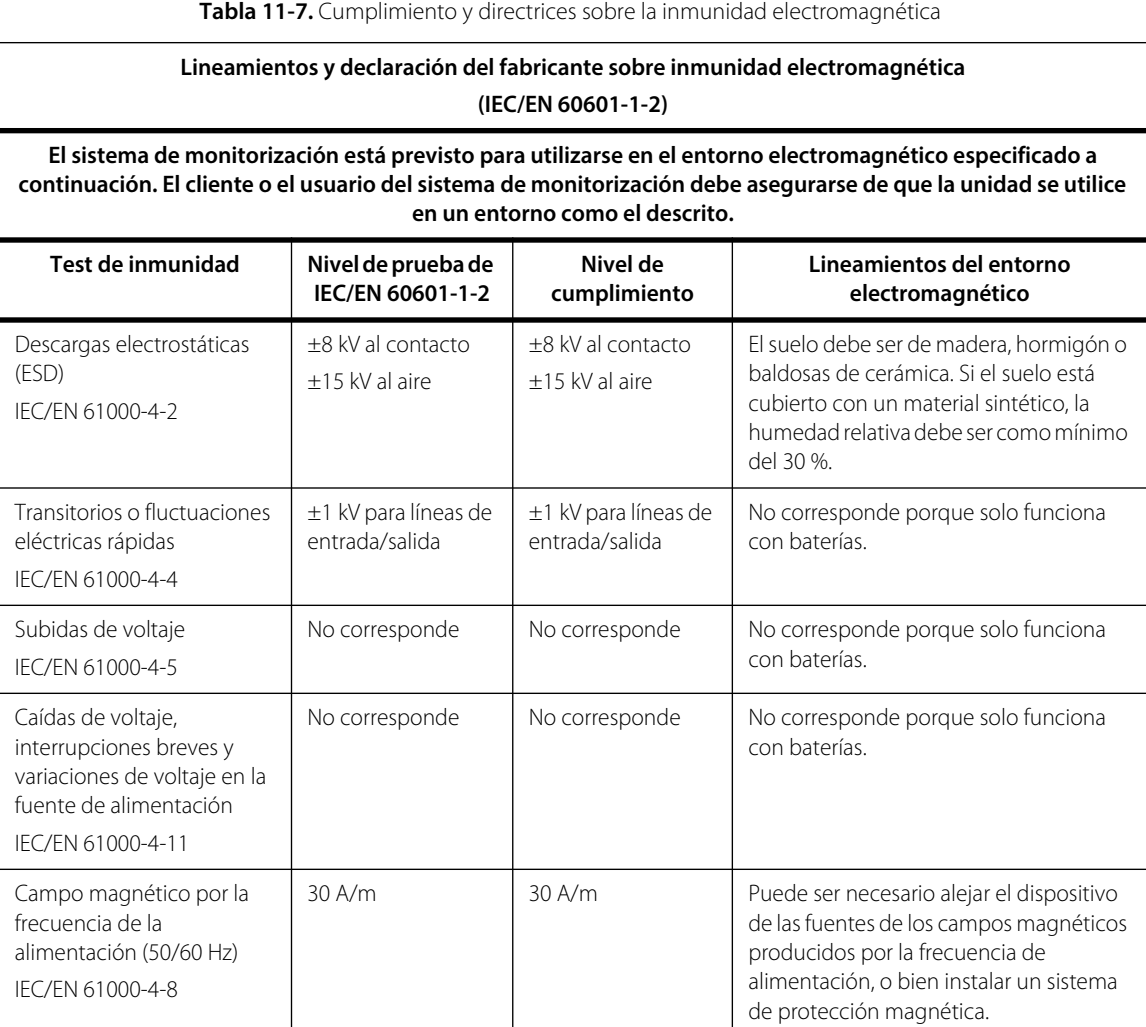

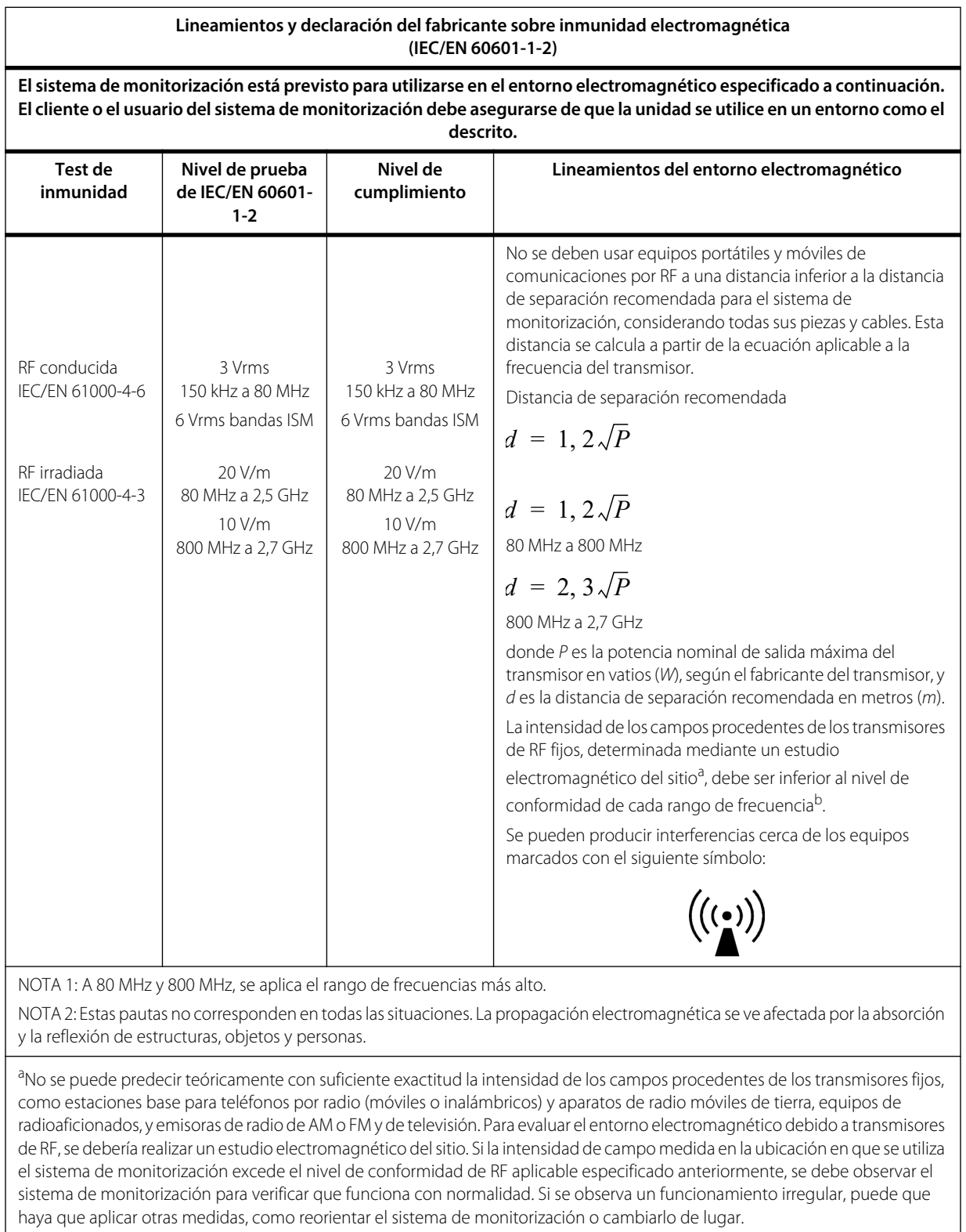

**Tabla11-8.** Cálculos de la distancia de separación recomendada

bEn el rango de frecuencia de 150 kHz a 80 MHz, la intensidad de campo debe ser inferior a 3 V/m.

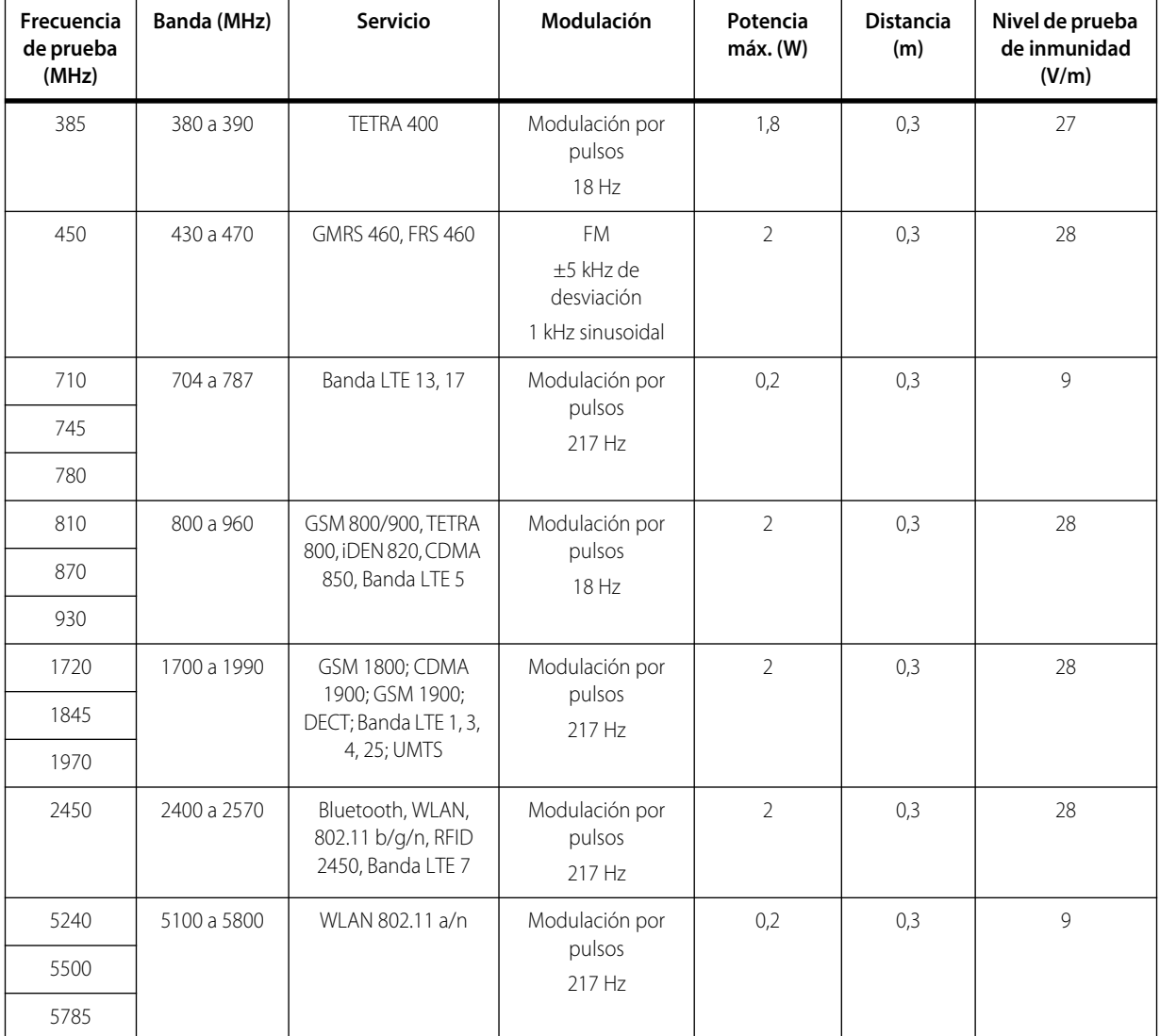

**Tabla 11-9.** Especificaciones de prueba para la inmunidad del puerto de la carcasa ante los equipos de comunicación de RF inalámbricos

**Tabla 11-10.** Distancias de separación recomendadas

**Distancias de separación recomendadas entre los equipos portátiles o móviles de comunicación por RF y el sistema de monitorización (IEC/EN 60601-1-2)**

**El sistema de monitorización está diseñado para ser usado en un entorno electromagnético en el cual la interferencia por las RF irradiadas está controlada. El cliente o usuario puede ayudar a evitar la interferencia electromagnética manteniendo una distancia mínima entre los equipos de comunicación por RF móviles y portátiles (transmisores) y el sistema de monitorización, tal como se recomienda a continuación, según la potencia máxima de salida del equipo de comunicación.**

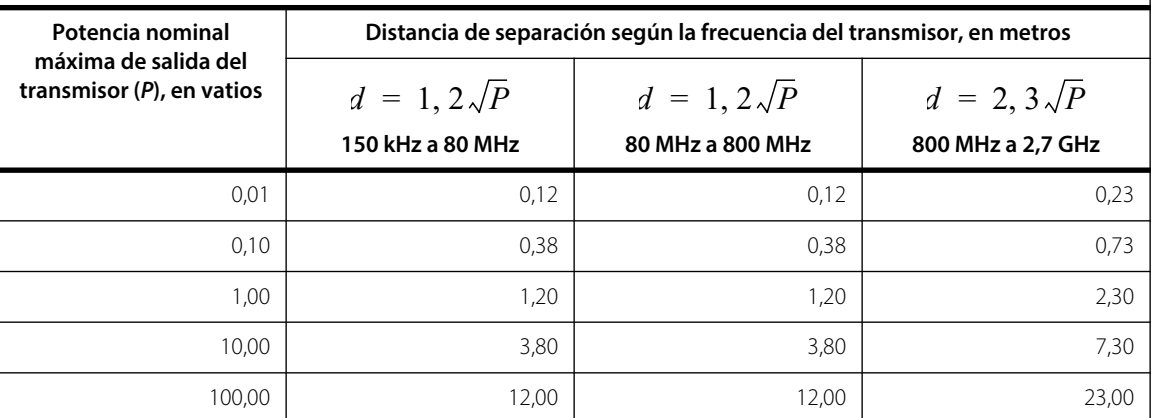

Para transmisores cuya potencia nominal máxima de salida no figure aquí, se puede calcular la distancia de separación recomendada, *d*, en metros (*m*) empleando la ecuación aplicable a la frecuencia del transmisor, donde *P* es la potencia nominal máxima de salida en vatios (*W*) según el fabricante del transmisor.

NOTA 1: A 80 MHz y 800 MHz, se aplica la distancia de separación para el rango de frecuencias más alto.

NOTA 2: Estas pautas no corresponden en todas las situaciones. La propagación electromagnética se ve afectada por la absorción y la reflexión de estructuras, objetos y personas.

### **11.9.2 Cumplimiento del sensor y del cable**

#### **ADVERTENCIA:**

**El uso de accesorios, sensores y cables diferentes a los especificados puede dar como resultado lecturas imprecisas del sistema de monitorización y un aumento en la emisión o una reducción de la inmunidad electromagnética del sistema de monitorización.**

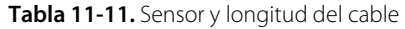

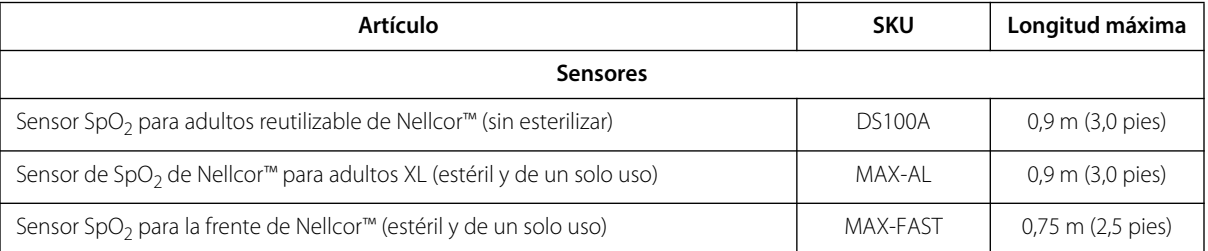

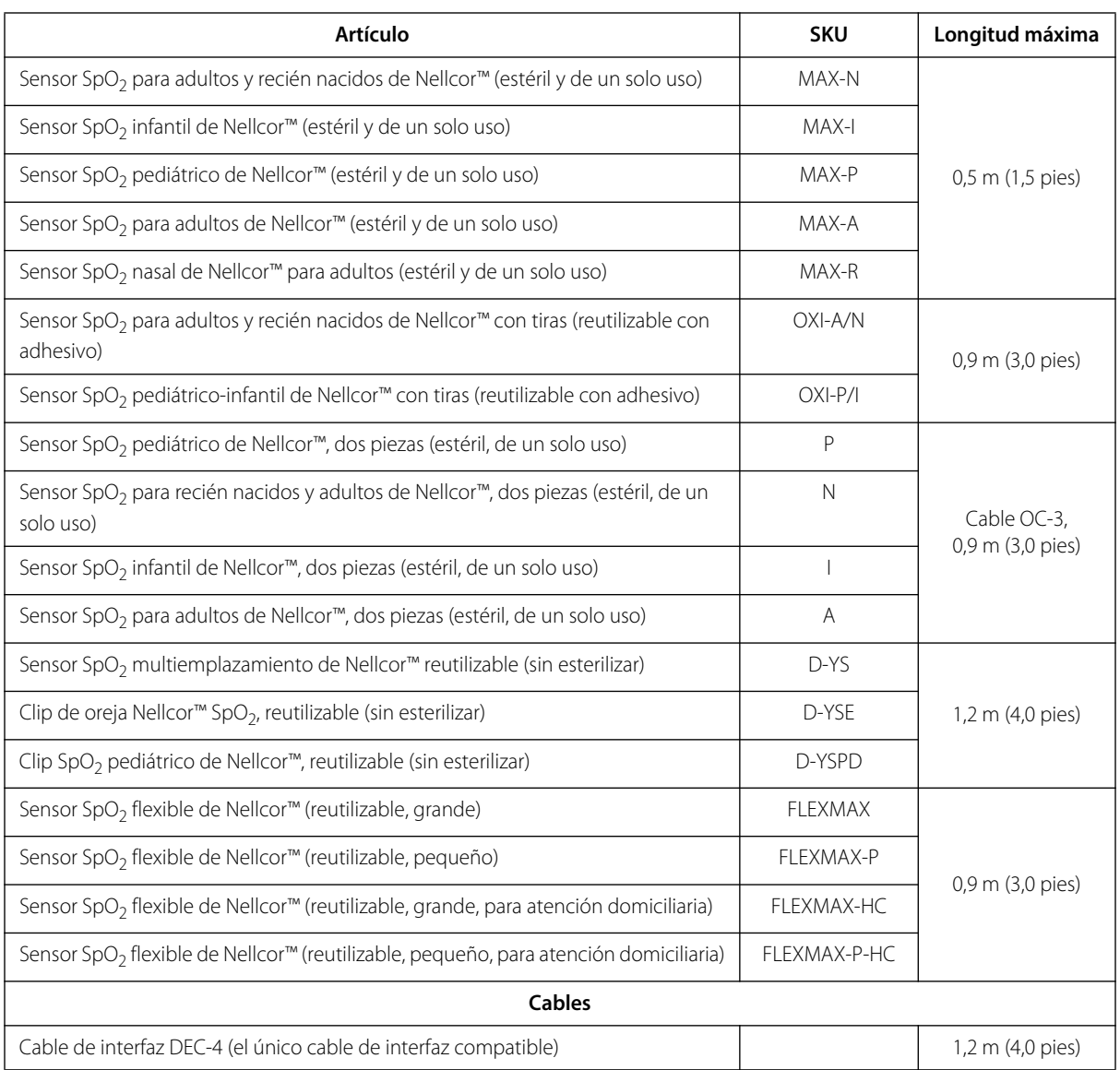

#### **Tabla 11-11.** Sensor y longitud del cable

### **11.9.3 Pruebas de seguridad**

#### **Corriente de fuga**

En las tablas siguientes se indica la corriente de fuga máxima al contacto (de la carcasa) y del paciente permitidas.

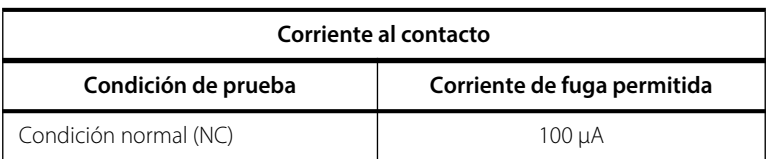

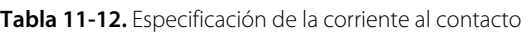

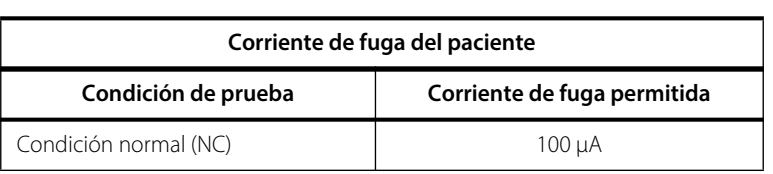

**Tabla 11-13.** Especificación de la corriente de fuga del paciente

### **11.10 Rendimiento esencial**

De conformidad con las normas IEC 60601-1 e ISO 80601-2-61, entre los atributos del rendimiento esencial del sistema de monitorización se incluyen:

- **Precisión de la SpO<sub>2</sub> y la frecuencia de pulso** Consulte la sección *[Precisión e intervalos del sensor](#page-93-0)* en la página *[11-4](#page-93-0)*.
- **• Indicadores acústicos** Consulte la sección *[Indicadores de alarma](#page-36-1)* en la página *[4-7](#page-36-1)*.
- **• Prioridades y alarmas fisiológicas** Consulte la sección *[Indicadores de alarma](#page-36-1)* en la página *[4-7](#page-36-1)*.
- **• Indicador visual del sistema de batería** Consulte la figura *[2-2](#page-21-0)* en la página *[2-4](#page-21-0)*.
- **• Sistema de batería auxiliar** No corresponde.
- **• Notificación de sensor desconectado o desactivado** Consulte la figura *[2-2](#page-21-0)* en la página *[2-4](#page-21-0)* y la sección *[Indicadores de alarma](#page-36-1)* en la página *[4-7](#page-36-1)*.
- **• Indicador de movimiento, interferencia o degradación de la señal** Consulte la figura *[2-2](#page-21-0)* en la página *[2-4](#page-21-0)* y la sección *[Indicadores de alarma](#page-36-1)* en la página *[4-7](#page-36-1)*.

Esta página se deja en blanco intencionalmente

# A Estudios clínicos

### **A.1 Información general**

Este apéndice contiene datos de estudios clínicos llevados a cabo para los sensores Nellcor™ usados con el Sistema portátil de monitorización de SpO<sub>2</sub> Nellcor<sup>™</sup>.

Se llevó a cabo 1 estudio clínico prospectivo y controlado sobre la hipoxia para demostrar la precisión de los sensores Nellcor™ cuando se usan con el Sistema portátil de monitorización de SpO<sub>2</sub> de Nellcor™. El estudio se llevó a cabo con voluntarios sanos en un solo laboratorio clínico. La precisión se estableció mediante comparación con la cooximetría.

### **A.2 Métodos**

En el análisis se incluyeron datos de 11 voluntarios sanos. Los sensores se alternaron entre los dedos y la frente para proporcionar un diseño de estudio equilibrado. Los valores de SpO<sub>2</sub> se registraron de forma continua desde todos los instrumentos mientras el oxígeno inspirado se controló para producir cinco períodos estables en las saturaciones esperadas de aproximadamente 98, 90, 80, 70 y 60 %. Se tomaron seis muestras arteriales separadas 20 segundos en cada meseta, para dar un total de unas 30 muestras por sujeto. Cada muestra arterial se tomó sobre 2 ciclos respiratorios (aproximadamente 10 segundos), mientras que los datos de SpO<sub>2</sub> se recopilaron simultáneamente y se marcaron para su comparación directa con CO<sub>2</sub>. Cada muestra arterial se analizó al menos en dos de los tres cooxímetros IL y se calculó una SaO<sub>2</sub> media para cada muestra. Se monitorizaron de forma continua a lo largo del estudio el CO<sub>2</sub> corriente final, la frecuencia respiratoria y el patrón respiratorio.

# **A.3 Población del estudio**

| <b>Tipo</b>                | Clase                                   | <b>Total</b>   |
|----------------------------|-----------------------------------------|----------------|
| Sexo                       | Hombre                                  | 5              |
|                            | Mujer                                   | 6              |
|                            | Caucásico                               | 8              |
| Etnia                      | Hispano                                 | $\mathfrak{D}$ |
|                            | Afroamericano                           | 1              |
|                            | Asiático                                | $\Omega$       |
| Edad                       |                                         | 19-48          |
| Peso                       |                                         | 108-250        |
|                            | Muy escasa                              | $\mathcal{P}$  |
|                            | Aceitunado                              | 5              |
| Pigmentación de<br>la piel | Aceitunado oscuro/negro<br>medio        | 3              |
|                            | Extremadamente oscuro/<br>negro azulado | 1              |

**Tabla A-1.** Datos demográficos

# **A.4 Resultados del estudio**

Se calculó la precisión mediante la diferencia cuadrática media (RMSD).

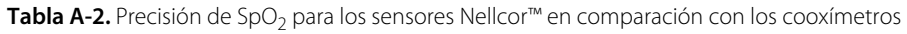

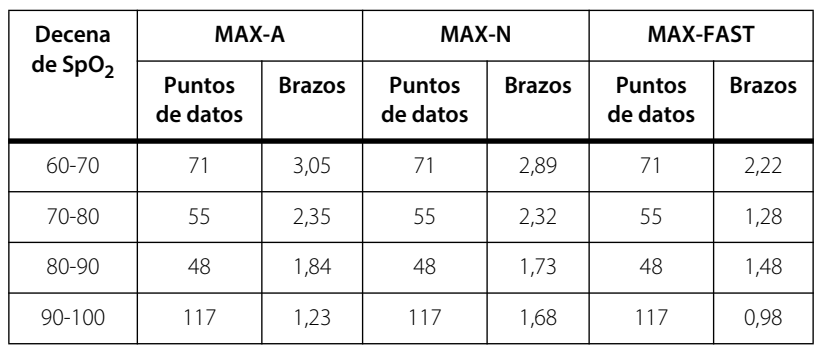

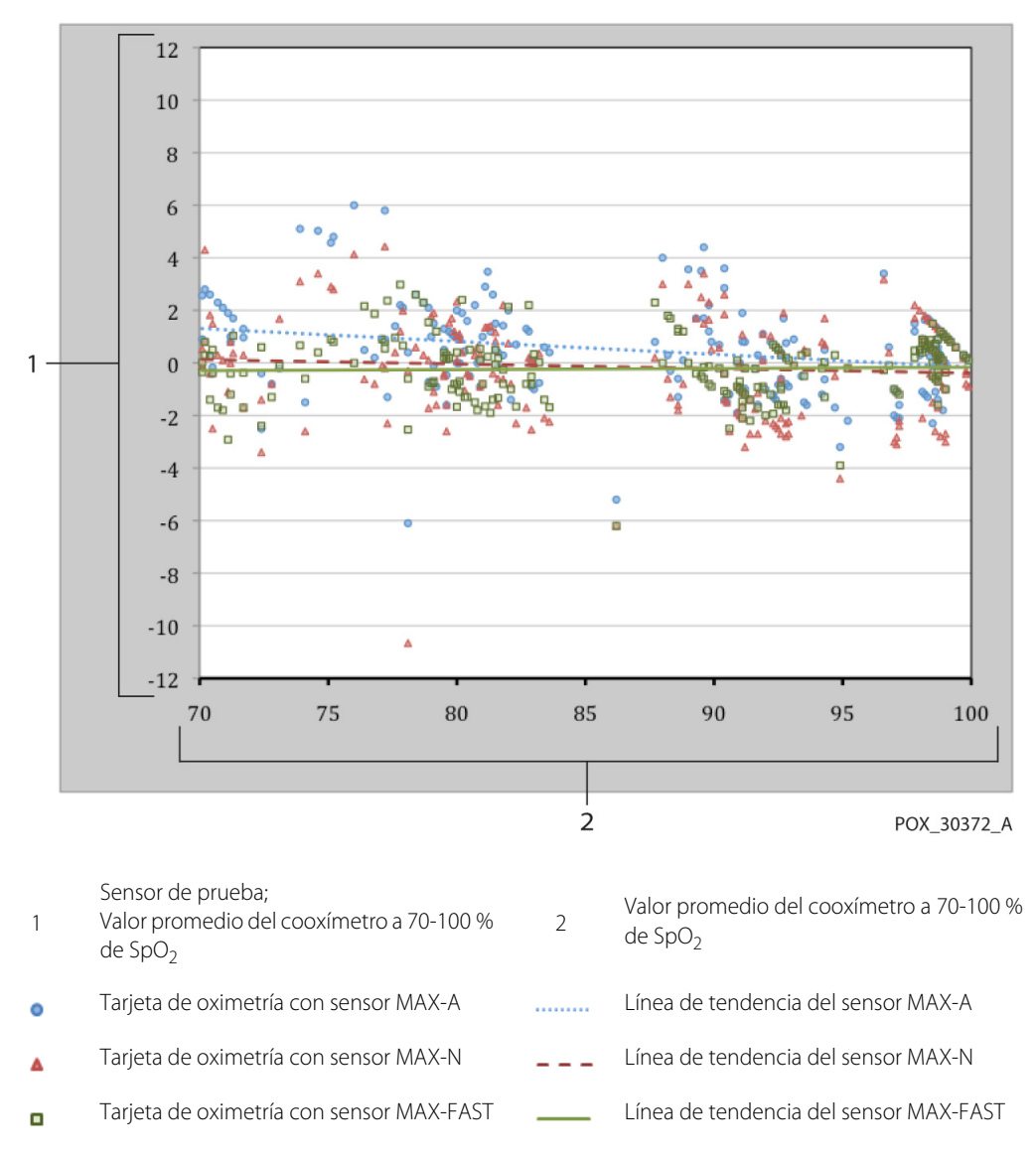

**Figura A-1.** Gráfico de Bland-Altman modificado

### **A.5 Eventos adversos o desviaciones**

El estudio se llevó a cabo tal y como se esperaba, sin eventos adversos y sin desviaciones del protocolo.

# **A.6 Conclusión**

Los resultados conjuntos indican que, para el intervalo de saturación de 60-80 % de la SpO<sub>2</sub>, se cumplió el criterio de aceptación para el sistema de monitorización cuando se probó con sensores MAX-A, MAX-N y MAX-FAST. Los resultados conjuntos indican que, para un intervalo de saturación de 70-100 % de la SpO<sub>2</sub>, se cumplió el criterio de aceptación.

Esta página se deja en blanco intencionalmente
# **Índice**

# **A**

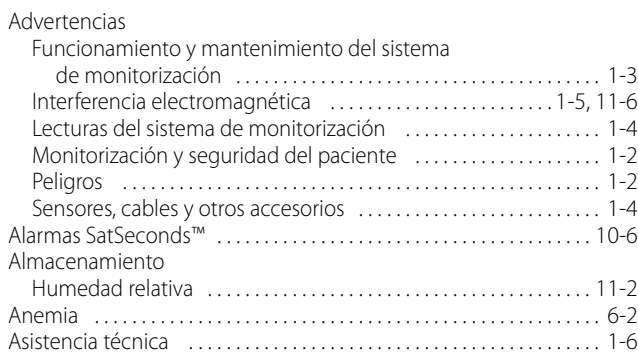

#### **B**

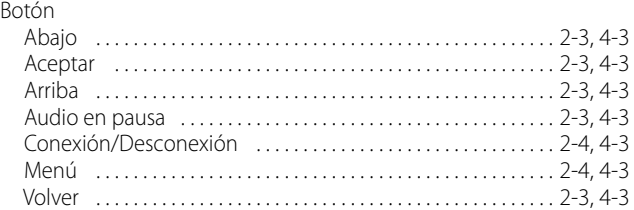

## **C**

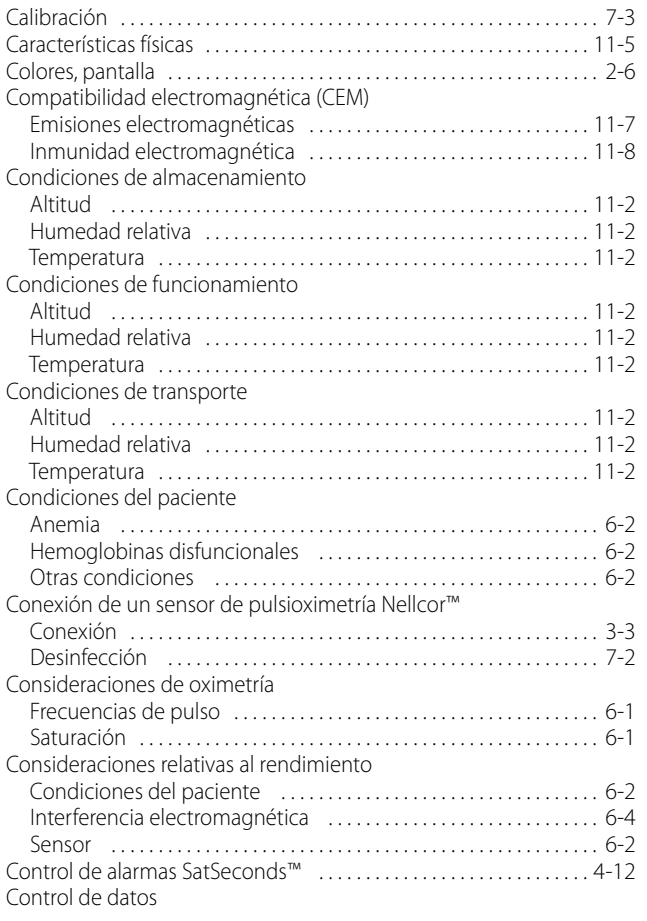

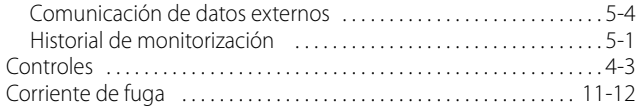

## **D**

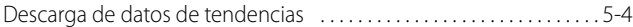

## **E**

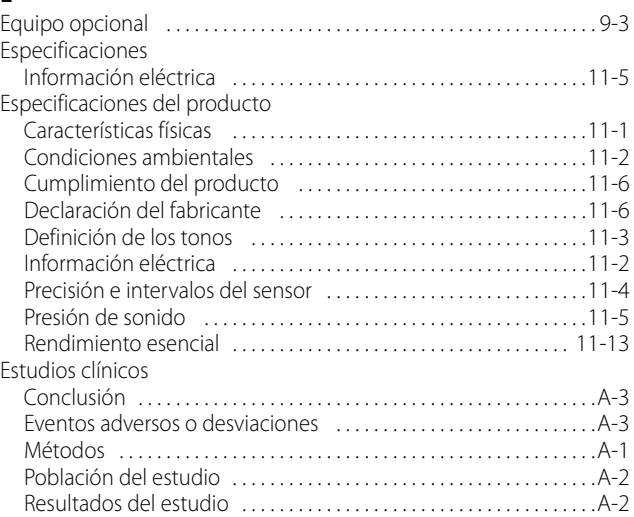

## **F**

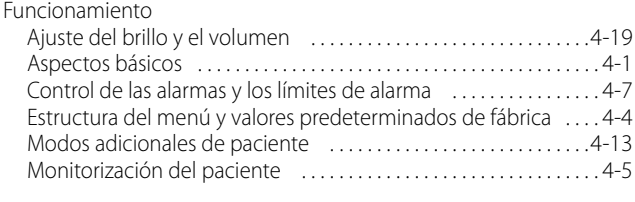

# **H**

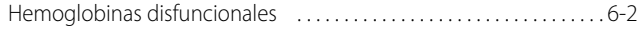

## **I**

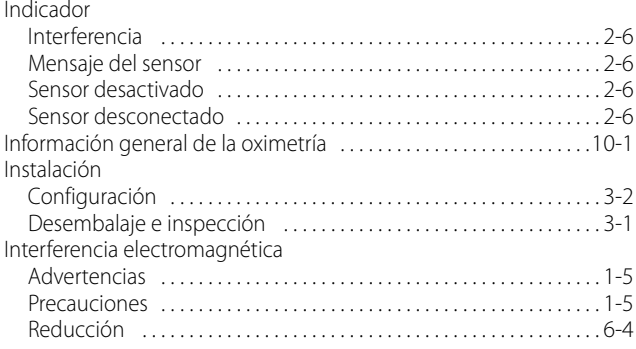

# **M**

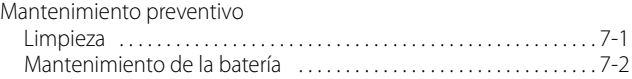

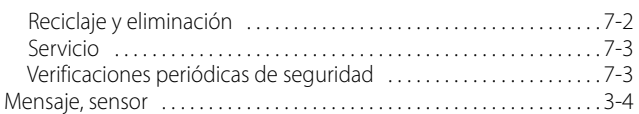

#### **P**

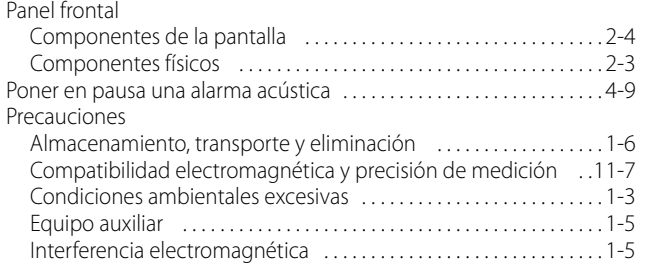

### **R**

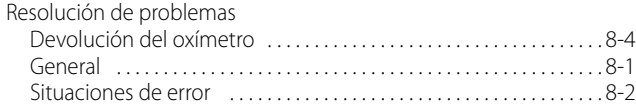

#### **S**

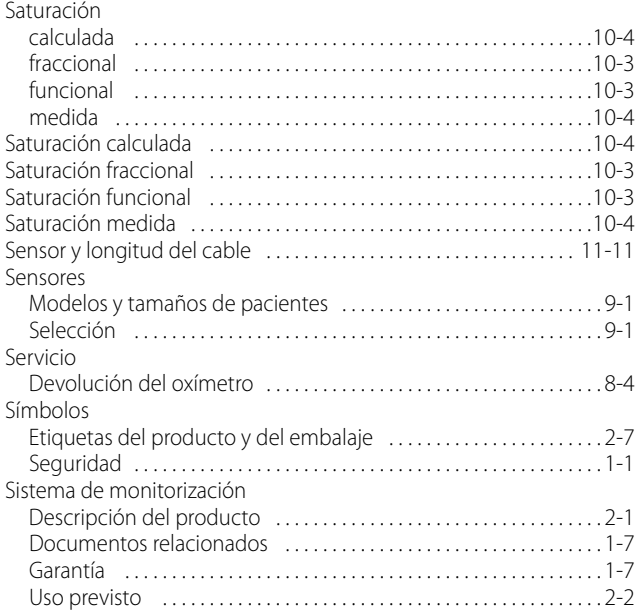

### **T**

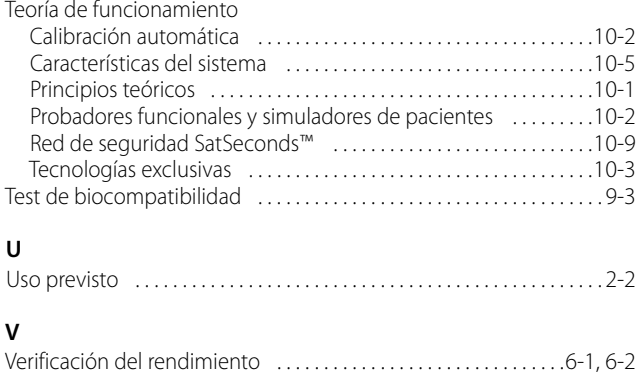

Nro. de parte PT00097656 Rev A (A7356-2) 2019-05

© 2018 Covidien. Todos los derechos reservados. Covidien llc 15 Hampshire Street, Mansfield, MA 02048 USA. ECOREPI Covidien Ireland Limited, IDA Business & Technology Park, Tullamore, Irlanda.<br>1.800.6: [T] 1.800.6 [T]  $1.800.635.5267$ 

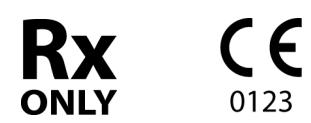

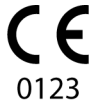

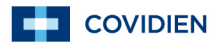